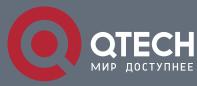

РУКОВОДСТВО ПОЛЬЗОВАТЕЛЯ

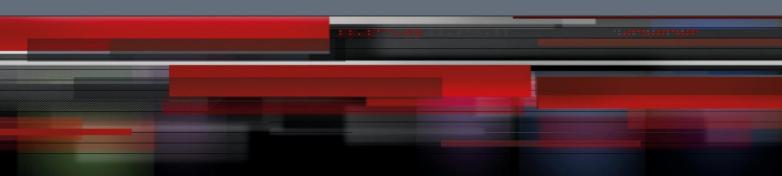

# **ACL&QoS Configuration**

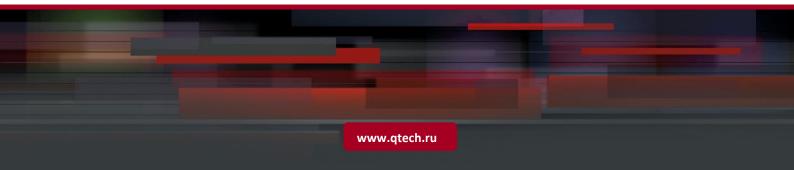

## Оглавление

| 1 | C      | ONFIGURING THE ACL                      | 4  |
|---|--------|-----------------------------------------|----|
|   | 1.1    | Overview                                | 4  |
|   | 1.2    | Applications                            | 4  |
|   | 1.2.1  | Access Control of an Enterprise Network | 4  |
|   | 1.3    | Features                                | 5  |
|   | 1.3.1  | IP ACL                                  | 9  |
|   | 1.3.2  | MAC Extended ACL                        | 11 |
|   | 1.3.3  | Expert Extended ACL                     | 12 |
|   | 1.3.4  | IPv6 ACL                                | 13 |
|   | 1.3.5  | ACL80                                   | 14 |
|   | 1.3.6  | ACL Redirection                         | 16 |
|   | 1.3.7  | Global Security ACL                     | 17 |
|   | 1.3.8  | Security Channel                        | 18 |
|   | 1.3.9  | SVI Router ACL                          | 19 |
|   | 1.3.10 | ) ACL Logging                           | 19 |
|   | 1.3.1  | Packet Matching Counters                | 20 |
|   | 1.3.12 | 2 Fragmented Packet Matching Mode       | 21 |
|   | 1.4    | Limitations                             | 22 |
|   | 1.5    | Configuration                           | 23 |
|   | 1.5.1  | Configuring an IP ACL                   | 24 |
|   | 1.5.2  | Configuring an MAC Extended ACL         | 30 |
|   | 1.5.3  | Configuring an Expert Extended ACL      | 34 |
|   | 1.5.4  | Configuring an IPv6 Extended ACL        | 38 |
|   | 1.5.5  | Configuring an ACL80                    | 42 |
|   | 1.5.6  | Configuring ACL Redirection             | 45 |
|   | 1.5.7  | Configuring a Global Security ACL       | 47 |
|   | 1.5.8  | Configuring a Security Channel          | 50 |
|   | 1.5.9  | Configuring the Time Range-Based ACEs   | 53 |
|   | 1.5.10 | ) Configuring Comments for ACLs         | 55 |
|   | 1.6    | Monitoring                              | 57 |
| 2 | C      | ONFIGURING QOS                          | 59 |
|   | 2.1    | Overview                                | 59 |
|   | 2.2    | Applications                            | 59 |
|   |        | ••                                      |    |

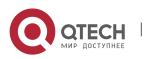

| 2.2.1 | Interface Rate Limit + Priority Relabeling                 | 59  |
|-------|------------------------------------------------------------|-----|
| 2.2.2 | Priority Relabeling + Queue Scheduling                     | 60  |
| 2.3   | Features                                                   | 61  |
| 2.3.1 | Stream Classification                                      | 63  |
| 2.3.2 | Priority Labeling and Mapping                              | 64  |
| 2.3.3 | Traffic Supervision                                        | 65  |
| 2.3.4 | Congestion Management                                      | 66  |
| 2.3.5 | Congestion Mitigation                                      | 68  |
| 2.3.6 | Queue Display and Configuration                            | 70  |
| 2.3.7 | Packet Priority Modification                               | 70  |
| 2.4   | Limitations                                                | 70  |
| 2.5   | Configuration                                              | 72  |
| 2.5.1 | Configuring Stream Classification                          | 74  |
| 2.5.2 | Configuring Priority Labeling and Mapping for Packets      | 77  |
| 2.5.3 | Configuring Interface Rate Limit                           | 81  |
| 2.5.4 | Configuring Congestion Management                          | 83  |
| 2.5.5 | Configuring Congestion Mitigation                          | 92  |
| 2.5.6 | Configuring Queue Display and Configuration Mode           | 97  |
| 2.5.7 | Disabling Packet Priority Modification                     | 98  |
| 2.6   | Monitoring                                                 | 99  |
| 3 C   | ONFIGURING MMU                                             | 101 |
| 3.1   | Overview                                                   | 101 |
| 3.2   | Applications                                               | 101 |
| 3.2.1 | Configuring Large Buffer Application Based on Egress Queue | 101 |
| 3.3   | Features                                                   | 102 |
| 3.3.1 | Configuring Buffer Adjustment                              | 103 |
| 3.3.2 | Configuring Buffer Monitoring                              | 105 |
| 3.3.3 | Configuring Queue Counting                                 | 105 |
| 3.4   | Limitations                                                | 105 |
| 3.5   | Configuration                                              | 106 |
| 3.5.1 | Configuring Buffer Adjustment                              | 106 |
| 3.5.2 | Configuring Buffer Monitoring                              | 110 |
| 3.5.3 | Configuring the Cut-through Mode                           | 112 |
| 3.5.4 | Configuring the Packet Loss Alarm                          | 113 |
| 3.6   | Monitoring                                                 | 114 |
|       |                                                            |     |

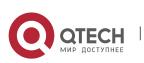

1. Configuring the ACL

# **1 CONFIGURING THE ACL**

## 1.1 Overview

Access control list (ACL) is also called access list or firewall. It is even called packet filtering in some documents. The ACL defines rules to determine whether to forward or drop data packets arriving at a network interface.

Δ

ACLs are classified by function into two types:

- Security ACLs: Used to control data flows that are allowed to pass through a network device.
- Quality of service (QoS) ACLs: Used to classify and process data flows by priority.
- ACLs are configured for a lot of reasons. Major reasons include:
- Network access control:To ensure network security, rules are defined to limit access of users to some services (for example, only access to the WWW and email services is permitted, and access to other services such as Telnet is prohibited), or to allow users to access services in a specified period of time, or to allow only specified hosts to access the network.
- QoS: QoS ACLs are used to preferentially classify and process important data flows. For details about the use of QoS ALCs, see the configuration manual related to QoS.

## 1.2 Applications

| Application                                | Description                                                                                                    |
|--------------------------------------------|----------------------------------------------------------------------------------------------------|
| Access Control of an Enterprise<br>Network | On an enterprise network, the network access rights of each department, for example, access rights of servers and use permissions of chatting tools (such as QQ and MSN), must be controlled according to requirements. |

### **1.2.1** Access Control of an Enterprise Network

#### Scenario

Internet viruses can be found everywhere. Therefore, it is necessary to block ports that are often used by viruses to ensure security of an enterprise network as follows:

- Allow only internal PCs to access the server.
- Prohibit PCs of a non-financial department from accessing PCs of the financial department, and prohibit PCs of a non-R&D department from accessing PCs of the R&D department.
- Prohibit the staff of the R&D department from using chatting tools (such as QQ and MSN) during working hours from 09:00 to 18:00.

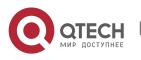

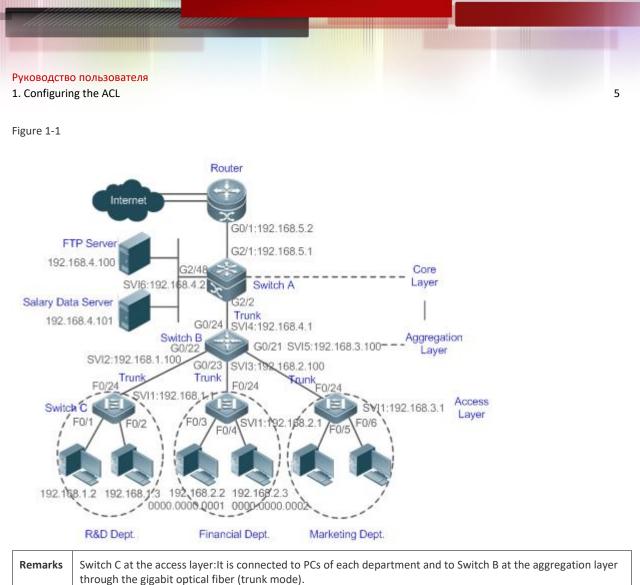

Switch B at the aggregation layer: Multiple virtual local area networks (VLANs) are divided. One VLAN is defined for one department. These VLANs are connected to Switch A at the core layer through the 10-gigabit optical fiber (trunk mode).

Switch A at the core layer: It is connected to various servers, such as the File Transfer Protocol (FTP) server and Hypertext Transfer Protocol (HTTP) server, and to the Internet through firewalls.

### Deployme

nt

- Configure an extended ACL on the port G2/1 to filter data packets, thus protecting the network against the viruses. This port is located on a core-layer device (Switch A) and used to connect Switch A to the uplink port G2/1 of a router.
- Allow only internal PCs to access servers, and prohibit external PCs from accessing servers. Define and apply the
  extended IP ACLs on G2/2 or switch virtual interface (SVI) 2 that is used to connect Switch A to an aggregation layer
  device or server.
- Prohibit mutual access between specified departments. Define and apply the extended IP ACLs on G0/22 and G0/23 of Switch B.
- Configure and apply the time-based extended IP ACLs on SVI 2 of Switch B to prohibit the R&D department from using chatting tools (such as QQ and MSN) in a specified period of time.

## 1.3 Features

Basic

Concepts

ACL

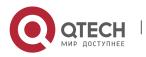

1. Configuring the ACL

ACLs include basic ACLs and dynamic ACLs.

You can select basic or dynamic ACLs as required. Generally, basic ACLs can meet the security requirements. However, experienced hackers may use certain software to access the network by means of IP address spoofing. If dynamic ACLs are used, users are requested to pass identify authentication before accessing the network, which prevents hackers from intruding the network. Therefore, you can use dynamic ACLs in some sensitive areas to guarantee network security.

IP address spoofing is an inherent problem of all ACLs, including dynamic ACLs. Hackers may use forged IP addresses to access the network during the validity period of authenticated user identities. Two methods are available to resolve this problem. One is to set the idle time of user access to a smaller value, which increases the difficulty in intruding networks. The other is to encrypt network data using the IPSec protocol, which ensures that all data is encrypted when arriving at a device.

ACLs are generally configured on the following network devices:

- Devices between the internal network and the external network (such as the Internet)
- Devices on the border of two network segments
- Devices connected to controlled ports

ACL statements must be executed in strict compliance with their sequence in the ACL. Comparison starts from the first statement. Once the header of a data packet matches a statement in the ACL, the subsequent statements are ignored and no longer checked.

#### **Input/Output ACLs, Filtering Field Template, and Rules**

When receiving a packet on an interface, the device checks whether the packet matches any access control entry (ACE) in the input ACL of this interface. Before sending a packet through a interface, the device checks whether the packet matches any ACE in the output ACL of this interface.

When different filtering rules are defined, all or only some rules may be applied simultaneously. If a packet matches an ACE, this packet is processed according to the action policy (permit or deny) defined in this ACE. ACEs in an ACL identify Ethernet packets based on the following fields in the Ethernet packets:

Layer 2 (L2) fields:

- 48-bit source MAC address (containing all 48 bits)
- 48-bit destination MAC address (containing all 48 bits)
- 16-bit L2 type field
- Layer 3 (L3) fields:
- Source IP address field (All source IP address values can be specified, or the subnet can be used to define a type of data flows.)
- Destination IP address field (All destination IP address values can be specified, or the subnet can be used to define a type of data flows.)
- Protocol type field
- Layer 4 (L4) fields:
- Either a TCP source or destination port is specified, or both are specified, or the range of the source or destination port is specified.
- Either a UDP source or destination port is specified, or both are specified, or the range of the source or destination port is specified.

Filtering fields refer to the fields in packets that can be used to identify or classify packets when an ACE is generated. A filtering field template is a combination of these fields. For example, when an ACE is generated, packets are identified and classified based on the destination IP address field in each packet; when another ACE is generated, packets are identified and classified based on the source IP address field and UDP source port field in each packet. The two ACEs use different filtering field templates.

Rules refer to values of fields in the filtering field template of an ACE.For example, the content of an ACE is as follows:

permit tcp host 192.168.12.2 any eq telnet

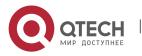

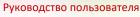

#### 1. Configuring the ACL

In this ACE, the filtering field template is a combination of the following fields:source IP address field, IP protocol field, and TCP destination port field. The corresponding values (rules) are as follows:source IP address = Host 192.168.12.2; IP protocol = TCP; TCP destination port = Telnet.

Template
Protocol: = TCP

Figure 1-2 Analysis of the ACE: permit tcp host 192.168.12.2 any eq telnet

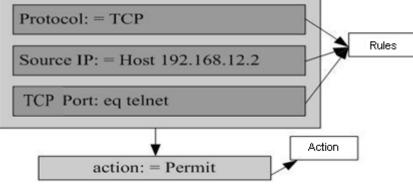

A filtering field template can be a combination of L3 and L4 fields, or a combination of multiple L2 fields. The filtering field template of a standard or an extended ACL, however, cannot be a combination of L2 and L3 fields, a combination of L2 and L4 fields, or a combination of L2, L3, and L4 fields. To use a combination of L2,L3, and L4 fields, you can use the expert ACLs.

An SVI associated with ACLs in the outgoing direction supports the IP standard, IP extended, MAC extended, and expert ACLs. If an MAC extended or expert ACL is configured to match the destination MAC address and is applied to the outgoing direction of the SVI, the related ACE can be configured but cannot take effect. If an IP extended or expert ACL is configured to match the destination IP address range of the associated SVI, the configured ACL cannot take effect. For example, assume that the address of VLAN 1 is 192.168.64.1 255.255.255.0, an IP extended ACL is created, and the ACE is deny udp any 192.168.65.1 0.0.255 eq 255. If this ACL is applied to the outgoing interface of VLAN 1, the ACL cannot take effect because the destination IP address is not in the subnet IP address range of VLAN 1. If the ACE is deny udp any 192.168.64.1 0.0.255 eq 255, the ACL can take effect because the destination IP address is in the subnet IP address range of VLAN 1.

On a switch, if ACLs are applied to the outgoing direction of a physical port or an aggregate port (AP), the ACLs can filter only well-known packets (unicast or multicast packets), but not unknown unicast packets. That is, for unknown or broadcast packets, ACLs configured in the outgoing direction of a port does not take effect.

On a switch, if the input ACL and DOT1X, global IP+MAC binding, port security, and IP source guard are shared among all ports, the permit and default deny ACEs do not take effect, but other deny ACEs take effect.

On a switch, if the input ACL and QoS are shared, the permit ACEs do not take effect, other deny ACEs take effect, and the default deny ACE takes effect after the QoS ACE takes effect.

On a switch, you can run the norgos-security compatible command to make the permit and deny ACEs take effect at the same time when the port-based input ACL and DOT1X, global IP+MAC binding, port security, and IP source guard are shared.

If ACEs are added to an ACL and then the switch is restarted after an ACL is applied to the incoming direction of multiple SVIs, the ACL may fail to be configured on some SVIs due to the limited hardware capacity.

If an expert ACL is configured and applied to the outgoing direction of an interface, and some ACEs in this ACL contain the L3 matching information (e.g. the IP address and L4 port), non-IP packets sent to the device from this interface cannot be controlled by the permit and deny ACEs in this ACL.

If ACEs of an ACL (IP ACL or expert extended ACL) are configured to match non-L2 fields (such as SIP and DIP), the ACL does not take effect on tagged MPLS packets.

To allow users better learn the running status of ACLs on a device, you can determine whether to specify the ACL logging option as required when adding ACEs. If this option is specified, logs are output when packets matching ACEs are found. ACL

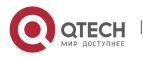

7

1. Configuring the ACL

logs are displayed based on ACEs. That is, the device periodically displays ACEs with matched packets and the number of matched packets. An example of the log is as follows:

\*Sep 9 16:23:06: %ACL-6-MATCH: ACL 100 ACE 10 permit icmp any any, match 78 packets.

To control the amount of logs and output frequency, you can configure the log update interval respectively for the IPv4 ACL and the IPv6 ACL.

- An ACE containing the ACL logging option consumes more hardware resources. If all configured ACEs contain this option, the ACE capacity of a device will be reduced by half.
- By default, the log update interval is 0, that is, no log is output. After the ACL logging option is specified in an ACE, you need to configure the log update interval to output related logs.
- For an ACE containing the ACL logging option, if no packet is matched in the specified interval, no packet matching log related to this ACE will be output. If matched packets are found in the specified interval, packet matching logs related to this ACE will be output when the interval expires. The number of matched packets is the total number of packets that match the ACE during the specified interval, that is, the period from the previous log output to the current log output.

Only switches support the ACL logging function.

#### ACL Packet Matching Counters

To implement network management, users may want to know whether an ACE has any matched packets and how many packets are matched. ACLs provide the ACE-based packet matching counters. You can enable or disable packet matching counters for all ACEs in an ACL, which can be an IP ACL, MAC ACL, expert ACL, or IPv6 ACL. In addition, you can run the **clear counters access-list** [*acl-id* | *acl-name* ] command to reset ACL counters for a new round of statistics.

- Enabling ACL counters requires more hardware entries. In an extreme case, this will reduce by half the number of ACEs that can be configured on a device.
- Only switches support the ACL packet matching counters.

#### Overview

| Feature             | Description                                                                                                    |
|---------------------|----------------------------------------------------------------------------------------------------|
| IP ACL              | Control incoming or outgoing IPv4 packets of a device based on the L3 or L4 information in the IPv4 packet header.                                                                                                    |
| MAC Extended ACL    | Control incoming or outgoing L2 packets of a device based on the L2 information in the Ethernet packet header.                                                                                                    |
| Expert Extended ACL | Combine the IP ACL and MAC extended ACL into an expert extended ACL, which controls (permits or denies) incoming or outgoing packets of a device using the same rule based on the L2, L3, and L4 information in the packet header. |
| IPv6 ACL            | Control incoming or outgoing IPv6 packets of a device based on the L3 or L4 information in the IPv6 packet header.                                                                                                    |
| <u>ACL80</u>        | Customize the matching fields and mask for scenarios where fixed matching fields cannot meet the requirements.                                                                                                    |
| ACL Redirection     | Redirect incoming packets of a device that match ACEs to a specified outgoing interface.                                                                                                    |
| Global Security ACL | Make an ACL take effect in the incoming direction of all interfaces, instead of applying the ACL on every interface.                                                                                                    |
| Security Channel    | Allow packets to bypass the check of access control applications, such as DOT1X and Web authentication, to meet requirements of some special scenarios.                                                                            |
| SVI Router ACL      | Enable users in the same VLAN to communicate with each other.                                                                                                    |
| ACL Logging         | Output ACL packet matching logs at a specified interval according to requirements. The logs help users learn the packet matching result of a specified ACE.                                                                        |

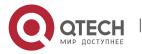

1. Configuring the ACL

### 1.3.1 IP ACL

The IP ACL implements refined control on incoming and outgoing IPv4 packets of a device. You can permit or deny the entry of specific IPv4 packets to a network according to actual requirements to control access of IP users to network resources.

#### Working Principle

Define a series of IP access rules in the IP ACL, and then apply the IP ACL either in the incoming or outgoing direction of an interface or globally. The device checks whether the incoming or outgoing IPv4 packets match the rules and accordingly forwards or blocks these packets.

To configure an IP ACL, you must specify a unique name or ID for the ACL of a protocol so that the protocol can uniquely identify each ACL. The following table lists the protocols that can use IDs to identify ACLs and the range of IDs.

| Protocol    | ID Range           |  |
|-------------|--------------------|--|
| Standard IP | 1–99, 1300–1999    |  |
| Extended IP | 100–199, 2000–2699 |  |

Basic ACLs include the standard IP ACLs and extended IP ACLs. Typical rules defined in an ACL contain the following matching fields:

- Source IP address
- Destination IP address
- IP protocol number
- L4 source port ID or ICMP type
- L4 destination port ID or ICMP code

The standard IP ACL (ID range: 1–99, 1300–1999) is used to forward or block packets based on the source IP address, whereas the extended IP ACL (ID range: 100–199, 2000–2699) is used to forward or block packets based on a combination of the preceding matching fields.

For an individual ACL, multiple independent ACL statements can be used to define multiple rules. All statements reference the same ID or name so that these statements are bound with the same ACL. However, more statements mean that it is increasingly difficult to read and understand the ACL.

For routing products, the ICMP code matching field in an ACL rule is ineffective for ICPM packets whose ICPM type is 3. If the ICPM code of ICMP packets to be matched is configured in an ACL rule, the ACL matching result of incoming ICMP packets of a device whose ICPM type is 3 may be different from the expected result.

#### **Unplicit** "Deny All Traffic" Rule Statement

At the end of every IP ACL is an implicit "deny all traffic" rule statement. Therefore, if a packet does not match any rule, the packet will be denied.

For example:

access-list 1 permit host 192.168.4.12

This ACL permits only packets sent from the source host 192.168.4.12, and denies packets sent from all other hosts. This is because the following statement exists at the end of this ACL: **access-list 1 deny any**.

If the ACL contains only the following statement:

access-list 1 deny host 192.168.4.12

Packets sent from any host will be denied when passing through this port.

When defining an ACL, you must consider the routing update packets. As the implicit "deny all traffic" statement exists at the end of an ACL, all routing update packets may be blocked.

#### **Input Sequence of Rule Statements**

Every new rule is added to the end of an ACL and in front of the default rule statement. The input sequence of statements in an ACL is very important. It determines the priority of each statement in the ACL. When determining whether to forward or

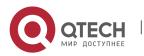

#### 1. Configuring the ACL

block packets, a device compares packets with rule statements based on the sequence that rule statements are created. After locating a matched rule statement, the device does not check any other rule statement.

If a rule statement is created and denies all traffic, all subsequent statements will not be checked.

For example:

access-list 101 deny ip any any

access-list 101 permit tcp 192.168.12.0 0.0.0.255 eq telnet any

The first rule statement denies all IP packets. Therefore, Telnet packets from the host on the network 192.168.12.0/24 will be denied. After the device finds that packets match the first rule statement, it does not check the subsequent rule statements any more.

Related Configura tion

#### **Configuring an IP ACL**

By default, no IP ACL is configured on a device.

Run the **ip access-list { standard | extended } {**acl-name | acl-id} command in global configuration mode to create a standard or an extended IP ACL and enter standard or extended IP ACL mode.

#### Adding ACEs to an IP ACL

By default, a newly created IP ACL contains an implicit ACE that denies all IPv4 packets. This ACE is hidden from users, but takes effect when the ACL is applied to an interface. That is, all IPv4 packets will be discarded. Therefore, if you want the device to receive or send some specific IPv4 packets, add some ACEs to the ACL.

For a standard IP ACL, add ACEs as follows:

- No matter whether the standard IP ACL is a named or number ACL, you can run the following command in standard IP ACL mode to add an ACE:
  - [sn] { permit | deny } {host source | any | source source-wildcard } [ time-range time-range-name ] [ log ]
- For a numbered standard IP ACL, you can also run the following command in global configuration mode to add an ACE:

access-list acl-id { permit | deny } {host source| any | source source-wildcard } [ time-rangetm-rng-name ][ log ]

- For an extended IP ACL, you can add ACEs as follows:

destination-wildcard }[ [[ precedence precedence ] [ tos tos]] | [dscp dscp] [ecn ecn] ] [fragment] [time-range timerange-name] [ log ]

 For a numbered extended IP ACL, you can also run the following command in global configuration mode to add an ACE:

access-list *acl-id* { permit | deny } *protocol*{host *source* | any | *source source-wildcard* } {host *destination* | any | *destination destination-wildcard* }[ [[ precedence *precedence* ] [ tos *tos*]] | [dscp *dscp*] [ecn *ecn*] ] [fragment] [time-range *time-range-name*] [ log ]

#### Applying an IP ACL

By default, the IP ACL is not applied to any interface, that is, the IP ACL does not filter incoming or outgoing IP packets of the device.

Run the **ip access-group {** acl-id | acl-name } { in | out } command in interface configuration mode to apply a standard or an extended IP ACL to a specified interface.

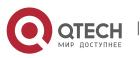

#### 1. Configuring the ACL

### 1.3.2 MAC Extended ACL

The MAC extended ACL implements refined control on incoming and outgoing packets based on the L2 header of packets. You can permit or deny the entry of specific L2 packets to a network, thus protecting network resources against attacks or control users' access to network resources.

#### Working Principle

Define a series of MAC access rules in the MAC extended ACL, and then apply the ACL to the incoming or outgoing direction of an interface. The device checks whether the incoming or outgoing packets match the rules and accordingly forwards or blocks these packets.

To configure an MAC extended ACL, you must specify a unique name or ID for this ACL to uniquely identify the ACL. The following table lists the range of IDs that identify MAC extended ACLs.

| Protocol         | ID Range |  |
|------------------|----------|--|
| MAC extended ACL | 700–799  |  |

Typical rules defined in an MAC extended ACL include:

- Source MAC address
- Destination MAC address
- Ethernet protocol type

The MAC extended ACL (ID range: 700–799) is used to filter packets based on the source or destination MAC address and the Ethernet type in the packets.

For an individual MAC extended ACL, multiple independent ACL statements can be used to define multiple rules. All statements reference the same ID or name so that these statements are bound with the same ACL. However, more statements mean that it is increasingly difficult to read and understand the ACL.

If ACEs in an MAC extended ACL are not defined specifically for IPv6 packets, that is, the Ethernet type is not specified or the value of the Ethernet type field is not 0x86dd, the MAC extended ACL does not filter IPv6 packets. If you want to filter IPv6 packets, use the IPv6 extended ACL.

#### Main Statement In the All Traffic" Rule Statement

At the end of every MAC extended ACL is an implicit "deny all traffic" rule statement. Therefore, if a packet does not match any rule, the packet will be denied.

For example:

access-list 700 permit host 08c6.b300.0001 any

This ACL permits only packets from the host with the MAC address 08c6.b300.0001, and denies packets from all other hosts. This is because the following statement exists at the end of this ACL: **access-list 700 deny any any**.

Related Configura tion

#### Configuring an MAC Extended ACL

By default, no MAC extended ACL is configured on a device.

Run the **mac access-list extended** {*acl-name* | *acl-id* } command in global configuration mode to create an MAC extended ACL and enter MAC extended ACL mode.

#### Adding ACEs to an MAC Extended ACL

By default, a newly created MAC extended ACL contains an implicit ACE that denies all L2 packets. This ACE is hidden from users, but takes effect when the ACL is applied to an interface. That is, all L2 packets will be discarded. Therefore, if you want the device to receive or send some specific L2 packets, add some ACEs to the ACL.

You can add ACEs to an MAC extended ACL as follows:

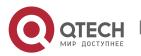

- 1. Configuring the ACL
- No matter whether the MAC extended ACL is a named or numbered ACL, you can run the following command in MAC extended ACL mode to add an ACE:
  [spl(newrit)] deput/deput/dep

[sn]{ permit |deny }{any|host src-mac-addr}{any|host dst-mac-addr}[ethernet-type][cos cos ] [inner cos] [ time-range tm-rng-name]

For a numbered MAC extended ACL, you can also run the following command in global configuration mode to add an ACE:

access-list acl-id{ permit |deny }{any|host src-mac-addr}{any|host dst-mac-addr}[ethernet-type][cos cos ] [inner cos] [ time-range time-range-name]

#### Applying an MAC Extended ACL

By default, the MAC extended ACL is not applied to any interface, that is, the created MAC extended ACL does not filter incoming or outgoing L2 packets of a device.

Run the **mac access-group {** *acl-id* | *acl-name* **} { in | out }** command in interface configuration mode to apply an MAC extended ACL to a specified interface.

### 1.3.3 Expert Extended ACL

You can create an expert extended ACL to match the L2 and L3 information in packets using the same rule. The expert extended ACL can be treated as a combination and enhancement of the IP ACL and the MAC extended ACL because the expert extended ACL can contain ACEs in both the IP ACL and the MAC extended ACL. In addition, the VLAN ID can be specified in the expert extended ACL to filter packets.

#### Working Principle

Define a series of access rules in the expert extended ACL, and then apply the ACL in the incoming or outgoing direction of an interface. The device checks whether incoming or outgoing packets match the rules and accordingly forwards or blocks these

interface. The device checks whether incoming or outgoing packets match the rules and accordingly forwards or blocks these packets.

To configure an expert extended ACL, you must specify a unique name or ID for this ACL so that the protocol can uniquely identify each ACL. The following table lists the ID range of the expert extended ACL.

| Protocol            | ID Range  |  |
|---------------------|-----------|--|
| Expert extended ACL | 2700–2899 |  |

When an expert extended ACL is created, defined rules can be applied to all packets. The device determines whether to forward or block packets by checking whether packets match these rules.

Typical rules defined in an expert extended ACL include:

- All information in the basic ACL and MAC extended ACL
- VLAN ID

The expert extended ACL (ID range: 2700–2899) is a combination of the basic ACL and MAC extended ACL, and can filter packets based on the VLAN ID.

For an individual expert extended ACL, multiple independent statements can be used to define multiple rules. All statements reference the same ID or name so that these statements are bound with the same ACL.

If rules in an expert extended ACL are not defined specifically for IPv6 packets, that is, the Ethernet type is not specified or the value of the Ethernet type field is not 0x86dd, the expert extended ACL does not filter IPv6 packets. If you want to filter IPv6 packets, use the IPv6 extended ACL.

The UDF field in the expert extended ACL of a data center product is a customized field. Users should customize the protocol layer, offset, data and mask.

#### **Implicit** "Deny All Traffic" Rule Statement

At the end of every expert extended ACL is an implicit "deny all traffic" rule statement. Therefore, if a packet does not match any rule, the packet will be denied.

For example:

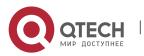

1. Configuring the ACL

#### access-list 2700 permit 0x0806 any any any any any

This ACL permits only ARP packets whose Ethernet type is 0x0806, and denies all other types of packets. This is because the following statement exists at the end of this ACL: access-list 2700 deny any any any any.

Related Configura tion

#### Z **Configuring an Expert Extended ACL**

By default, no expert extended ACL is configured on a device.

Run the expert access-list extended {acl-name | acl-id } command in global configuration mode to create an expert extended ACL and enter expert extended ACL mode.

#### N Adding ACEs to an Expert Extended ACL

By default, a newly created expert extended ACL contains an implicit ACE that denies all packets. This ACE is hidden from users, but takes effect when the ACL is applied to an interface. That is, all L2 packets will be discarded. Therefore, if you want the device to receive or send some specific L2 packets, add some ACEs to the ACL.

You can add ACEs to an expert extended ACL as follows:

- No matter whether the expert extended ACL is a named or numbered ACL, you can run the following command in expert extended ACL mode to add an ACE:
- [sn]{ permit | deny }[protocol | [ethernet-type][ cos[out] [inner in]]] [[VID [out][inner in]]] {source source-wildcard | host source | any{host source-mac-address | any } {destination destination-wildcard | host destination | any} {host destination-mac-address | any [[precedence precedence][tos tos] | [dscp dscp] [ecn ecn] ] [fragment] [range *lowerupper*] [[udf udf-id header pos value mask ] | [ int-flag ]] [time-range time-range-name]]
- For a numbered expert extended ACL, you can also run the following command in expert extended ACL mode to add an ACE:
- access-list acl-id{ permit | deny }[protocol | [ethernet-type][ cos[out] [inner in]]] [[VID [out][inner in]]] {source sourcewildcard | host source | any}{host source-mac-address | any } {destination destination-wildcard | host destination | any} {host destination-mac-address | any} [[precedence precedence][tos tos] | [dscp dscp] [ecn ecn] ] [fragment] [range lowerupper] [[udf udf-id header pos value mask ] | [ int-flag ]] [time-range time-range-name]]

#### N **Applying an Expert Extended ACL**

By default, the expert extended ACL is not applied to any interface, that is, the created expert extended ACL does not filter incoming or outgoing L2 or L3 packets of a device.

Run the expert access-group { acl-id | acl-name } { in | out } command in interface configuration mode to apply an expert extended ACL to a specified interface.

### 1.3.4 IPv6 ACL

The IPv6 ACL implements refined control on incoming and outgoing IPv6 packets of a device. You can permit or deny the entry of specific IPv6 packets to a network according to actual requirements to control access of IPv6 users to network resources.

#### Working **Principle**

Define a series of IPv6 access rules in the IPv6 ACL, and then apply the ACL in the incoming or outgoing direction of an interface. The device checks whether the incoming or outgoing IPv6 packets match the rules and accordingly forwards or blocks these packets.

To configure an IPv6 ACL, you must specify a unique name for this ACL.

Unlike the IP ACL, MAC extended ACL, and expert extended ACL, you can specify only a name but not an ID for the IPv6 ACL created.

Only one IP ACL, or one MAC extended ACL, or one expert extended ACL can be applied to the incoming or outgoing direction of an interface. Besides, one more IPv6 ACL can be applied.

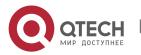

1. Configuring the ACL

#### Implicit "Deny All Traffic" Rule Statement

At the end of every IPv6 ACL is an implicit "deny all IPv6 traffic" rule statement. Therefore, if a packet does not match any rule, the packet will be denied.

For example:

ipv6 access-list ipv6\_acl

10 permit ipv6 host 200::1 any

This ACL permits only IPv6 packets from the source host 200::1, and denies IPv6 packets from all other hosts. This is because the following statement exists at the end of this ACL: deny ipv6 any any.

Although the IPv6 ACL contains the implicit "deny all IPv6 traffic" rule statement by default, it does not filter ND packets.

#### **Input Sequence of Rule Statements**

Every new rule is added to the end of an ACL and in front of the default rule statement. The input sequence of statements in an ACL is very important. It determines the priority of each statement in the ACL. When determining whether to forward or block packets, a device compares packets with rule statements based on the sequence that rule statements are created. After locating a matched rule statement, the device does not check any other rule statement.

If a rule statement is created and permits all IPv6 traffic, all subsequent statements will not be checked.

For example:

ipv6 access-list ipv6\_acl

10 permit ipv6 any any

20 deny ipv6 host 200::1 any

As the first rule statement permits all IPv6 packets, all IPv6 packets sent from the host 200::1 does not match the subsequent deny rule with the serial number of 20, and therefore will not be denied. After the device finds that packets match the first rule statement, it does not check the subsequent rule statements any more.

Related Configura tion

#### Configuring an IPv6 ACL

By default, no IPv6 ACL is configured on a device.

Run the ipv6 access-list acl-name command in global configuration mode to create an IPv6 ACL and enter IPv6 ACL mode.

#### Adding ACEs to an IPv6 ACL

By default, a newly created IPv6 ACL contains an implicit ACE that denies all IPv6 packets. This ACE is hidden from users, but takes effect when the ACL is applied to an interface. That is, all IPv6 packets will be discarded. Therefore, if you want the device to receive or send some specific IPv6 packets, add some ACEs to the ACL.

Run the following command in IPv6 ACL mode to add an ACE:

[sn] {permit | deny }protocol{src-ipv6-prefix/prefix-len | host src-ipv6-addr | any}{dst-ipv6-pfix/pfix-len | host dst-ipv6-addr | any} [range lower upper] [dscp dscp][flow-labelflow-label][fragment][time-range tm-rng-name] [ log ]

#### Applying an IPv6 ACL

By default, the IPv6 ACL is not applied to any interface, that is, the IPv6 ACL does not filter incoming or outgoing IPv6 packets of a device.

Run the **ipv6 traffic-filter** *acl-name* { **in** | **out** } command in interface configuration mode to apply an IPv6 ACL to a specified interface.

### 1.3.5 ACL80

ACL80 refers to the expert advanced ACL, and is also called custom ACL. It filters packets based on the first 80 bytes of every packet. Among these 80 bytes, the SMAC, DMAC, SIP, DIP, and ETYPE fields in a packet are mandatory, and you can specify the remaining 16 bytes.

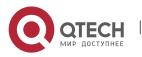

#### Working Principle

A packet consists of a number of bytes. ACL80 allows you to match the specified 16 bytes by bit in the first 80 bytes of a packet. Any bit of a 16-byte field can be set to a value (**0** or **1**), indicating whether the bit is compared. When any byte is filtered, three factors are considered: content of the matching field, mask of the matching field, and the start position for matching. Bits of the matching field content are in one-to-one mapping relationship with bits of the matching field mask. The filtering rule specifies the value of the field to be filtered. The filtering field template specifies whether the corresponding field in the filtering rule should be filtered. (**1** indicates that the bit specified in the filtering rule should be matched.) Therefore, when it is required to match a specific bit, you must set the corresponding bit to 1 in the filtering field template. For example, if the bit is set to **0** in the filtering field template, no bit is matched no matter which bit is specified in the filtering rule.

For example,

QTECH(config)#expert access-list advanced name

QTECH(config-exp-dacl)#permit 08c6b3123456 ffffffffff 0

QTECH(config-exp-dacl)#deny 08c6b3654321 ffffffffff 6

The custom ACL matches any byte of the first 80 bytes in a L2 data frame according to user' definition, and filters packets accordingly. To properly use a custom ACL, you must have an in-depth understanding about the structure of a L2 data frame. The following shows the first 64 bytes of a L3 data frame (every letter represents a hexadecimal number, and every two letters represent one byte):

AA AA AA AA AA AB BB BB BB BB BB CC CC DD DD

DD DD EE FF GG HH HH HH II II JJ KK LL LL MM MM

NN NN OO PP QQ QQ RR RR RR RR SS SS SS SS TT TT

UU UU VV VV VV WW WW WW WW XY ZZ aa aa bb bb

The following table describes the meaning and offset of each letter:

| Letter | Meaning                                          | Offset | Letter | Meaning                           | Offset |
|--------|--------------------------------------------------|--------|--------|-----------------------------------|--------|
| А      | Destination MAC address                          | 0      | 0      | Time To Live (TTL) field          | 34     |
| В      | Source MAC address                               | 6      | Р      | Protocol number                   | 35     |
| С      | VLAN tag field                                   | 12     | Q      | IP checksum                       | 36     |
| D      | Data frame length                                | 16     | R      | Source IP address                 | 38     |
| E      | Destination service access point<br>(DSAP) field | 18     | S      | Destination IP address            | 42     |
| F      | Source service access point (SSAP) field         | 19     | Т      | TCP source port                   | 46     |
| G      | Cntl field                                       | 20     | U      | TCP destination port              | 48     |
| Н      | Org Code field                                   | 21     | V      | Serial number                     | 50     |
| I      | Encapsulated data type                           | 24     | W      | Acknowledgment field              | 54     |
| J      | IP version number                                | 26     | XY     | IP header length and reserved bit | 58     |
| К      | TOS field                                        | 27     | Z      | Reserved bit and flags bit        | 59     |
| L      | IP packet length                                 | 28     | а      | Windows size field                | 60     |
| Μ      | ID                                               | 30     | b      | Miscellaneous                     | 62     |
| Ν      | Flags field                                      | 32     |        |                                   |        |

In the above table, the offset of each field is the offset of this field in the tagged 802.3 SNAP packet. In a custom ACL, you can use the rule mask and offset jointly to extract any byte from the first 80 bytes of a data frame, compare the byte with the rule customized in the ACL, and then filter matched data frames for further processing. Customized rules may be some fixed attributes of data. For example, to obtain all TCP packets, you can define the rule as "06", rule mask as "FF", and offset as "35". Then, the device can use the rule mask and offset jointly to extract the content of TCP protocol number field in a received data frame, and compare the extracted content with the rule to obtain all TCP packets.

Only switches support the ACL80.

The ACL80 supports filtering of the Ethernet, 803.3 SNAP, and 802.3 LLC packets. If the values of the fields from DSAP to cntl are set to AAAA03, the ACL is used to filter the 803.3 SNAP packets. If the values of the fields from DSAP to cntl are

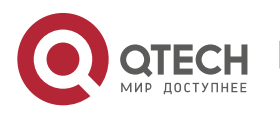

#### 1. Configuring the ACL

set to E0E003, the ACL is used to filter the 803.3 LLC packets. The value of the cntl field cannot be configured to filter Ethernet packets.

The ACL80 can be configured to compare packets with any of the 16 bytes. If the 16 bytes are already used, no ACE can be configured to compare packets with fields in any other bytes.

#### Related Configura tion

#### Configuring an Expert Advanced ACL

By default, no expert advanced ACL is configured on a device.

Run the **expert access-list advanced** *acl-name* command in global configuration mode to create an expert advanced ACL and enter expert advanced ACL mode.

#### Adding ACEs to an Expert Advanced ACL

By default, a newly created expert advanced ACL contains an implicit ACE that denies all packets. This ACE is hidden from users, but takes effect when the ACL is applied to an interface. That is, all L2 packets will be discarded. Therefore, if you want the device to receive or send some specific L2 packets, add some ACEs to the ACL.

Run the [sn] { permit | deny } hex hex-mask offset command in expert advanced ACL mode to add an ACE to the expert advanced ACL.

#### Applying an Expert Advanced ACL

By default, the expert advanced ACL is not applied to any interface, that is, the created expert advanced ACL does not filter incoming or outgoing packets of a device.

Run the **expert access-group** *acl-name* { **in** | **out** } command in interface configuration mode to apply an expert advanced ACL to a specified interface.

### 1.3.6 ACL Redirection

ACL redirection allows a device to analyze received packets and redirect the packets to a specified port for forwarding. To analyze specific incoming packets of a device, you can configure the ACL redirection function to redirect packets meeting rules to a specified port and capture packets on this port for analysis.

#### Working Principle

Bind different ACL policy to an interface and specify an output destination interface for each policy. When receiving packets on this interface, the device searches ACL policies bound to this interface one by one. If packets match criteria described in a certain policy, the device forwards packets on the destination interface specified by the policy, thus redirecting packets based on traffic.

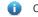

Only switches support the ACL redirection function.

ACL redirection takes effect only in the incoming direction of an interface.

### Related Configura tion

### **Configuring an ACL**

Before configuring ACL redirection, configure an ACL. For details about how to configure an ACL, see the earlier descriptions about ACL configuration.

#### Adding ACEs to an ACL

For details about how to add ACEs to an ACL, see the earlier descriptions about the IP ACL, MAC extended ACL, expert extended ACL, or IPv6 ACL.

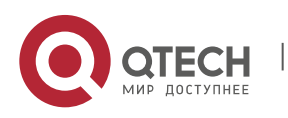

1. Configuring the ACL

#### Ы **Configuring ACL Redirection**

By default, ACL redirection is not configured on a device.

Run the redirect destinationinterface interface-name acl {acl-id | acl-name } in command in interface configuration mode to configure ACL redirection.

|  | You can configure the ACL redirection function on | v on an Ethernet interface or AP. |
|--|---------------------------------------------------|-----------------------------------|
|--|---------------------------------------------------|-----------------------------------|

### 1.3.7 Global Security ACL

To meet the requirements of security deployment, the port-based ACL is often configured to filter out virus packets and obtain packets with certain characteristics, for example, packets that attack the TCP port. Various virus packets exist in a global network environment, and the identification features of virus packets under each port are identical or similar. Therefore, an ACL is generally created. After the deny ACE for matching virus signatures is added to the ACL, the port-based ACL is applied to each port on the switch to filter out virus packets.

For two reasons, it is not convenient to use the port-based ACLs in antivirus scenarios such as virus filtering. The first reason is that the port-based ACL must be configured on every port, which results in repeated configuration, poor operation performance, and over-consumption of ACL resources. The second reason is that the access control function of the ACL is weakened. As the port-based ACL is used for virus filtering, basic functions of the ACL, such as route update restriction and network access restriction, cannot be used properly. The global security ACL can be used for global antivirus deployment and defense without affecting the port-based ACL. By running only one command, you can make the global security ACL takes effect on all L2 interfaces. In contrast, the port-based ACL must be configured on every interface.

#### Working Principle

The global security ACL takes effect on all L2 interfaces. When both the global security ACL and the port-based ACL are configured, both take effect. Packets that match the global security ACL are directly filtered out as virus packets. Packets that do not match the global security ACL are still controlled by the port-based ACL. You can disable the global security ACL on some ports so that these ports are not controlled by the global security ACL.

- The global security ACL is mainly used for virus filtering. Therefore, in an ACL associated with the global security ACL, only the deny ACEs take effect, and the permit ACEs do not take effect.
- Unlike the secure ACL applied to a port, the global security ACL does not contain the default "deny all traffic" ACE, that is, all packets that do not match the ACL are permitted.
- 🚺 A global secure ACL can take effect either on a L2 port or a routed port. That is, it takes effect on all the following types of ports: access port, trunk port, hibird port, routed port, and AP (L2 or L3). The global secure ACL does not take effect on an SVI.
- You can disable the global security ACL on an individual physical port or AP, but not on a member port of an AP.
- The global secure ACL supports only the associated IP standard ACL, IP extended ACL, MAC extended ACL and expert extended ACL.

#### Related Configura tion

#### Л **Configuring an ACL**

Before configuring the global security ACL, configure an ACL. For details about how to configure an ACL, see the earlier descriptions about ACL configuration.

#### N Adding ACEs to an ACL

For details about how to add ACEs to an ACL, see the earlier descriptions about the IP ACL.

#### N Configuring a Global Security ACL

By default, no global security ACL is configured on a device.

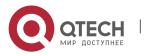

1. Configuring the ACL

Run the {**ip** |**mac** |**Expert** } **access-group** *acl-id* { **in** | **out** } command in global configuration mode to enable the global security ACL.

#### **Solution** Configuring an Exclusive Interface of the Global Security ACL

By default, no exclusive interface is configured for the global security ACL on a device.

Run the **no global ip access-group** command in interface configuration to disable the global security ACL on a specified interface.

### 1.3.8 Security Channel

In some application scenarios, packets meeting some characteristics may need to bypass the checks of access control applications. For example, before DOT1X authentication, users are allowed to log in to a specified website to download the DOT1X authentication client. The security channel can be used for this purpose. When the security channel configuration command is executed to apply a secure ACL globally or to an interface, this ACL becomes a security channel.

### Working

#### Principle

The security channel is also an ACL, and can be configured globally or for a specified interface. When arriving at an interface, packets are check on the security channel. If meeting the matching conditions of the security channel, packets directly enters a switch without undergoing the access control, such as port security, Web authentication, 802.1x, and IP+MAC binding check. A globally applied security channel takes effect on all interfaces except exclusive interfaces.

- The deny ACEs in an ACL that is applied to a security channel do not take effect. In addition, this ACL does not contain an implicit "deny all traffic" rule statement at the end of the ACL. If packets do not meet matching conditions of the security channel, they are checked according to the access control rules in compliance with the relevant process.
- You can configure up to eight exclusive interfaces for the global security channel. In addition, you cannot configure interface-based security channel on these exclusive interfaces.
- If a security channel is applied to an interface while a global security channel exists, this global security channel does not take effect on this interface.
- If both port-based migratable authentication mode and security channel are applied to an interface, the security channel does not take effect.

An IPv6 ACL cannot be configured as a security channel.

Only switches support the security channel.

## Related Configura

## tion

#### **Configuring an ACL**

Before configuring the security channel, configure an ACL. For details about how to configure an ACL, see the earlier descriptions about ACL configuration.

#### Adding ACEs to an ACL

For details about how to add ACEs to an ACL, see the earlier descriptions about the IP ACL, MAC extended ACL, or expert extended ACL.

#### Configuring a Security Channel on an Interface

By default, no security channel is configured on an interface of a device.

Run the **security access-group** {*acl-id* | *acl-name* } command in interface configuration mode to configure the security channel on an interface.

#### **Solution** Configuring a Global Security Channel

By default, no global security channel is configured on a device.

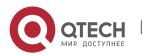

1. Configuring the ACL

Run the **security global access-group** {*acl-id* | *acl-name* } command in interface configuration mode to configure a global security channel.

#### **Solution** Configuring an Exclusive Interface for the Global Security Channel

By default, no exclusive interface is configured for the global security channel on a device.

Run the **security uplink enable** command in interface configuration mode to configure a specified interface as the exclusive interface of the global security channel.

### 1.3.9 SVI Router ACL

By default, an ACL that is applied to an SVI also takes effect on L2 packets forwarded within a VLAN and L3 packets forwarded between VLANs. Consequently, users in the same VLAN may fail to communicate with each other. Therefore, a switchover method is provided so that the ACL that is applied to an SVI takes effect only on routing packets between VLANs.

#### Working

#### Principle

By default, the SVI router ACL function is disabled, and an SVI ACL takes effect on L3 packets forwarded between VLANs and L2 packets forwarded within a VLAN. After the SVI router ACL function is enabled, the SVI ACL takes effect only on L3 packets forwarded between VLANs.

| Only switches support the SVI router ACL. |
|-------------------------------------------|
|                                           |

#### Related Configura tion

#### **Configuring an ACL**

Before configuring the SVI router ACL, configure and apply an ACL. For details about how to configure an ACL, see the earlier descriptions about ACL configuration.

#### Adding ACEs to an ACL

For details about how to add ACEs to an ACL, see the earlier descriptions about the IP ACL, MAC extended ACL, expert extended ACL, or IPv6 ACL.

#### Applying an ACL

For details about how to apply an ACL, see the earlier descriptions about the IP ACL, MAC extended ACL, expert extended ACL, or IPv6 ACL. Apply the ACL in SVI configuration mode.

#### **Solution** Configuring the SVI Router ACL

Run the **svi router-acls enable** command in global configuration mode to enable the SVI router ACL so that the ACL that is applied to an SVI takes effect only on packets forwarded at L3, and not on packets forwarded at L2 within a VLAN.

### 1.3.10 ACL Logging

ACL logging is used to monitor the running status of ACEs in an ACL and provide essential information for routine network maintenance and optimization.

# Working

Principle

To better learn the running status of ACLs on a device, you can determine whether to specify the ACL logging option as required when adding ACEs. If this option is specified, logs are output when packets matching ACEs are found. ACL logs are displayed based on ACEs. That is, the device periodically displays ACEs with matched packets and the number of matched packets. An example of the log is as follows:

\*Sep 9 16:23:06: %ACL-6-MATCH: ACL 100 ACE 10 permit icmp any any, match 78 packets.

To control the amount of logs and output frequency, you can configure the log update interval.

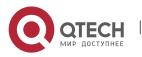

1. Configuring the ACL

An ACE containing the ACL logging option consumes more hardware resources. If all configured ACEs contain this option, the ACE capacity of a device will be reduced by half.

By default, the log update interval is 0, that is, no log is output. After the ACL logging option is specified in an ACE, you need to configure the log update interval to output related logs; otherwise, logs are not output.

For an ACE containing the ACL logging option, if no packet is matched in the specified interval, no packet matching log related to this ACE will be output. If matched packets are found in the specified interval, packet matching logs related to this ACE will be output when the interval expires. The number of matched packets is the total number of packets that match the ACE during the specified interval, that is, the period from the previous log output to the current log output.

Only switches support the ACL logging function.

You can configure the ACL logging option only for an IP ACL or an IPv6 ACL.

### Related Configura tion

#### **\** Configuring an ACL

Configure an ACL before configuring ACEs containing the ACL logging option. For details about how to configure an ACL, see the earlier descriptions about ACL configuration.

#### Adding ACEs to an ACL

For details about how to add ACEs to an ACL, see the earlier descriptions about the IP ACL and IPv6 ACL. Note that the ACL logging option must be configured.

#### **Solution** Configuring the Log Update Interval

Run the {**ip | ipv6**} access-list log-update inerval *time* command in the configuration mode to configure the interval at which the ACL logs are output.

#### Applying an ACL

For details about how to apply an ACL, see the earlier descriptions about the IP ACL and IPv6 ACL.

### 1.3.11 Packet Matching Counters

In addition to ACL logs, packet matching counters provide another choice for routine network maintenance and optimization.

#### Working Principle

#### Principle

To implement network management, users may want to know whether an ACE has any matched packets and how many packets are matched. ACLs provide the ACE-based packet matching counters. You can enable or disable packet matching counters for all ACEs in an ACL. When a packet matches the ACE, the corresponding counter increments by 1. You can run the **clear counters access-list** [*acl-id* | *acl-name*] command to reset counters of all ACEs in an ACL for a new round of statistics.

Enabling ACL counters requires more hardware entries. In an extreme case, this will reduce by half the number of ACEs that can be configured on a device.

You can enable packet matching counters on an IP ACL, MAC ACL, expert ACL, or IPv6 ACL.

Only switches support the ACL packet matching counters.

### Related Configura tion

#### **Configuring an ACL**

Configure an ACL before configuring ACEs containing the ACL logging option. For details about how to configure an ACL, see the earlier descriptions about ACL configuration.

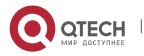

1. Configuring the ACL

#### Adding ACEs to an ACL

For details about how to add ACEs to an ACL, see the earlier descriptions about the ACL. Note that the ACL logging option must be configured.

#### Lenabling Packet Matching Counters

To enable packet matching counters on an IP ACL, MAC ACL, or expert ACL, run the {mac | expert | ip} access-list counter { *acl-id* | *acl-name* } command in global configuration mode.

To enable packet matching counters on an IPv6 ACL, run the **ipv6 access-list counter** acl-name command in global configuration mode.

#### Applying an ACL

For details about how to apply an ACL, see the earlier descriptions about the IP ACL, MAC extended ACL, expert extended ACL, or IPv6 ACL.

#### **U** Clearing Packet Matching Counters

Run the clear countersaccess-list [acl-id | acl-name ] command in privileged EXEC mode to reset packet matching counters.

#### 1.3.12 Fragmented Packet Matching Mode

In fragmented packet matching mode, an ACL can implement more refined control on fragmented packets.

## Working

### Principle

IP packets may be fragmented when transmitted on the network. When fragmentation occurs, only the first fragment of the packet contains the L4 information, such as the TCP/UDP port number, ICMP type, and ICMP code, and other fragmented packets do not contain the L4 information. By default, if an ACE contains the fragment flag, fragmented packets except the first fragments are filtered. If an ACE does not contain the fragment flag, all fragmented packets (including the first fragments) are filtered. In addition to this default fragmented packet matching mode, a new fragmented packet matching mode is provided. You can switch between the two fragmented packet matching modes as required on a specified ACL. In the new fragmented packet matching mode, if an ACE does not contain the fragment flag and packets are fragmented, the first fragments are compared with all the matching fields (including L3 and L4 information) defined in the ACE, and other fragmented packets are compared with only the non-L4 information defined in the ACE.

- In the new fragmented packet matching mode, if an ACE does not contain the fragment flag and the action is Permit, this type of ACE occupies more hardware entries. In an extreme case, this will reduce by half the number of hardware entries. If Established is configured for filter the TCP flag in an ACE, more hardware entries will be occupied.
- The ACL will be temporarily ineffective during switchover of the fragmented packet matching mode.
- In the new fragmented packet matching mode, if an ACE does not contain the fragment flag, the L4 information of packets needs to be compared, and the action is Permit, the ACE checks the L3 and L4 information of the first fragments of packets, and checks only the L3 information of other fragmented packets. If the action is Deny, the ACE checks only the first fragments of packets, and checks, and ignores other fragmented packets.
- In the new fragmented packet matching mode, if an ACE contains the fragment flag, the ACE checks only fragmented packets but not the first fragments of packets no matter whether the action in the ACE is Permit or Deny.
- Only the IP extended ACL and the expert extended ACL support switching between the two fragmented packet matching modes.
- Only switches support filtering of fragmented packets.

### Related Configura tion

#### **Configuring an ACL**

For details about how to configure an ACL, see the earlier descriptions about the IP ACL and expert extended ACL.

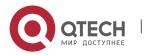

1. Configuring the ACL

#### Adding ACEs to an ACL

For details about how to add ACEs to an ACL, see the earlier descriptions about the IP ACL and expert extended ACL. Note that the fragment option must be added.

#### Switching the Fragmented Packet Matching Mode

Run the [**no**] {**ip** | **expert**} **access-list new-fragment-mode** { *acl-id* | *acl-name* } command in global configuration mode to switch the fragmented packet matching mode.

#### Applying an ACL

For details about how to apply an ACL, see the earlier descriptions about the IP ACL and expert extended ACL.

### 1.4 Limitations

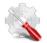

On the QSW-6900 series products, the ACL applied to the inbound direction does not support "NEQ" matching on layer-4 ports for TCP and UDP packets, and the ACL applied to the outbound direction supports only "EQ" matching on layer-4 ports for TCP and UDP packets.

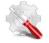

IPv6 ACLs configured on the QSW-6900 series products support matching by the following fields: **protocol**, **sip**, **I4\_src**, **dip**, **I4\_dst**, **dscp**, and **flow\_label**. An IPv6 ACL supports matching only based on the following two field groups:

- protocol, sip, I4\_src, I4\_dst, dscp, flow\_label, range
- protocol, dip, l4\_src, l4\_dst, dscp, flow\_label, range
- An ACL cannot use all the fields for matching. In addition, IPv6 ACLs do not support matching by fragment nor matching by flow label in the outbound direction.
- When only high-order 64 bits (the mask length is less than or equal to 64) need to be matched for the source IP address and destination IP address, matching by the IPv6 5-tuple is supported.

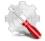

On the QSW-6900 series products, security ACLs applied to an SVI are effective to both intra-VLAN packets forwarded by bridges and inter-VLAN routing packets. As a result, users in the VLAN cannot perform communication.

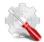

The QSW-6900 series products cannot identify the fragment flag field in IPv6 packets. If an IPv6 ACL contains the fragment flag, the fragment flag is ignored during packet matching. This is equivalent to absence of the fragment flag in ACLs, and matching is performed on all packets, including the first-fragment packets and non-first-fragment packets.

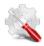

The QSW-6900 series products support the switching of the fragment packet matching mode when IP extended ACLs or expert extended ACLs are applied.

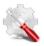

On the QSW-6900 series products, ACL 80 supports only the following common fields: destination MAC address, source MAC address, VID, ETYPE, IP protocol number, source IPv4 address, destination IPv4 address, destination port ID, source port ID, ICMP type, and ICMP code.

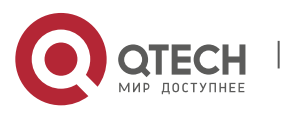

1. Configuring the ACL

# 1.5 Configuration

| Configuration Item                    | Description and Command                                                                                       |                                              |  |
|---------------------------------------|----------------------------------------------------------------------------------------------------|----------------------------------------------|--|
| Configuring an IP ACL                 | (Optional) It is used to filter IPv4 packets.                                                                 |                                              |  |
|                                       | ip access-list standard                                                                                       | Configures a standard IP ACL.                |  |
|                                       | ip access-list extended                                                                                       | Configures an extended IP ACL.               |  |
|                                       | permit host any time-range log                                                                                | Adds a permit ACE to a standard IP ACL.      |  |
|                                       | deny host any time-range log                                                                                  | Adds a deny ACE to a standard IP ACL.        |  |
|                                       | permit host any host any tos dscp<br>precedence fragment time-range log                                       | Adds a permit ACE to an extended IP ACL.     |  |
|                                       | deny host any host any tos dscp precedence fragment time-range log                                            | Adds a deny ACE to an extended IP ACL.       |  |
|                                       | ip access-group in out                                                                                        | Applies a standard or an extended IP ACL.    |  |
| Configuring an MAC<br>Extended ACL    | (Optional) It is used to filter L2 packets.                                                                   | ts.                                          |  |
|                                       | mac access-list extended                                                                                      | Configures an MAC extended ACL.              |  |
|                                       | permit any host any host cos inner time-<br>range                                                             | Adds a permit ACE to an MAC extended ACL.    |  |
|                                       | deny any host any host cos inner time-range                                                                   | Adds a deny ACE to an MAC extended ACL.      |  |
|                                       | mac access-group in out                                                                                       | Applies an MAC extended ACL.                 |  |
| Configuring an Expert<br>Extended ACL | (Optional) It is used to filter L2 and L3 packets.                                                            |                                              |  |
|                                       | expert access-list extended                                                                                   | Configures an expert extended ACL.           |  |
|                                       | permit cos inner VID inner host any host any<br>host any host any precedence tos fragment<br>range time-range | Adds a permit ACE to an expert extended ACL. |  |
|                                       | deny cos inner VID inner host any host any<br>host any host any precedence tos fragment<br>range time-range   | Adds a deny ACE to an expert extended ACL.   |  |
|                                       | expert access-group in out                                                                                    | Applies an expert extended ACL.              |  |
| Configuring an IPv6<br>Extended ACL   | (Optional) It is used to filter IPv6 packets                                                                  | •                                            |  |
|                                       | ipv6 access-list                                                                                              | Configures an IPv6 ACL.                      |  |
|                                       | permit host any host any range dscp flow-<br>label fragment time-range log                                    | Adds a permit ACE to an IPv6 ACL.            |  |
|                                       | deny host any host any range dscp flow-<br>label fragment time-rangelog                                       | Adds a deny ACE to an IPv6 ACL.              |  |
|                                       | ipv6 traffic-filter in out                                                                                    | Applies an IPv6 ACL.                         |  |

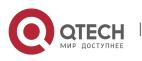

1. Configuring the ACL

| Configuring an ACL80                            | (Optional) It is used to customize the                                                                                                    | e fields for filter L2 and L3 packets.                                                                             |
|-------------------------------------------------|----------------------------------------------------------------------------------------------------|----------------------------------------------------------------------------------------------------|
|                                                 | expert access-list advanced                                                                                                    | Configures an expert advanced ACL.                                                                                 |
|                                                 | permit                                                                                                    | Adds a permit ACE to an expert advanced ACL.                                                                       |
|                                                 | deny                                                                                                    | Adds a deny ACE to an expert advanced ACL.                                                                         |
|                                                 | expert access-group in out                                                                                                    | Applies an expert advanced ACL                                                                                     |
| Configuring ACL Redirection                     | (Optional) It is used to redirect pack                                                                                                    | ets meeting the rules to a specified interface.                                                                    |
|                                                 | redirect destination interface acl in                                                                                                    | Configures ACL redirection.                                                                                        |
| Configuring a Global<br>Security ACL            | (Optional) It is used to make an ACL                                                                                                    | take effect globally.                                                                                              |
|                                                 | ip access-group in out                                                                                                    | Applies a global security ACL in global configuration mode.                                                        |
|                                                 | no global ip access-group                                                                                                    | Configures an interface as the exclusive interface of the global security ACL in interface configuration mode.     |
| <u>Configuring a Security</u><br><u>Channel</u> | (Optional) It is used to enable packets meeting some characteristics to bypass the checks of access control applications, such as the DOT1X and Web authentication. |                                                                                                    |
|                                                 | security access-group                                                                                                    | Enables the security channel in interface configuration mode.                                                      |
|                                                 | security global access-group                                                                                                    | Enables the security channel in global configuration mode.                                                         |
|                                                 | security uplink enable                                                                                                    | Configures an interface as the exclusive interface of the global security channel in interface configuration mode. |
| Configuring Comments for<br>ACLs                | (Optional) It is used to configure comments for an ACL or ACE so that users can ea identify the functions of the ACL or ACE.                                        |                                                                                                    |
|                                                 | list-remark                                                                                                    | Configures a comment for an ACL in ACL configuration mode.                                                         |
|                                                 | access-list list-remark                                                                                                    | Configures a comment for an ACL in global configuration mode.                                                      |
|                                                 | remark                                                                                                    | Configures a comment for an ACE in ACL configuration mode.                                                         |

# 1.5.1 Configuring an IP ACL

Configura tion Effect

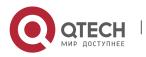

1. Configuring the ACL

Configure and apply an IP ACL to an interface to control all incoming and outgoing IPv4 packets of this interface. You can permit or deny the entry of specific IPv4 packets to a network to control access of IP users to network resources.

Notes

N/A

### Configura tion Steps

- **Configuring an IP ACL** 
  - (Mandatory) Configure an IP ACL if you want to control access of IPv4 users to network resources.
  - You can configure this ACL on an access, an aggregate, or a core device based on the distribution of users. The IP ACL takes effect only on the local device, and does not affect other devices on the network.

#### Adding ACEs to an IP ACL

 (Optional) An ACL may contain zero or multiple ACEs. If no ACE is configured, all incoming IPv4 packets of the device are denied by default.

#### Applying an IP ACL

- (Mandatory) Apply an IP ACL to a specified interface if you want this ACL take effect.
- You can apply an IP ACL on a specified interface of an access, an aggregate, or a core device based on the distribution of users.

#### Verificati

on

- Use the following methods to verify the configuration effects of the IP ACL:
- Run the ping command to verify that the IP ACL takes effect on the specified interface. For example, if an IP ACL is configured to prohibit a host with a specified IP address or hosts in a specified IP address range from accessing the network, run the ping command to verify that the host(s) cannot be successfully pinged.
- Access related network resources to verify that the IP ACL takes effect on the specified interface. For example, access the Internet or access the FTP resources on the network through FTP.

#### Related

#### Command

S

#### **Configuring an IP ACL**

| Command         | <pre>ip access-list { standard   extended } {acl-name   acl-id }</pre>                                                                                                    |
|-----------------|----------------------------------------------------------------------------------------------------|
| Parameter       | standard: Indicates that a standard IP ACL is created.                                                                                                    |
| Description     | extended: Indicates that an extended IP ACL is created.                                                                                                    |
|                 | <i>acl-name</i> : Indicates the name of a standard or an extended IP ACL. If this option is configured, a named ACL is created. The name is a string of 1 to 99 characters. The ACL name cannot start with numbers (0–9), "in", or "out".                                                                                                    |
|                 | <i>acl-id</i> : Indicates the ID that uniquely identifies a standard or extended IP ACL. If this option is configured, a numbered ACL is created. If a standard IP ACL is created, the value range of <i>acl-id</i> is 1–99 and 1300–1999. If an extended IP ACL is created, the value range of <i>acl-id</i> is 100–199 and 2000–2699.                                                                                                    |
| Command<br>Mode | Global configuration mode                                                                                                    |
| Usage Guide     | Run this command to configure a standard or an extended IP ACL and enter standard or extended IP ACL configuration mode. If you want to control access of users to network resources by checking the source IP address of each packet, configure a standard IP ACL. If you want to control access of users to network resources by checking the source or destination IP address, protocol number, and TCP/UDP source or destination port, configure an extended IP ACL. |

#### Adding ACEs to an IP ACL

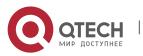

- 1. Configuring the ACL
  - Add ACEs to a standard IP ACL.

Use either of the following methods to add ACEs to a standard IP ACL:

| Command                  | [ sn ] { permit   deny } {host source   any   source source-wildcard } [ time-range time-range-name ] [ log ]                                                                                                    |
|--------------------------|----------------------------------------------------------------------------------------------------|
| Parameter<br>Description | <ul> <li>sn: Indicates the sequence number of an ACE. The value ranges from 1 to 2,147,483,647. This sequence number determines the priority of this ACE in the ACL. A smaller sequence number indicates a higher priority. An ACE with a higher priority will be preferentially used to match packets. If you do not specify the sequence number when adding an ACE, the system automatically allocates a sequence number, which is equal to an increment (10 by default) plus the sequence number of the last ACE in the current ACL. For example, if the sequence number of the last ACE is 100, the sequence number of a newly-added ACE will be 110 by default. You can adjust the increment using a command.</li> <li>permit: Indicates that the ACE is a permit ACE.</li> <li>deny: Indicates that the ACE is a deny ACE.</li> <li>host source: Indicates that IP packets sent from a host with the specified source IP address are filtered.</li> <li>any: Indicates that IP packets sent from any host are filtered.</li> <li>source source-wildcard: Indicates that IP packets sent from hosts in the specified IP network segment are filtered.</li> <li>time-range time-range-name: Indicates that this ACE is associated with a time range. The ACE takes effect only within this time range. For details about the time range, see the configuration manual of the time range.</li> <li>log: Indicates that logs will be periodically output if packets matching the ACEs are found. For details about logs, see "ACL Logging" in this document.</li> </ul> |
| Command<br>Mode          | Standard IP ACL configuration mode                                                                                                    |
| Usage Guide              | Run this command to add ACEs in standard IP ACL configuration mode. The ACL can be a named or numbered ACL.                                                                                                    |

| Command                  | access-list acl-id { permit   deny } {host source   any   source source-wildcard } [ time-range tm-rng-name ] [ log ]                                                                                                    |
|--------------------------|----------------------------------------------------------------------------------------------------|
| Parameter<br>Description | <ul> <li>acl-id: Indicates the ID of a numbered ACL. It uniquely identifies an ACL. The value range of acl-id is 100–199 and 1300–1999.</li> <li>permit: Indicates that the ACE is a permit ACE.</li> <li>deny: Indicates that the ACE is a deny ACE.</li> <li>host source: Indicates that IP packets sent from a host with the specified source IP address are filtered.</li> <li>any: Indicates that IP packets sent from any host are filtered.</li> <li>source-wildcard: Indicates that IP packets sent from hosts in the specified IP network segment are filtered.</li> <li>time-range time-range-name: Indicates that this ACE is associated with a time range. The ACE takes effect only within this time range. For details about the time range, see the configuration manual of the time range.</li> <li>log: Indicates that logs will be periodically output if packets matching the ACEs are found. For details about logs, see "ACL Logging" in this document.</li> </ul> |
| Command<br>Mode          | Standard IP ACL configuration mode                                                                                                    |
| Usage Guide              | Run this command to add ACEs to a numbered IP ACL in global configuration mode. It cannot be used to add ACEs to a named IP ACL.                                                                                                    |

Add ACEs to an extended IP ACL.

Use either of the following methods to add ACEs to an extended IP ACL:

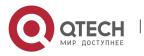

### 1. Configuring the ACL

| Command                  | [sn] { permit   deny } protocol {host source   any   source source-wildcard } {host destination   any   destination destination-wildcard } [ [ precedence precedence [ tos tos ] ]   dscp dscp] [ fragment ] [ time-range time-range-name ] [ log ]                                                                                                    |
|--------------------------|----------------------------------------------------------------------------------------------------|
| Parameter<br>Description | <i>sn</i> : Indicates the sequence number of an ACE. The value ranges from 1 to 2,147,483,647. This sequence number determines the priority of this ACE in the ACL. A smaller sequence number indicates a higher priority. An ACE with a higher priority will be preferentially used to match packets. If you do not specify the sequence number when adding an ACE, the system automatically allocates a sequence number, which is equal to an increment (10 by default) plus the sequence number of the last ACE in the current ACL. For example, if the sequence number of the last ACE is 100, the sequence number of a newly-added ACE will be 110 by default. You can adjust the increment using a command. <b>permit</b> : Indicates that the ACE is a permit ACE. <b>deny</b> : Indicates that the ACE is a deny ACE. <i>protocol</i> : Indicates the IP protocol number. The value ranges from 0 to 255. To facilitate the use, the |
|                          | system provides frequently-used abbreviations to replace the specific IP protocol numbers, including<br>eigrp, gre, icmp, igmp, ip, ipinip, nos, ospf, tcp, and udp.<br>host source: Indicates that IP packets sent from a host with the specified source IP address are filtered.<br>source source-wildcard: Indicates that IP packets sent from hosts in the specified IP network segment are<br>filtered.                                                                                                    |
|                          | host destination: Indicates that IP packets sent to a host with the specified destination IP address are<br>filtered. If the <b>any</b> keyword is configured, IP packets sent to any host are filtered.<br><i>destination destination-wildcard:</i> Indicates that IP packets sent to hosts in a specified IP network segment<br>are filtered.                                                                                                    |
|                          | any: Indicates that IP packets sent to or from any host are filtered.<br>precedence precedence: Indicates that IP packets with the specified precedence field in the header are filtered.                                                                                                    |
|                          | <ul> <li>tos tos: Indicates that IP packets with the specified the type of service (TOS) field in the header are filtered.</li> <li>dscp dscp: Indicates that IP packets with the specified the dcsp field in the header are filtered.</li> <li>ecn ecn: Indicates that IP packets with the specified ecn field in the header are filtered.</li> <li>fragment: Indicates that only fragmented IP packets except the first fragments are filtered.</li> <li>time-range time-range-name: Indicates that this ACE is associated with a time range. The ACE takes effect only within this time range. For details about the time range, see the configuration manual of the time range.</li> <li>log: Indicates that logs will be periodically output if packets matching the ACEs are found. For details</li> </ul>                                                                                                    |
| Command                  | about logs, see "ACL Logging" in this document. Extended IP ACL configuration mode                                                                                                    |
| Mode<br>Usage Guide      | Run this command to add ACEs in extended IP ACL configuration mode. The ACL can be a named or numbered ACL.                                                                                                    |

| Command     | access-list acl-id { permit   deny } protocol {host source   any   source source-wildcard } {host destination   any   destination destination-wildcard } [ [ precedence precedence [ tos tos ] ]   dscp dscp] [ fragment ] [ time-range time-range-name ] [ log ]                                                                                                    |
|-------------|----------------------------------------------------------------------------------------------------|
| Parameter   | <i>acl-id</i> : Indicates the ID of a numbered ACL. It uniquely identifies an ACL. The value range of <i>acl-id</i> is 100–199 and 2000–1999.                                                                                                    |
| Description | <i>sn</i> : Indicates the sequence number of an ACE. The value ranges from 1 to 2,147,483,647. This sequence number determines the priority of this ACE in the ACL. A smaller sequence number indicates a higher priority. An ACE with a higher priority will be preferentially used to match packets. If you do not specify the sequence number when adding an ACE, the system automatically allocates a sequence number, which is equal to an increment (10 by default) plus the sequence number of the last ACE in the current ACL. For example, if the sequence number of the last ACE is 100, the sequence number of a newly-added ACE will be 110 by default. You can adjust the increment using a command. <b>permit</b> : Indicates that the ACE is a permit ACE. |

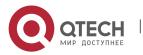

#### 1. Configuring the ACL

|                 | <ul> <li>deny: Indicates that the ACE is a deny ACE.</li> <li>protocol: Indicates the IP protocol number. The value ranges from 0 to 255. To facilitate the use, the system provides frequently-used abbreviations to replace the specific IP protocol numbers, including eigrp, gre, icmp, igmp, ip, ipinip, nos, ospf, tcp, and udp.</li> <li>host source: Indicates that IP packets sent from a host with the specified source IP address are filtered.</li> <li>source source-wildcard: Indicates that IP packets sent from hosts in the specified IP network segment are filtered.</li> <li>host destination: Indicates that IP packets sent to a host with the specified destination IP address are filtered.</li> <li>destination destination-wildcard: Indicates that IP packets sent to any host are filtered.</li> <li>any: Indicates that IP packets sent to or from any host are filtered.</li> <li>precedence precedence: Indicates that IP packets with the specified precedence field in the header are filtered.</li> <li>tos tos: Indicates that IP packets with the specified the type of service (TOS) field in the header are filtered.</li> <li>dscp dscp: Indicates that IP packets with the specified ec field in the header are filtered.</li> <li>dscp dscp: Indicates that IP packets with the specified ec field in the header are filtered.</li> <li>tos tos: Indicates that IP packets with the specified the type of service (TOS) field in the header are filtered.</li> <li>terner: Indicates that IP packets with the specified the tops field in the header are filtered.</li> <li>terner: Indicates that IP packets with the specified ec field in the header are filtered.</li> <li>time-range time-range-name: Indicates that this ACE is associated with a time range. The ACE takes effect only within this time range. For details about the time range, see the configuration manual of the time range.</li> <li>log: Indicates that logs will be periodically output if packets matching the ACEs are found. For details about logs, see "ACL Logging" in this document.</li> </ul> |
|-----------------|----------------------------------------------------------------------------------------------------|
| Command<br>Mode | Extended IP ACL configuration mode                                                                                                    |
| Usage Guide     | Run this command to add ACEs to a numbered IP ACL in extended IP ACL configuration mode. It cannot be used to add ACEs to a named extended IP ACL.                                                                                                    |

### Applying an IP ACL

| Command                  | <pre>ip access-group { acl-id   acl-name } { in   out } [reflect]</pre>                                                                                                    |
|--------------------------|----------------------------------------------------------------------------------------------------|
| Parameter<br>Description | <ul> <li>acl-id: Indicates that a numbered standard or extended IP ACL will be applied to the interface.</li> <li>acl-name: Indicates that a named standard or extended IP ACL will be applied to the interface.</li> <li>in: Indicates that this ACL controls incoming IP packets of the interface.</li> <li>out: Indicates that this ACL controls outgoing IP packets of the interface.</li> <li>reflect: Indicates that the reflexive ACL is enabled.</li> </ul> |
| Command<br>Mode          | Interface configuration mode                                                                                                    |
| Usage Guide              | This command makes an IP ACL take effect on the incoming or outgoing packets of a specified interface.                                                                                                    |

### Configura tion

Example

(i) The following configuration example describes only ACL-related configurations.

Configuring an IP ACL to Prohibit Departments Except the Financial Department from Accessing the Financial Data Server

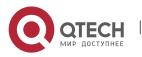

1. Configuring the ACL

| Scenario<br>Figure 1-3 | Financial Data Server<br>12.1.1.1/24<br>SW1 Gi 0/3<br>Gi 0/1 Gi 0/2<br>PC1 PC2<br>10.1.1.1/24 10.1.1.2/24<br>Financial Dept. PC2<br>11.1.1.1/24 11.1.1.2/24<br>R&D Dept.                                                                                            |
|------------------------|----------------------------------------------------------------------------------------------------|
| Configuration<br>Steps | <ul> <li>Configure an IP ACL.</li> <li>Add ACEs to the IP ACL.</li> <li>Apply the IP ACL to the outgoing direction of the interface connecting the financial data server.</li> </ul>                                                                                |
| SW1                    | <pre>sw1(config)#ip access-list standard 1 sw1(config-std-nacl)#permit 10.1.1.0 0.0.0.255 sw1(config-std-nacl)#deny 11.1.1.1 0.0.0.255 sw1(config-std-nacl)#exit sw1(config)#int gigabitEthernet 0/3 sw1(config-if-GigabitEthernet 0/3)#ip access-group 1 out</pre> |
| Verification           | <ul> <li>On a PC of the R&amp;D department, ping the financial data server. Verify that the ping operation fails.</li> <li>On a PC of the financial department, ping the financial data server. Verify that the ping operation succeeds.</li> </ul>                 |
| SW1                    | sw1(config)#show access-lists<br>ip access-list standard 1<br>10 permit 10.1.1.0 0.0.0.255<br>20 deny 11.1.1.0 0.0.0.255<br>sw1(config)#show access-group<br>ip access-group 1 out<br>Applied On interface GigabitEthernet 0/3                                      |

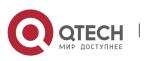

29

1. Configuring the ACL

### 1.5.2 Configuring an MAC Extended ACL

# Configura tion

#### Effect

Configure and apply an MAC extended ACL to an interface to control all incoming and outgoing IPv4 packets of this interface. You can permit or deny the entry of specific L2 packets to a network to control access of users to network resources based on L2 packets.

#### Notes

N/A

### Configura

### tion Steps

#### **Solution** Configuring an MAC Extended ACL

- (Mandatory) Configure an MAC extended ACL if you want to control users' access to network resources based on the L2 packet header, for example, the MAC address of each user's PC.
- You can configure this ACL on an access, an aggregate, or a core device based on the distribution of users. The MAC extended ACL takes effect only on the local device, and does not affect other devices on the network.

#### Adding ACEs to an MAC Extended ACL

(Optional) An ACL may contain zero or multiple ACEs. If no ACE is configured, all incoming L2 Ethernet packets of the device are denied by default.

#### Applying an MAC extended ACL

- (Mandatory) Apply an MAC extended ACL to a specified interface if you want this ACL take effect.
- You can apply an MAC extended ACL on a specified interface of an access, an aggregate, or a core device based on the distribution of users.

#### Verificati

on

- Use the following methods to verify the configuration effects of the MAC extended ACL:
- If an MAC extended ACL is configured to permit or deny some IP packets, run the **ping** command to check whether ACEs of this ACL takes effect on the specified interface. For example, an MAC extended ACL is configured to prevent a device interface from receiving IP packets (Ethernet type is 0x0800), run the **ping** command for verification.
- If an MAC extended ACL is configured to permit or deny some non-IP packets (e.g. ARP packets), also run the ping command to check whether ACEs of this ACL takes effect on the specified interface. For example, to filter out ARP packets, run the ping command for verification.
- You can also construct L2 packets meeting some specified characteristics to check whether the MAC extended ACL takes effect. Typically, prepare two PCs, construct and send L2 packets on one PC, enable packet capturing on another PC, and check whether packets are forwarded as expected (forwarded or blocked) according to the action specified in the ACEs.

#### Related Command

S

**Configuring an MAC Extended ACL** 

Command mac access-list extended {acl-name | acl-id }

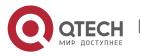

### 1. Configuring the ACL

| Parameter<br>Description | <i>acl-name</i> : Indicates the name of an MAC extended ACL. If this option is configured, a named ACL is created. The name is a string of 1 to 99 characters. The ACL name cannot start with numbers (0–9), "in", or "out".<br><i>acl-id</i> : Indicates the ID that uniquely identifies an MAC extended ACL. If this option is configured, a numbered ACL is created. The value range of <i>acl-id</i> is 700–799. |
|--------------------------|----------------------------------------------------------------------------------------------------|
| Command<br>Mode          | Global configuration mode                                                                                                    |
| Usage Guide              | Run this command to configure an MAC extended ACL and enter MAC extended ACL configuration mode.<br>You can configure an MAC extended ACL to control users' access to network resources by checking the L2<br>information of Ethernet packets.                                                                                                    |

### Adding ACEs to an MAC Extended ACL

Use either of the following methods to add ACEs to an MAC extended ACL:

### Add ACEs in MAC extended ACL configuration mode.

| Command                  | [sn] { permit   deny } {any   host src-mac-addr} {any   host dst-mac-addr} [ethernet-type] [cos cos [inner cos ]] [ time-range tm-rng-name ]                                                                                                    |
|--------------------------|----------------------------------------------------------------------------------------------------|
| Parameter<br>Description | <ul> <li>sn: Indicates the sequence number of an ACE. The value ranges from 1 to 2,147,483,647. This sequence number determines the priority of this ACE in the ACL. A smaller sequence number indicates a higher priority. An ACE with a higher priority will be preferentially used to match packets. If you do not specify the sequence number when adding an ACE, the system automatically allocates a sequence number, which is equal to an increment (10 by default) plus the sequence number of the last ACE in the current ACL. For example, if the sequence number of the last ACE is 100, the sequence number of a newly-added ACE will be 110 by default. You can adjust the increment using a command.</li> <li>permit: Indicates that the ACE is a permit ACE.</li> <li>deny: Indicates that the ACE is a deny ACE.</li> <li>any: Indicates that L2 packets sent from any host are filtered.</li> <li>host src-mac-addr: Indicates that IP packets sent from a host with the specified source MAC address are filtered.</li> <li>any: Indicates that L2 packets sent to any host are filtered.</li> <li>host dst-mac-addr: Indicates that IP packets sent to a host with the specified destination MAC address are filtered.</li> <li>ethernet-type: Indicates that L2 packets of the specified Ethernet type are filtered.</li> <li>cos cos: Indicates that L2 packets with the specified cos field in the outer tag are filtered.</li> <li>time-range time-range-name: Indicates that this ACE is associated with a time range. The ACE takes effect only within this time range. For details about the time range, see the configuration manual of the time range.</li> </ul> |
| Command<br>Mode          | MAC extended ACL configuration mode                                                                                                    |
| Usage Guide              | Run this command to add ACEs in MAC extended ACL configuration mode. The ACL can be a named or numbered ACL.                                                                                                    |

#### Add ACEs to an MAC extended ACL in global configuration mode.

| Command                  | access-list acl-id { permit   deny } {any   host src-mac-addr} {any   host dst-mac-addr} [ethernet-type]<br>[cos cos [inner cos]] [ time-range tm-rng-name ]                                                                                      |
|--------------------------|----------------------------------------------------------------------------------------------------|
| Parameter<br>Description | <i>acl-id</i> : Indicates the ID of a numbered ACL. It uniquely identifies an ACL. The value range of <i>acl-id</i> is 700–799.<br><b>permit</b> : Indicates that the ACE is a permit ACE.<br><b>deny</b> : Indicates that the ACE is a deny ACE. |

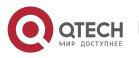

### 1. Configuring the ACL

|                 | <ul> <li>host src-mac-addr: Indicates that IP packets sent from a host with the specified source MAC address are filtered.</li> <li>hostsource: Indicates that IP packets sent from a host with the specified source MAC address are filtered.</li> <li>any: Indicates that L2 packets sent to any host are filtered.</li> <li>host dst-mac-addr: Indicates that IP packets sent to a host with the specified destination MAC address are filtered.</li> <li>host dst-mac-addr: Indicates that L2 packets of the specified Ethernet type are filtered.</li> <li>cos cos: Indicates that L2 packets with the specified cos field in the outer tag are filtered.</li> <li>inner cos: Indicates that L2 packets with the specified cos field in the inner tag are filtered.</li> <li>time-range time-range-name: Indicates that this ACE is associated with a time range. The ACE takes effect only within this time range. For details about the time range, see the configuration manual of the time range.</li> </ul> |
|-----------------|----------------------------------------------------------------------------------------------------|
| Command<br>Mode | Global configuration mode                                                                                                    |
| Usage Guide     | Run this command to add ACEs to a numbered MAC extended ACL in global configuration mode. It cannot be used to add ACEs to a named MAC extended ACL.                                                                                                    |

### Applying an MAC Extended ACL

| Command                  | <pre>mac access-group { acl-id   acl-name } { in   out }</pre>                                                                                                    |
|--------------------------|----------------------------------------------------------------------------------------------------|
| Parameter<br>Description | <i>acl-id</i> : Indicates that a numbered MAC extended IP ACL will be applied to the interface.<br><i>acl-name</i> : Indicates that a named MAC extended IP ACL will be applied to the interface.<br><b>in</b> : Indicates that this ACL controls incoming L2 packets of the interface.<br><b>out</b> : Indicates that this ACL controls outgoing L2 packets of the interface. |
| Command<br>Mode          | Interface configuration mode                                                                                                    |
| Usage Guide              | This command makes an MAC extended ACL take effect on the incoming or outgoing packets of a specified interface.                                                                                                    |

### Configura

#### tion

Example

(1) The following configuration example describes only ACL-related configurations.

**U** Configuring an MAC Extended ACL to Restrict Resources Accessible by Visitors

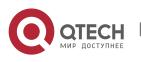

### 1. Configuring the ACL

33

| Scenario<br>Figure 1-4 | Servers                                                                                                    |
|------------------------|----------------------------------------------------------------------------------------------------|
| TIBUIC I 4             | Financial Data Server                                                                                                    |
|                        | MAC: 00c6.b300.000d                                                                                                    |
|                        |                                                                                                    |
|                        | Gi 0/3                                                                                                    |
|                        | Internet                                                                                                    |
|                        | Gi 0/1 Gi 0/4                                                                                                    |
|                        | Gi 0/2                                                                                                    |
|                        |                                                                                                    |
|                        | PC1 PC2 / PC1 PC2 /                                                                                                    |
|                        | Employees Visitors                                                                                                    |
|                        |                                                                                                    |
|                        |                                                                                                    |
| Configuration          | <ul> <li>Configure an MAC extended ACL.</li> </ul>                                                                                                    |
| Steps                  | <ul> <li>Add ACEs to the MAC extended ACL.</li> </ul>                                                                                                    |
|                        | Apply the MAC extended ACL to the outgoing direction of the interface connected to the visitor area                                                                                                    |
|                        | so that visitors are allowed to access Internet and the public server of the company, but prohibited from accessing the financial data server of the company. That is, visitors cannot access the server |
|                        | with the MAC address 00c6.b300.000d.                                                                                                    |
| SW1                    | sw1(config)#mac access-list extended 700                                                                                                    |
|                        | sw1(config-mac-nacl)#deny any host 00c6.b300.000d                                                                                                    |
|                        | sw1(config-mac-nacl)#pemit any any                                                                                                    |
|                        | sw1(config-mac-nacl)#exit                                                                                                    |
|                        | sw1(config)#int gigabitEthernet 0/2                                                                                                    |
|                        | sw1(config-if-GigabitEthernet 0/2)#mac access-group 700 in                                                                                                    |
|                        |                                                                                                    |
| Verification           | <ul> <li>On a visitor's PC, ping the financial data server. Verify that the ping operation fails.</li> </ul>                                                                                             |
| Vermeation             | <ul> <li>On a visitor's PC, ping the public resource server. Verify that the ping operation succeeds.</li> </ul>                                                                                         |
|                        | <ul> <li>On a visitor's PC, access the Internet, for example, visit the Baidu website. Verify that the<br/>webpage can be opened.</li> </ul>                                                             |
|                        |                                                                                                    |
| SW1                    | sw1(config)#show access-lists                                                                                                    |
|                        | mac access-list extended 700                                                                                                    |
|                        | 10 deny any host 00c6.b300.000d etype-any                                                                                                    |
|                        | 20 permit any any etype-any                                                                                                    |
|                        | sw1(config)#show access-group                                                                                                    |
|                        | mac access-group 700 in                                                                                                    |
|                        | Applied On interface GigabitEthernet 0/2                                                                                                    |
|                        | 1                                                                                                    |

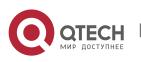

1. Configuring the ACL

### 1.5.3 Configuring an Expert Extended ACL

### Configura tion Effect

Configure and apply an expert extended ACL to an interface to control incoming and outgoing packets of the interface based on the L2 and L3 information, and allow or prohibit the entry of specific packets to the network. In addition, you can configure an expert extended ACL to control all L2 packets based on the VLAN to permit or deny the access of users in some network segments to network resources. Generally, you can use an expert extended ACL if you want to incorporate ACEs of the IP ACL and MAC extended ACL into one ACL.

## Configura

### tion Steps

#### **\** Configuring an Expert Extended ACL

- (Mandatory) Configure an expert extended ACL if you want to control users' access to network resources based on the L2 packet header, for example, the VLAN ID.
- You can configure this ACL on an access, an aggregate, or a core device based on the distribution of users. The expert extended ACL takes effect only on the local device, and does not affect other devices on the network.

#### Adding ACEs to an Expert Extended ACL

(Optional) An ACL may contain zero or multiple ACEs. If no ACE is configured, all incoming packets of the device are denied by default.

#### Applying an Expert Extended ACL

- (Mandatory) Apply an expert extended ACL to a specified interface if you want this ACL take effect.
- You can apply an expert extended ACL in the incoming or outgoing direction of a specified interface of an access, an aggregate, or a core device based on the distribution of users.

#### Verificati

on

- Use the following methods to verify the configuration effects of the expert extended ACL:
- If IP-based access rules are configured in an expert extended ACL to permit or deny some IP packets, run the ping command to verify whether these rules take effect.
- If MAC-based access rules are configured in an expert extended ACL to permit or deny some L2 packets (e.g. ARP packets), also run the **ping** command to check whether ACEs of this ACL takes effect on the specified interface. For example, to filter out ARP packets, run the **ping** command for verification.
- If VLAN ID-based access rules are configured in an expert extended ACL to permit or deny some L2 packets in some network segments (e.g., to prevent communication between VLAN 1 users and VLAN 2 users), ping PCs of VLAN 2 on a PC of VLAN 1. If the ping operation fails, the rules take effect.

### Related Command

S

#### **Solution** Configuring an Expert Extended ACL

| Command     | expert access-list extended {acl-name   acl-id }                                                                                                    |
|-------------|----------------------------------------------------------------------------------------------------|
| Parameter   | <i>acl-name</i> : Indicates the name of an expert extended ACL. If this option is configured, a named ACL is created. The name is a string of 1 to 99 characters. The ACL name cannot start with numbers (0–9), "in", or "out". |
| Description | <i>acl-id</i> : Indicates the ID of an expert extended ACL. If this option is configured, a numbered ACL is created. The value range of <i>acl-id</i> is 2700-2899.                                                             |

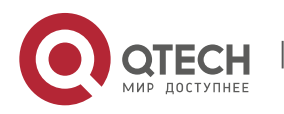

#### 1. Configuring the ACL

| Command<br>Mode | Global configuration mode                                                                              |
|-----------------|----------------------------------------------------------------------------------------------------|
| Usage Guide     | Run this command to configure an expert extended ACL and enter expert extended ACL configuration mode. |

### Adding ACEs to an Expert Extended ACL

Use either of the following methods to add ACEs to an expert extended ACL:

#### Add ACEs in expert extended ACL configuration mode.

| Command                  | [ <i>sn</i> ] { <b>permit</b>   <b>deny</b> } [ <i>protocol</i>   [ <i>ethernet-type</i> ] [ <b>cos</b> [ <i>out</i> ] [ <b>inner</b> <i>in</i> ]]] [[ <b>VID</b> [ <i>out</i> ] [ <b>inner</b> <i>in</i> ]]] { <i>sourcesource-wildcard</i>   <b>host</b> <i>source-mac-address</i>   <b>any</b> } { <i>destination destination-wildcard</i>   <b>host</b> <i>destination</i>   <b>any</b> } { <b>host</b> <i>destination-mac-address</i>   <b>any</b> } [[ <b>precedence</b> <i>precedence</i> ][ <b>tos</b> <i>tos</i> ]   [ <b>dscp</b> <i>dscp</i> ] [ <b>ecn</b> <i>ecn</i> ] ] [ <b>fragment</b> ] [ <b>range</b> <i>lowerupper</i> ] [[udf udf-id header pos value mask ]   [ <b>int-flag</b> ] ] [ <b>time-range</b> <i>time-range-name</i> ]]                                                                                                    |
|--------------------------|----------------------------------------------------------------------------------------------------|
| Parameter<br>Description | <ul> <li>sn: Indicates the sequence number of an ACE. The value ranges from 1 to 2,147,483,647. This sequence number determines the priority of this ACE in the ACL. A smaller sequence number indicates a higher priority. An ACE with a higher priority will be preferentially used to match packets. If you do not specify the sequence number when adding an ACE, the system automatically allocates a sequence number, which is equal to an increment (10 by default) plus the sequence number of the last ACE in the current ACL. For example, if the sequence number of the last ACE is 100, the sequence number of a newly-added ACE will be 110 by default. You can adjust the increment using a command.</li> <li>permit: Indicates that the ACE is a permit ACE.</li> <li>deny: Indicates that the ACE is a demy ACE.</li> <li>protocol: Indicates that the ACE is a demy ACE.</li> <li>protocol: Indicates that the ACE is a permit ACE.</li> <li>deny: Indicates that the ACE is a permit ACE.</li> <li>deny: Indicates that the ACE is a permit ACE.</li> <li>deny: Indicates that L2 packets of the specified Ethernet type are filtered.</li> <li>cos ont: Indicates that L2 packets with the specified cos field in the outer tag are filtered.</li> <li>vii Indicates that L2 packets with the specified vLAN ID field in the inner tag are filtered.</li> <li>VID out: Indicates that L2 packets with the specified VLAN ID field in the inner tag are filtered.</li> <li>VID inner in: Indicates that IP packets sent from a host with the specified Source IP address are filtered.</li> <li>host source- indicates that IP packets sent from a host with the specified source MAC address are filtered.</li> <li>host source- indicates that IP packets sent from a host with the specified source MAC address are filtered.</li> <li>host source- indicates that IP packets sent to any host are filtered.</li> <li>host source- indicates that IP packets sent to a host with the specified destination IP address are filtered.</li> <li>host destination-wildcard: Indicates that IP packets sent to</li></ul> |
|                          | int-flag: Indicates that the int flag field of the packets is filtered.                                                                                                    |

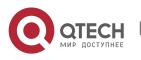

### 1. Configuring the ACL

|                 | <b>time-range</b> <i>time-range-name:</i> Indicates that this ACE is associated with a time range. The ACE takes effect only within this time range. For details about the time range, see the configuration manual of the time range. |
|-----------------|----------------------------------------------------------------------------------------------------|
| Command<br>Mode | Expert extended ACL configuration mode                                                                                                    |
| Usage Guide     | Run this command to add ACEs in expert extended ACL configuration mode. The ACL can be a named or numbered ACL.                                                                                                    |

#### Add ACEs to an expert extended ACL in global configuration mode.

| Command                  | access-list acl-id{ permit  deny }[protocol  [ethernet-type][ cos[out] [inner in]]] [[VID [out][inner in]]]<br>{source source-wildcard   hostsource   any}{host source-mac-address   any } {destination destination-<br>wildcard   hostdestination   any} {host destination-mac-address   any } [[precedence precedence][tos tos]<br>  [dscp dscp] [ecn ecn] ] [fragment] [range lowerupper] [[udf udf-id header pos value mask ]   [int-flag] ]<br>[time-range time-range-name]]                                                                                                    |
|--------------------------|----------------------------------------------------------------------------------------------------|
| Parameter<br>Description | <i>acl-id</i> : Indicates the ID of a numbered ACL. It uniquely identifies an ACL. The value range of <i>acl-id</i> is 2700-2899.<br>permit: Indicates that the ACE is a permit ACE.<br><i>dery</i> : Indicates that the ACE is a deny ACE.<br><i>protocol</i> : Indicates that IP Protocol number. The value ranges from 0 to 255. To facilitate the use, the<br>system provides frequently-used abbreviations to replace the specific IP protocol numbers, including<br>eigrp, gre, icmp, igmp, ip, ipinip, nos, ospf, tcp, and udp.<br><i>ethernet-type</i> : Indicates that L2 packets with the specified cos field in the outer tag are filtered.<br><b>cos</b> inner <i>in</i> : Indicates that L2 packets with the specified os field in the inner tag are filtered.<br><b>VID</b> <i>out</i> : Indicates that L2 packets with the specified VLAN ID field in the inner tag are filtered.<br><b>VID</b> <i>out</i> : Indicates that L2 packets sent from a host with the specified Source IP address are filtered.<br><b>Not</b> <i>source</i> - <i>mac</i> - <i>address</i> : Indicates that IP packets sent from a host with the specified source IP address are filtered.<br><b>any</b> : Indicates that IP packets sent from a host with the specified source MAC<br>address are filtered.<br><b>any</b> : Indicates that IP packets sent from a host with the specified source MAC<br>address are filtered.<br><b>any</b> : Indicates that IP packets sent to any host are filtered.<br><b>destination</b> - <i>wildcard</i> : Indicates that IP packets sent to a host with the specified destination IP address are<br>filtered.<br><b>any</b> : Indicates that IP packets sent to a host with the specified destination IP address are<br>filtered.<br><b>any</b> : Indicates that IP packets sent to any host are filtered.<br><b>destination</b> - <i>mac</i> - <i>address</i> : Indicates that IP packets sent to a host with the specified destination MAC<br><b>address</b> are filtered.<br><b>any</b> : Indicates that IP packets sent to any host are filtered.<br><b>bot</b> <i>destination-mac-address</i> : Indicates that IP packets sent to a host with the specified destination MAC<br><b>address</b> are filtered.<br><b>any</b> : Indicates that IP packets with the specified the TOS field in the header are filtered.<br><b>destination</b> a |
| Command<br>Mode          | Global configuration mode                                                                                                    |

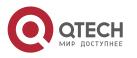

### 1. Configuring the ACL

| ι | Jsage Guide | Run this command to add ACEs to a numbered expert extended ACL in global configuration mode. It |
|---|-------------|-------------------------------------------------------------------------------------------------|
|   |             | cannot be used to add ACEs to a named expert extended ACL.                                      |

### Applying an Expert Extended ACL

| Command                  | <pre>expert access-group { acl-id   acl-name } { in   out }</pre>                                                                                                    |
|--------------------------|----------------------------------------------------------------------------------------------------|
| Parameter<br>Description | <ul> <li><i>acl-id</i>: Indicates that a numbered expert extended ACL will be applied to the interface.</li> <li><i>acl-name</i>: Indicates that a named expert extended ACL will be applied to the interface.</li> <li>in: Indicates that this ACL controls incoming L2 packets of the interface.</li> <li>out: Indicates that this ACL controls outgoing L2 packets of the interface.</li> </ul> |
| Command<br>Mode          | Interface configuration mode                                                                                                    |
| Usage Guide              | This command makes an expert extended ACL take effect on the incoming or outgoing packets of a specified interface.                                                                                                    |

### Configura

### Example

The following configuration example describes only ACL-related configurations.

# Configuring an Expert Extended ACL to Restrict Resources Accessible by Visitors (It is required that visitors and employees cannot communicate with each other, visitors can access the public resource server but not the financial data server of the company.)

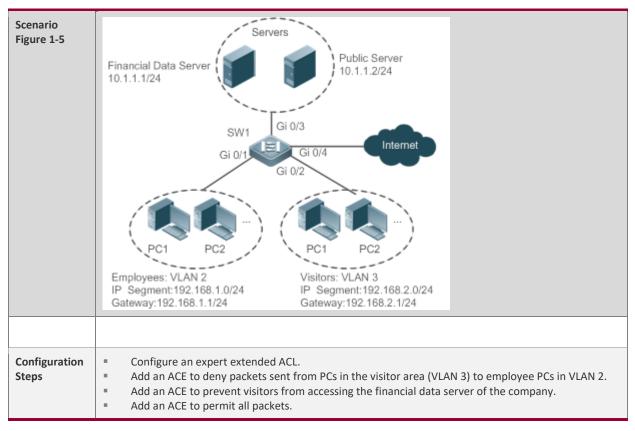

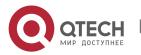

tion

### 1. Configuring the ACL

|              | Apply the ACL to the incoming direction of the interface of the switch that connects to the visitor area.                                                                                                    |
|--------------|----------------------------------------------------------------------------------------------------|
| SW1          | sw1(config)#expert access-list extended 2700                                                                                                    |
|              | sw1(config-exp-nacl)#deny ip any any 192.168.1.0 0.0.0.255 any                                                                                                    |
|              | sw1(config-exp-nacl)#deny ip any any host 10.1.1.1 any                                                                                                    |
|              | sw1(config-exp-nacl)#pemit any any any any                                                                                                    |
|              | sw1(config-exp-nacl)#exit                                                                                                    |
|              | sw1(config)#int gigabitEthernet 0/2                                                                                                    |
|              | sw1(config-if-GigabitEthernet 0/2)#expert access-group 2700 in                                                                                                    |
|              |                                                                                                    |
| Verification | <ul> <li>On a visitor's PC, ping the financial data server. Verify that the ping operation fails.</li> <li>On a visitor's PC, ping the public resource server. Verify that the ping operation succeeds.</li> <li>On a visitor's PC, ping the gateway address 192.168.1.1 of an employee. Verify that the ping operation fails.</li> <li>On a visitor's PC, access the Internet, for example, visit the Baidu website. Verify that the webpage can be opened.</li> </ul> |
| SW1          | sw1(config)#show access-lists<br>expert access-list extended 2700<br>10 deny ip any any 192.168.1.0 0.0.0.255 any<br>20 deny ip any any host 10.1.1.1 any<br>30 permit ip any any any any                                                                                                    |
|              | sw1(config)#show access-group                                                                                                    |
|              | expert access-group 2700 in                                                                                                    |
|              | Applied On interface GigabitEthernet 0/2                                                                                                    |

### 1.5.4 Configuring an IPv6 Extended ACL

### Configura tion Effect

Configure and apply an IPv6 ACL to an interface to control all incoming and outgoing IPv5 packets of this interface. You can permit or deny the entry of specific IPv6 packets to a network to control access of IPv6 users to network resources.

Configura tion Steps

**Configuring an IPv6 ACL** 

- (Mandatory) Configure an IP ACL if you want to access of IPv4 users to network resources.
- You can configure this ACL on an access, an aggregate, or a core device based on the distribution of users. The IPv6 ACL takes effect only on the local device, and does not affect other devices on the network.

### Adding ACEs to an IPv6 ACL

(Optional) An ACL may contain zero or multiple ACEs. If no ACE is configured, all incoming IPv6 packets of the device are denied by default.

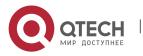

### Applying an IPv6 ACL

- (Mandatory) Apply an IPv6 ACL to a specified interface on a device if you want this ACL take effect.
- You can apply an IPv6 ACL on a specified interface of an access, an aggregate, or a core device based on the distribution of users.

#### Verificati

on

- Use the following methods to verify the configuration effects of the IPv6 ACL:
- Run the ping command to verify that the IPv6 ACL takes effect on the specified interface. For example, if an IPv6 ACL is configured to prohibit a host with a specified IP address or hosts in a specified IPv6 address range from accessing the network, run the ping command to verify that the host(s) cannot be successfully pinged.
- Access network resources, for example, visit an IPv6 website, to check whether the IPv6 ACL takes effect on the specified interface.

### Related

#### Command

S

### **Configuring an IPv6 ACL**

| Command                  | ipv6 access-list acl-name                                                                                                    |
|--------------------------|----------------------------------------------------------------------------------------------------|
| Parameter<br>Description | <i>acl-name</i> : Indicates the name of a standard or an extended IP ACL. The name is a string of 1 to 99 characters. The ACL name cannot start with numbers (0–9), "in", or "out". |
| Command<br>Mode          | Global configuration mode                                                                                                    |
| Usage Guide              | Run this command to configure an IPv6 ACL and enter IPv6 configuration mode.                                                                                                    |

### Adding ACEs to an IPv6 ACL

#### To filter TCP or UDP packets, add ACEs to an IPv6 ACL as follows:

| Command                  | [sn] {permit   deny } protocol {src-ipv6-prefix/prefix-len   host src-ipv6-addr   any} {dst-ipv6-pfix/pfix-len   host dst-ipv6-addr   any} [op dstport   range lower upper ] [dscp dscp] [flow-label flow-label] [fragment] [time-rangetm-rng-name][log]                                                                                                    |
|--------------------------|----------------------------------------------------------------------------------------------------|
| Parameter<br>Description | <ul> <li>sn: Indicates the sequence number of an ACE. The value ranges from 1 to 2,147,483,647. This sequence number determines the priority of this ACE in the ACL. A smaller sequence number indicates a higher priority. An ACE with a higher priority will be preferentially used to match packets. If you do not specify the sequence number when adding an ACE, the system automatically allocates a sequence number, which is equal to an increment (10 by default) plus the sequence number of the last ACE in the current ACL. For example, if the sequence number of the last ACE is 100, the sequence number of a newly-added ACE will be 110 by default. You can adjust the increment using a command.</li> <li>permit: Indicates that the ACE is a permit ACE.</li> <li>deny: Indicates that the ACE is a deny ACE.</li> <li>protocol: Indicates the IPv6 protocol number. The value ranges from 0 to 255. To facilitate the use, the system provides frequently-used abbreviations of IPv6 protocol numbers to replace the specific IP protocol numbers, including icmp, ipv6, tcp, and udp.</li> <li>src-ipv6-prefix/prefix-len: Indicates that IPv6 packets sent from a host with the specified IPv6 network segment are filtered.</li> <li>host src-ipv6-addr: Indicates that IPv6 packets sent from a host with the specified source IP address are filtered.</li> <li>any: Indicates that IPv6 packets sent from any host are filtered.</li> </ul> |

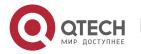

### 1. Configuring the ACL

|             | <ul> <li>host <i>dst-ipv6-addr</i>: Indicates that IPv6 packets sent to a host with the specified destination IP address are filtered.</li> <li>any: Indicates that IPv6 packets sent to any host are filtered.</li> <li><i>op dstport</i>: Indicates that TCP or UDP packets are filtered based on the L4 destination port number. The value of the op parameter can be eq (equal to), neq (not equal to), gt (greater than), or It (smaller than).</li> <li>range <i>lower upper</i>: Indicates that TCP or UDP packets with the L4 destination port number in the specified range are filtered.</li> <li>dscp <i>dscp</i>: Indicates that IPv6 packets with the specified the dcsp field in the header are filtered.</li> <li>flow-label <i>flow-label</i>: Indicates that IPv6 packets with the specified the flow label field in the header are filtered.</li> <li>fragment: Indicates that only fragmented IPv6 packets except the first fragments are filtered.</li> <li>time-range <i>time-range-name</i>: Indicates that this ACE is associated with a time range. The ACE takes effect only within this time range. For details about the time range, see the configuration manual of the time range.</li> <li>log: Indicates that logs will be periodically output if packets matching the ACEs are found. For details about logs, see "ACL Logging" in this document.</li> </ul> |
|-------------|----------------------------------------------------------------------------------------------------|
| Command     | IPv6 ACL configuration mode                                                                                                    |
| Mode        |                                                                                                    |
| Usage Guide | Run this command to add ACEs in IPv6 ACL configuration mode.                                                                                                    |

To filter IPv6 packets except for the TCP or UDP packets, add ACEs to an IPv6 ACL as follows:

| Command                  | [ <i>sn</i> ] { <b>permit</b>   <b>deny</b> } <i>protocol</i> { <i>src-ipv6-prefix/prefix-len</i>   <b>host</b> <i>src-ipv6-addr</i>   <b>any</b> } { <i>dst-ipv6-pfix/pfix-len</i>   <b>host</b> <i>dst-ipv6-addr</i>   <b>any</b> } [ <b>dscp</b> <i>dscp</i> ] [ <b>flow-label</b> <i>flow-label</i> ] [ <b>fragment</b> ] [ <b>time-range</b> <i>tm-rng-name</i> ] [ <b>log</b> ]                                                                                                    |
|--------------------------|----------------------------------------------------------------------------------------------------|
| Parameter<br>Description | <ul> <li>sn: Indicates the sequence number of an ACE. The value ranges from 1 to 2,147,483,647. This sequence number determines the priority of this ACE in the ACL. A smaller sequence number indicates a higher priority. An ACE with a higher priority will be preferentially used to match packets. If you do not specify the sequence number when adding an ACE, the system automatically allocates a sequence number, which is equal to an increment (10 by default) plus the sequence number of the last ACE in the current ACL. For example, if the sequence number of the last ACE is 100, the sequence number of a newly-added ACE will be 110 by default. You can adjust the increment using a command.</li> <li>permit: Indicates that the ACE is a deny ACE.</li> <li>deny: Indicates that the ACE is a deny ACE.</li> <li>protocol: Indicates the IPv6 protocol number. The value ranges from 0 to 255. To facilitate the use, the system provides frequently-used abbreviations of IPv6 protocol numbers to replace the specific IP protocol numbers, including icmp, ipv6, tcp, and udp.</li> <li>src-ipv6-prefix/prefix/en: Indicates that IPv6 packets sent from hosts in the specified IPv6 network segment are filtered.</li> <li>host src-ipv6-addr: Indicates that IPv6 packets sent from a host with the specified source IP address are filtered.</li> <li>any: Indicates that IPv6 packets sent from any host are filtered.</li> <li>dst-ipv6-addr: Indicates that IPv6 packets sent to a host with the specified destination IP address are filtered.</li> <li>any: Indicates that IPv6 packets sent to any host are filtered.</li> <li>dst-ipv6-addr: Indicates that IPv6 packets sent to a host with the specified destination IP address are filtered.</li> <li>any: Indicates that IPv6 packets sent to any host are filtered.</li> <li>dst-ipv6-addr: Indicates that IPv6 packets with the specified the flow label field in the header are filtered.</li> <li>flow-label flow-label: Indicates that IPv6 packets with the specified the flow label field in the header are filtered.</li> <li></li></ul> |

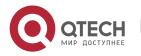

### 1. Configuring the ACL

| Command<br>Mode | IPv6 ACL configuration mode                                  |
|-----------------|--------------------------------------------------------------|
| Usage Guide     | Run this command to add ACEs in IPv6 ACL configuration mode. |

41

# Applying an IPv6 ACL

| Command                  | <pre>ipv6 traffic-filter acl-name { in   out }</pre>                                                                                                    |
|--------------------------|----------------------------------------------------------------------------------------------------|
| Parameter<br>Description | <i>acl-name</i> : Indicates the name of an IPv6 ACL.<br><b>in</b> : Indicates that this ACL controls incoming IPv6 packets of the interface.<br><b>out</b> : Indicates that this ACL controls outgoing IPv6 packets of the interface. |
| Command<br>Mode          | Interface configuration mode                                                                                                    |
| Usage Guide              | This command makes an IPv6 ACL take effect on the incoming or outgoing packets of the specified interface.                                                                                                    |

### Configura

tion

### Example

### **V** Configuring an IPv6 ACL to Prohibit the R&D Department from Accessing the Video Server

| Scenario<br>Figure 1-6 | Video Server<br>20::1<br>SW1 Gi 0/3<br>Gi 0/1<br>Gi 0/2<br>PC1 PC2<br>Financial Dept. PC1 PC2<br>R&D Dept.                                                                                                    |
|------------------------|----------------------------------------------------------------------------------------------------|
| Configuration<br>Steps | <ul> <li>Configure an IPv6 ACL.</li> <li>Add an ACE to the IPv6 ACL to prevent access to the video server.</li> <li>Add an ACE to the IPv6 ACL to permit all IPv6 packets.</li> <li>Apply the IPv6 ACL to the incoming direction of the interface connected to the R&amp;D department.</li> </ul> |
| SW1                    | <pre>sw1(config)#ipv6 access-list dev_deny_ipv6video sw1(config-ipv6-nacl)#deny ipv6 any host 200::1 sw1(config-ipv6-nacl)#permit ipv6 any any sw1(config-ipv6-nacl)#exit sw1(config)#int gigabitEthernet 0/2 sw1(config-if-GigabitEthernet 0/2)# ipv6 traffic-filter dev_deny_ipv6video in</pre> |

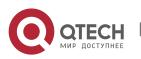

#### 1. Configuring the ACL

| Verification | • On a PC of the R&D department, ping the video server. Verify that the ping operation fails.                                                                                                    |
|--------------|----------------------------------------------------------------------------------------------------|
| SW1          | sw1(config)#show access-lists<br>ipv6 access-list dev_deny_ipv6video<br>10 deny ipv6 any host 200::1<br>20 permit ipv6 any any<br>sw1(config)#show access-group<br>ipv6 traffic-filter dev_deny_ipv6video in |
|              | Applied On interface GigabitEthernet 0/2                                                                                                    |

### 1.5.5 Configuring an ACL80

### Configura tion Effect

When the IP ACL, MAC extended ACL, expert extended ACL, and IPv6 ACL with fixed matching fields cannot meet requirements, configure the ACL80 to customize the packet fields that need to be matched.

### Configura tion Steps

### **\** Configuring an Expert Advanced ACL

- (Mandatory) Configure an expert advanced ACL if you want to implement the ACL80 function. For details about how to configure the expert advanced ACL, see the related descriptions.
- You can configure this ACL on an access, an aggregate, or a core device based on the distribution of users. The expert advanced ACL takes effect only on the local device, and does not affect other devices on the network.

### Adding ACEs to an Expert Advanced ACL

(Mandatory) Add ACEs to an expert advanced ACL to customize matching fields. If no ACE is added to the expert advanced ACL, the deny ACEs will drop all packets by default. For details about how to add an ACE to an expert advanced ACL, see the related descriptions.

#### Applying an Expert Advanced ACL

- (Mandatory) Apply an expert advanced ACL to a specified interface if you want this ACL take effect.
- You can apply an expert advanced ACL on a specified interface of an access, an aggregate, or a core device based on the distribution of users.

### Verificati

on

- Use the following methods to verify the configuration effects of the expert advanced ACL:
- Run the ping command to check whether the configurations take effect.
- Construct packets matching the ACEs to check whether ACEs take effect.

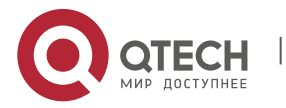

1. Configuring the ACL

### Related

### Command

S

### **\U** Configuring an Expert Advanced ACL

| Command                  | expert access-list advanced acl-name                                                                                                    |
|--------------------------|----------------------------------------------------------------------------------------------------|
| Parameter<br>Description | <i>acl-name</i> : Indicates the name of an expert advanced ACL. The name is a string of 1 to 99 characters. The ACL name cannot start with numbers (0–9), "in", or "out". |
| Command<br>Mode          | Global configuration mode                                                                                                    |
| Usage Guide              | Run this command to configure an expert advanced ACL and enter expert advanced ACL configuration mode.                                                                    |

# Adding ACEs to an Expert Advanced ACL

| Command                  | [sn] { permit   deny } hex hex-mask offset                                                                                                    |
|--------------------------|----------------------------------------------------------------------------------------------------|
| Parameter<br>Description | <i>sn</i> : Indicates the sequence number of an ACE. The value ranges from 1 to 2,147,483,647. This sequence number determines the priority of this ACE in the ACL. A smaller sequence number indicates a higher priority. An ACE with a higher priority will be preferentially used to match packets. If you do not specify the sequence number when adding an ACE, the system automatically allocates a sequence number, which is equal to an increment (10 by default) plus the sequence number of the last ACE in the current ACL. For example, if the sequence number of the last ACE is 100, the sequence number of a newly-added ACE will be 110 by default. You can adjust the increment using a command. |
|                          | permit: Indicates that the ACE is a permit ACE.                                                                                                    |
|                          | deny: Indicates that the ACE is a deny ACE.                                                                                                    |
|                          | hex: Indicates the customized matching rule expressed in hexadecimal format, for example, 08c6b300.                                                                                                    |
|                          | hex-mask: Indicates the matching mask.                                                                                                    |
|                          | <i>offset</i> : Indicates the start position of matching. For example, if the matching content is 08c6b300, the matching mask is 00ff0000, and start position is 6, the destination MAC address of each packet is compared. All packets whose second byte of the destination MAC address is d0 match this ACE.                                                                                                    |
| Command<br>Mode          | Expert advanced ACL configuration mode                                                                                                    |
| Usage Guide              | Run this command to add ACEs in expert advanced ACL configuration mode.                                                                                                    |

### Applying an Expert Advanced ACL

| Command                  | expert access-group acl-n { in   out }                                                                                                    |
|--------------------------|----------------------------------------------------------------------------------------------------|
| Parameter<br>Description | <i>acl-id</i> : Indicates that a numbered expert advanced ACL will be applied to the interface.<br><i>acl-name</i> : Indicates that a named expert advanced ACL will be applied to the interface.<br><b>in</b> : Indicates that this ACL controls incoming L2 packets of the interface.<br><b>out</b> : Indicates that this ACL controls outgoing L2 packets of the interface. |
| Command<br>Mode          | Interface configuration mode                                                                                                    |
| Usage Guide              | This command makes an expert advanced ACL take effect on the incoming or outgoing packets of a specified interface.                                                                                                    |

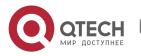

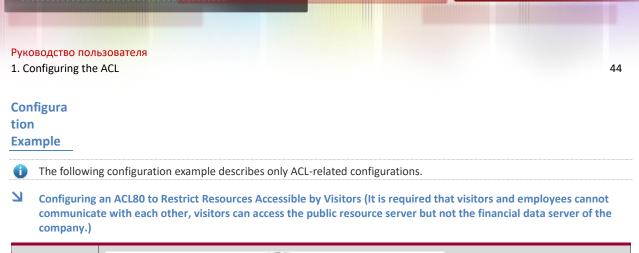

| Scenario<br>Figure 1-7 | Financial Data Server<br>10.1.1.1/24<br>SW1<br>Gi 0/3<br>Gi 0/3<br>Gi 0/4<br>Gi 0/4<br>Financial Data Server<br>10.1.1.2/24<br>Null Gi 0/3<br>Gi 0/4<br>Gi 0/4<br>Financial Data Server<br>10.1.1.2/24<br>Null Gi 0/3<br>Financial Data Server<br>10.1.1.2/24<br>SW1<br>Gi 0/3<br>Financial Data Server<br>10.1.1.2/24<br>SW1<br>Gi 0/3<br>Financial Data Server<br>10.1.1.2/24<br>SW1<br>Gi 0/3<br>Financial Data Server<br>10.1.1.2/24<br>SW1<br>Gi 0/3<br>Financial Data Server<br>10.1.1.2/24<br>SW1<br>Financial Data Server<br>10.1.1.2/24<br>SW1<br>Financial Data Server<br>10.1.1.2/24<br>SW1<br>Financial Data Server<br>10.1.1.2/24<br>SW1<br>Financial Data Server<br>10.1.1.2/24<br>SW1<br>Financial Data Server<br>10.1.1.2/24<br>SW1<br>Financial Data Server<br>10.1.1.2/24<br>SW1<br>Financial Data Server<br>10.1.1.2/24<br>SW1<br>Financial Data Server<br>10.1.1.2/24<br>SW1<br>Financial Data Server<br>Financial Data Server<br>SW1<br>Financial Data Server<br>Financial Data Server<br>F |
|------------------------|----------------------------------------------------------------------------------------------------|
| Configuration<br>Steps | <ul> <li>Configure an expert advanced ACL.</li> <li>Add an ACE to deny packets sent from PCs in the visitor area (VLAN 3) to employee PCs in VLAN 2.</li> <li>Add an ACE to prevent visitors from accessing the financial data server of the company.</li> <li>Add an ACE to permit all packets.</li> <li>Apply the ACL to the incoming direction of the interface of the switch that connects to the visitor area.</li> </ul>                                                                                                    |
| SW1                    | sw1(config)#expert access-list advanced acl80-guest<br>sw1(config-exp-dacl)#deny 08C6B3 FFFFF 42<br>sw1(config-exp-dacl)#deny 0A010101 FFFFFFF 42<br>sw1(config-exp-dacl)#permit 0806 FFF 24<br>sw1(config-exp-dacl)#permit 0800 FFF 24<br>sw1(config-exp-dacl)#exit<br>sw1(config)#int gigabitEthernet 0/2<br>sw1(config-if-GigabitEthernet 0/2)#expert access-group acl80-guest in                                                                                                    |
| Verification           | <ul> <li>On a visitor's PC, ping the financial data server. Verify that the ping operation fails.</li> <li>On a visitor's PC, ping the public resource server. Verify that the ping operation succeeds.</li> </ul>                                                                                                    |

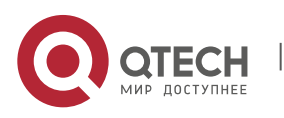

#### 1. Configuring the ACL

|     | On a visitor's PC ping the gateway address 192 168 1 1 of an employee. Verify that the ping                                              |
|-----|----------------------------------------------------------------------------------------------------|
|     | <ul> <li>On a visitor's PC, ping the gateway address 192.168.1.1 of an employee. Verify that the ping operation fails.</li> </ul>        |
|     | <ul> <li>On a visitor's PC, access the Internet, for example, visit the Baidu website. Verify that the webpage can be opened.</li> </ul> |
| SW1 | sw1(config)#show access-lists                                                                                                    |
|     | expert access-list advanced sss                                                                                                    |
|     | 10 deny 08C6B3 FFFFF 42                                                                                                    |
|     | 20 deny 0A010101 FFFFFFF 42                                                                                                    |
|     | 30 permit 0806 FFFF 24                                                                                                    |
|     | 40 permit 0800 FFFF 24                                                                                                    |
|     |                                                                                                    |
|     | expert access-group acl80-guest in                                                                                                    |
|     | Applied On interface GigabitEthernet 0/2                                                                                                 |
|     |                                                                                                    |

### **1.5.6** Configuring ACL Redirection

### Configura tion Effect

Configure the ACL redirection function on a specified interface to directly redirect specified packets on the interface or all interfaces to a specified port for further forwarding.

# Configura

### tion Steps

### **Solution** Configuring an ACL

- (Mandatory) To implement ACL redirection, you must first configure an ACL, for example, an IP, MAC extended, or expert extended ACL. For details about how to configure an ACL, see the related descriptions.
- You can configure this ACL on an access, an aggregate, or a core device based on the distribution of users. The IPv6 ACL takes effect only on the local device, and does not affect other devices on the network.

### Adding ACEs to an ACL

(Optional) An ACL may contain zero or multiple ACEs. If no ACE is configured, the ACL redirection function is not available. For details about how to add an ACE to an ACL, see the related descriptions.

#### **\** Configuring ACL Redirection

- (Mandatory) Enable ACL redirection on a specified interface if you want to implement ACL redirection.
- You can configure the ACL redirection function on a specified interface of an access, an aggregate, or a core device based on the distribution of users.

#### Verificati

on

Send packets matching ACEs on the port where ACL redirection is enabled, and then use the packet capturing software on the destination port to check whether the ACL redirection function takes effect.

### Related

### Command

S

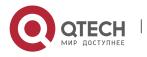

1. Configuring the ACL

#### **Solution** Configuring an ACL

For details about how to configure an ACL, see the earlier descriptions about the IP ACL, MAC extended ACL, expert extended ACL, or IPv6 ACL.

### Adding ACEs to an ACL

For details about how to add ACEs to an ACL, see the earlier descriptions about the IP ACL, MAC extended ACL, expert extended ACL, or IPv6 ACL.

### **Solution** Configuring ACL Redirection on Interface

| Command                  | redirect destination interface interface-name acl {acl-id   acl-name } in                                                                                                    |
|--------------------------|----------------------------------------------------------------------------------------------------|
| Parameter<br>Description | <ul> <li>interface interface-name: Indicates the name of the destination port for redirection.</li> <li>acl-id: Indicates the ID of an ACL.</li> <li>acl-name: Indicates the name of an ACL.</li> <li>in: Indicates that incoming packets of the interface are redirected.</li> </ul> |
| Command<br>Mode          | Interface configuration mode                                                                                                    |
| Usage Guide              | Run this command to redirect incoming packets of the interface that match ACEs to the destination port for further forwarding.                                                                                                    |

### Configura

### tion

### Example

The following configuration example describes only ACL-related configurations.

### **U** Enabling ACL Redirection to Redirect Packets Sent from the Host 10.1.1.1 to the Packet Capturing Device for Analysis

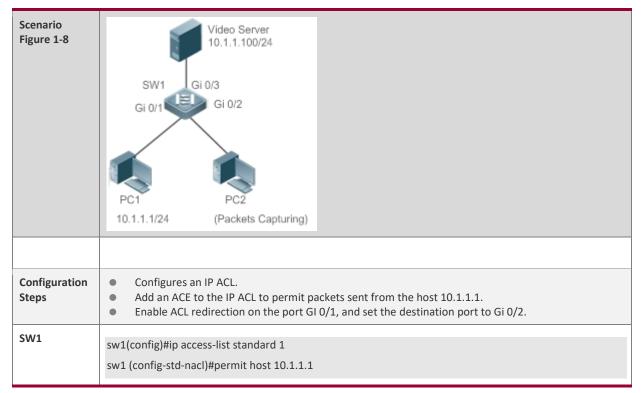

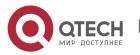

### 1. Configuring the ACL

| r            |                                                                                                    |
|--------------|----------------------------------------------------------------------------------------------------|
|              | sw1(config-std-nacl)#exit                                                                                                |
|              | sw1(config)#int gigabitEthernet 0/1                                                                                      |
|              | sw1(config-if-GigabitEthernet 0/1)# redirect destination interface gigabitEthernet 0/2 acl 1                             |
|              |                                                                                                    |
|              |                                                                                                    |
| Verification | • Capture packets on PC 2. Ping the video server on PC 1. Verify that ICMP requests sent from PC 1 are captured on PC 2. |
| SW1          |                                                                                                    |
|              | sw1#show access-lists                                                                                                    |
|              | ip access-list standard 1                                                                                                |
|              | 10 permit host 10.1.1.1                                                                                                  |
|              | sw1#show redirect interface gigabitEthernet 0/1                                                                          |
|              | acl redirect configuration on interface gigabitEthernet 0/1                                                              |
|              | redirect destination interface gigabitEthernet 0/2 acl 1 in                                                              |
|              |                                                                                                    |

### 1.5.7 Configuring a Global Security ACL

### Configura tion Effect

ffect

Configure a global security ACL to prevent internal PCs of a company from accessing illegal websites or prevent virus from attacking the company's internal network. You can also configure exclusive interfaces to allow specified departments of the company to access external websites.

### Configura tion Steps

### **\** Configuring an ACL

- (Mandatory) Configure an IP ACL if you want to protect the internal network globally. For details about the configuration method, see the earlier descriptions about the ACL.
- You can configure this ACL on an access, an aggregate, or a core device based on the distribution of users. The configurations take effect only on the local device, and do not affect other devices on the network.

#### Adding ACEs to an ACL

(Optional) An ACL may contain zero or multiple ACEs. If no ACE is configured, it is equivalent that the global security ACL does not exist. For details about how to add an ACE to an ACL, see the related descriptions.

### **Configuring a Global Security ACL**

- (Mandatory) Enable the global security function if you want to make the global security ACL take effect.
- You can configure a global security ACL on an access, an aggregate, or a core device based on the distribution of users.

#### Verificati

on

On the internal network protected by the global security ACL, ping the website or device that are denied by ACEs to check whether the global security ACL takes effect.

### Related

### Command

S

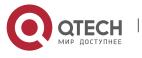

1. Configuring the ACL

### **Solution** Configuring an ACL

For details about the configuration method, see the earlier descriptions about the ACL.

#### Adding ACEs to an ACL

For details about the configuration method, see the earlier descriptions about the ACL.

### **Configuring a Global Security ACL**

| Command                  | { ip   mac   expert } access-group acl-id { in   out }                                                                                                    |
|--------------------------|----------------------------------------------------------------------------------------------------|
| Parameter<br>Description | <ul><li><i>acl-id</i>: Indicates the ID of an IP ACL.</li><li><b>in</b>: Filters the incoming packets of the device.</li><li><b>out</b>: Filters the outgoing packets of the device.</li></ul> |
| Command<br>Mode          | Global configuration mode                                                                                                    |
| Usage Guide              | Run this command to enable the global security ACL so that the ACL takes effect on all L2 interfaces of the device.                                                                            |

### **\U00e3** Configuring an Exclusive Interface of the Global Security ACL

| Command                  | no global ip access-group                                                      |
|--------------------------|--------------------------------------------------------------------------------|
| Parameter<br>Description | N/A                                                                            |
| Command<br>Mode          | Interface configuration mode                                                   |
| Usage Guide              | Run this command to invalidate a global security ACL on a specified interface. |

### Configura tion Example

Example

1 The following configuration example describes only ACL-related configurations.

Configuring a Global Security ACL to Prevent the R&D Department From Accessing the Server of the Sales Department but Allow the Sales Department to Access This Server

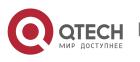

#### 1. Configuring the ACL

Server of the Sales Dept. Scenario 10.1.1.3/24 Figure 1-9 Gateway: 10.1.1.1/24 Gi 0/4 SVI1:10.1.1.1 SW1 SVI3:13.1.1 Gi 0/2 Gi 0 SVI1:11.1.1 0/2 R&D Dept. 2: VLAN 3 IP Segment:13.1.1.0/24 Gateway:13.1.1.1/24 Sales Dept .: VLAN 1 R&D Dept. 1: VLAN 2 IP Segment:11.1.1.0/24 IP Segment:12.1.1.0/24 Gateway:11.1.1.1/24 Gateway:12.1.1.1/24 Configure an extended IP ACL "ip\_ext\_deny\_dst\_sale\_server". Configuration • Add the ACE that prevents the device to forward packets to the destination host 10.1.1.3/24. Steps Configure the ACL "ip\_ext\_deny\_dst\_sale\_server" as a global security ACL. Configure the interface directly connected to the sales department as the exclusive interface of the global security ACL. SW1 sw1(config)#ip access-list extended ip\_ext\_deny\_dst\_sale\_server sw1(config-ext-nacl)# deny ip any host 10.1.1.3 sw1(config-ext-nacl)#exit sw1(config)#ip access-group ip\_ext\_deny\_dst\_sale\_server in sw1(config)#int gigabitEthernet 0/1 sw1(config-if-GigabitEthernet 0/1)# no global ip access-group Verification On a PC of the sales department, ping the server of the sales department. Verify that the ping operation succeeds. On the PCs of R&D department 1 and R&D department 2, ping the server of the sales department. Verify that the ping operations fail. sw1#show access-lists ip access-list extended ip\_ext\_deny\_dst\_sale\_server 10 deny ip any host 10.1.1.3 sw1#show running ..... I ip access-group ip\_ext\_deny\_dst\_sale\_server in I

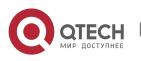

1. Configuring the ACL

| !                            |
|------------------------------|
| !                            |
| !                            |
| !                            |
| !                            |
| nterface GigabitEthernet 0/1 |
| no global ip access-group    |
| !                            |
|                              |

### 1.5.8 Configuring a Security Channel

### Configura tion Effect

Configure a security channel to enable packets meeting the security channel rules to bypass the checks of access control applications. Configure the security channel if an access control application (such as DOT1X) is enabled on an uplink interface of a user, but the user should be allowed to log in to a website to download some resources (for example, downloading the QTECH SU client) before the DOT1X authentication.

# Configura

tion Steps

### **Configuring an ACL**

- (Mandatory) Configure an ACL before configuring the security channel. For details about the configuration method, see the earlier descriptions.
- You can configure this ACL on an access, an aggregate, or a core device based on the distribution of users. The configurations take effect only on the local device, and do not affect other devices on the network.

#### Adding ACEs to an ACL

- (Optional) An ACL may contain zero or multiple ACEs. If no ACE is configured for an ACL, it is equivalent that the security channel does not take effect. For details about how to add an ACE to an ACL, see the related descriptions.
- **D** Configuring a Security Channel on a Specified Interface or Globally
- Configure a security channel on an interface if you want this security channel take effect on the interface. Configure a global security channel if you want this security channel take effect globally. You must configure either the interface-based security channel or the global security channel.
- You can configure a security channel on an access, an aggregate, or a core device based on the distribution of users.
- **U** Configuring an Exclusive Interface for the Global Security Channel
- (Optional) Configure an interface as the exclusive interface for the global security channel if you do not want the global security channel to take effect on this interface.

#### **Solution** Configuring an Access Control Application

- (Optional) You can enable the DOT1X or Web authentication function to verify the security channel function.
- You can configure the access control function on an access, an aggregate, or a core device based on the distribution of users.

#### Verificati

on

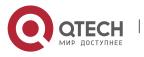

### 1. Configuring the ACL

On a PC that is subject to the control of an access control application, ping the resources (devices or servers) that are allowed to bypass the check of the access control application to verify the configuration of the security channel.

### Related

### Command

S

### **Configuring an ACL**

For details about how to configure an ACL, see the earlier descriptions about the IP ACL, MAC extended ACL, expert extended ACL, or IPv6 ACL.

### Adding ACEs to an ACL

For details about how to add ACEs to an ACL, see the earlier descriptions about the IP ACL, MAC extended ACL, expert extended ACL, or IPv6 ACL.

#### **U** Configuring a Security Channel on an Interface

| Command                  | security access-group {acl-id   acl-name }                                                                                                    |
|--------------------------|----------------------------------------------------------------------------------------------------|
| Parameter<br>Description | <i>acl-id</i> : Indicates that ID of the ACL that is configured as the security channel.<br><i>acl-name</i> : Indicates that name of the ACL that is configured as the security channel. |
| Command<br>Mode          | Interface configuration mode                                                                                                    |
| Usage Guide              | Run this command to configure a specified ACL as the security channel on the specified interface.                                                                                        |

### **\** Configuring a Global Security Channel

| Command                  | security global access-group {acl-id   acl-name }                                                                                                    |
|--------------------------|----------------------------------------------------------------------------------------------------|
| Parameter<br>Description | <i>acl-id</i> : Indicates that ID of the ACL that is configured as the security channel.<br><i>acl-name</i> : Indicates that name of the ACL that is configured as the security channel. |
| Command<br>Mode          | Global configuration mode                                                                                                    |
| Usage Guide              | Run this command to configure the specified ACL as the global security channel.                                                                                                    |

### **U** Configuring an Exclusive Interface for the Global Security Channel

| Command                  | security uplink enable                                                                                           |
|--------------------------|----------------------------------------------------------------------------------------------------|
| Parameter<br>Description | N/A                                                                                                    |
| Command<br>Mode          | Interface configuration mode                                                                                     |
| Usage Guide              | Run this command to configure the specified interface as the exclusive interface of the global security channel. |

### Configura

### tion

### Example

The following configuration example describes only ACL-related configurations.

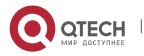

#### 1. Configuring the ACL

Enabling DOT1X Authentication and Configuring a Security Channel to Allow Users to Download the SU Software From the Server Before Authentication

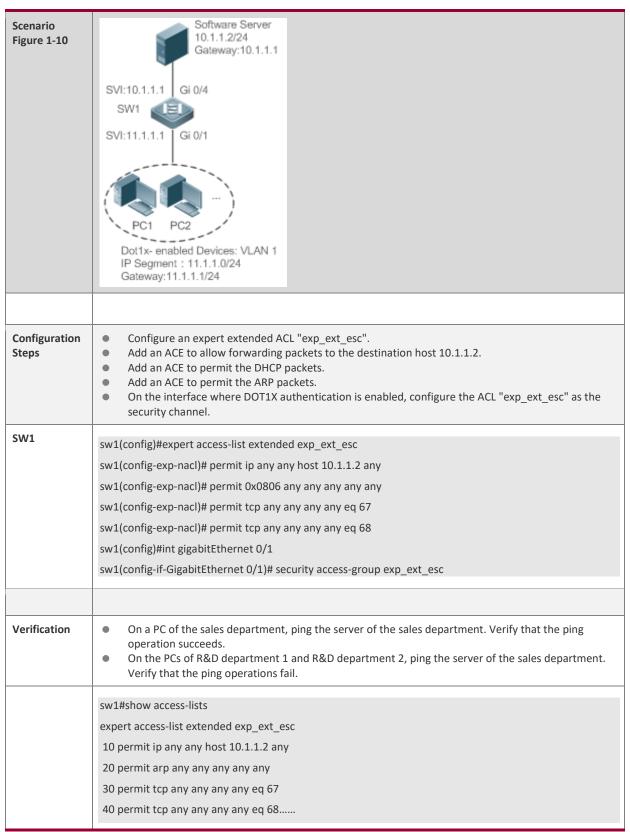

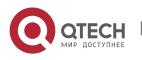

#### 1. Configuring the ACL

sw1#show running-config interface gigabitEthernet 0/1 Building configuration... Current configuration : 59 bytes interface GigabitEthernet 0/1 security access-group exp\_ext\_esc

### **1.5.9** Configuring the Time Range-Based ACEs

### Configura tion Effect

Configure the time range-based ACEs if you want some ACEs to take effect or to become invalid in a specified period of time, for example, in some time ranges during a week.

### Configura tion Steps

- **\** Configuring an ACL
- (Mandatory) Configure an ACL if you want ACEs to take effect in the specified time range. For details about the configuration method, see the earlier descriptions.
- You can configure this ACL on an access, an aggregate, or a core device based on the distribution of users. The configurations take effect only on the local device, and do not affect other devices on the network.
- Adding an ACE with the Time Range Specified
- (Mandatory) Specify the time range when adding an ACE. For details about how to configure the time range, see the configuration manual related to the time range.
- Applying an ACL
- (Mandatory) Apply the ACL to a specified interface if you want to make ACEs take effect in the specified time range.
- You can apply an IP ACL on a specified interface of an access, an aggregate, or a core device based on the distribution of users.

#### Verificati

on

In the time range that the configured ACE takes effect or becomes invalid, run the **ping** command or construct packets matching the ACE to check whether the ACE takes effect or becomes invalid.

#### Related

Command

S

**Configuring an ACL** 

For details about the ACL configuration commands, see the earlier descriptions about the IP ACL, MAC extended ACL, expert extended ACL, or IPv6 ACL.

### Adding an ACE with the Time Range Specified

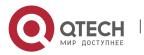

### 1. Configuring the ACL

For details about the ACE configuration commands, see the earlier descriptions about the IP ACL, MAC extended ACL, expert extended ACL, or IPv6 ACL.

#### Applying an ACL

For details about the command for applying an ACL, see the earlier descriptions about the IP ACL, MAC extended ACL, expert extended ACL, or IPv6 ACL.

#### Configura tion

#### Example

The following configuration example describes only ACL-related configurations.

Adding an ACE With the Time Range Specified to Allow the R&D Department to Access the Internet Between 12:00 and 13:30 Every Day

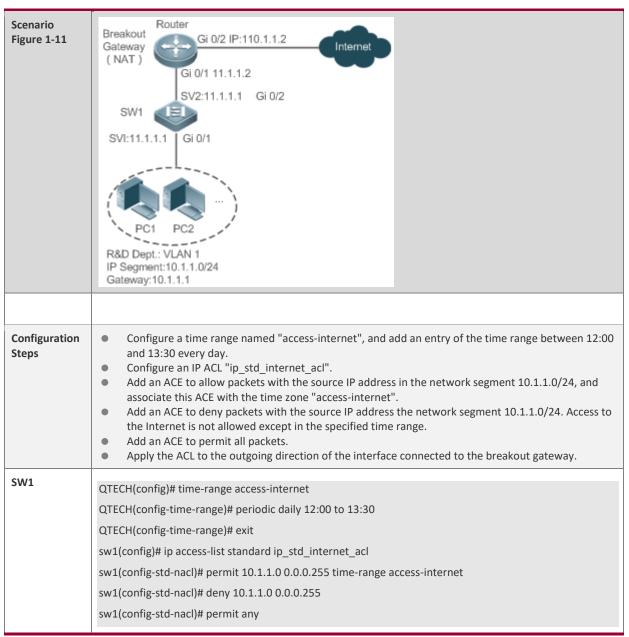

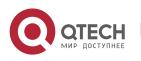

### 1. Configuring the ACL

| sw1(config-std-nacl)# exit<br>sw1(config)#int gigabitEthernet 0/2<br>sw1(config-if-GigabitEthernet 0/2)# ip access-group ip_std_internet_acl outVerification•Verification•SW1sw1#show time-range                                                                                                    |
|----------------------------------------------------------------------------------------------------|
| Sw1(config-if-GigabitEthernet 0/2)# ip access-group ip_std_internet_acl out         Verification         •       Within the time range between 12:00 and 13:30, visit the Baidu website on a PC of the R&D department. Verify that the website can be opened normally.         •       Beyond the time range between 12:00 and 13:30, visit the Baidu website on a PC of the R&D department. Verify that the website can be opened normally.         •       Beyond the time range between 12:00 and 13:30, visit the Baidu website on a PC of the R&D department. Verify that the website cannot be opened. |
| Verification       • Within the time range between 12:00 and 13:30, visit the Baidu website on a PC of the R&D department. Verify that the website can be opened normally.         • Beyond the time range between 12:00 and 13:30, visit the Baidu website on a PC of the R&D department. Verify that the website cannot be opened.                                                                                                    |
| <ul> <li>department. Verify that the website can be opened normally.</li> <li>Beyond the time range between 12:00 and 13:30, visit the Baidu website on a PC of the R&amp;D department. Verify that the website cannot be opened.</li> </ul>                                                                                                    |
| <ul> <li>department. Verify that the website can be opened normally.</li> <li>Beyond the time range between 12:00 and 13:30, visit the Baidu website on a PC of the R&amp;D department. Verify that the website cannot be opened.</li> </ul>                                                                                                    |
| SW1 sw1#show time-range                                                                                                    |
|                                                                                                    |
| time-range entry: access-internet (inactive)                                                                                                    |
| periodic Daily 12:00 to 13:30                                                                                                    |
|                                                                                                    |
| sw1#show access-lists                                                                                                    |
|                                                                                                    |
| ip access-list standard ip_std_internet_acl                                                                                                    |
| 10 permit 10.1.1.0 0.0.0.255 time-range access-internet (inactive)                                                                                                    |
| 20 deny 10.1.1.0 0.0.0.255                                                                                                    |
| 30 permit any                                                                                                    |
|                                                                                                    |
| sw1#show access-group                                                                                                    |
| ip access-group ip_std_internet_acl out                                                                                                    |
| Applied On interface GigabitEthernet 0/2                                                                                                    |

### **1.5.10** Configuring Comments for ACLs

### Configura tion Effect

During network maintenance, if a lot of ACLs are configured without any comments, it is difficult to distinguish these ACLs later on. You can configure comments for ACLs to better understand the intended use of ACLs.

### Configura tion Steps

### **\** Configuring an ACL

- (Mandatory) Configure an ACL before configuring the security channel. For details about the configuration method, see the earlier descriptions.
- You can configure this ACL on an access, an aggregate, or a core device based on the distribution of users. The configurations take effect only on the local device, and do not affect other devices on the network.

### **Configuring Comments for ACLs**

- Optional) Configure comments for ACLs so that it is easy to manage and understand the configured ACLs.
- Adding ACEs to an ACL

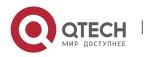

1. Configuring the ACL

(Optional) An ACL may contain zero or multiple ACEs. If no ACE is configured, it is equivalent that the security channel does not take effect. For details about how to add an ACE to an ACL, see the related descriptions.

### **Configuring Comments for ACEs**

(Optional) To facilitate understanding of a configured ACL, you can configure comments for ACEs in addition to comments for the ACL.

#### Verificati

on

Run the show access-lists command on the device to display the comments configured for ACLs.

#### Related

#### Command

S

### **Solution** Configuring an ACL

For details about how to configure an ACL, see the earlier descriptions about the IP ACL, MAC extended ACL, expert extended ACL, or IPv6 ACL.

### **\** Configuring a Comment for an ACL

Use either of the following two methods to configure a comment for a specified ACE in the ACL:

| Command                  | [sn] remark comment                                                                                                    |
|--------------------------|----------------------------------------------------------------------------------------------------|
| Parameter<br>Description | <i>comment</i> : Indicates the comment. The value is a string of 1 to 100 characters. A comment longer than 100 characters will be truncated to 100 characters. sn: Indicates the ID of ACE |
| Command<br>Mode          | ACL configuration mode                                                                                                    |
| Usage Guide              | Run this command to configure the comment for a specified ACE in the ACL. If sn is not configured, the comment is configured for the last ACE.                                              |

| Command                  | access-list acl-id sn-remark comment                                                                                                    |
|--------------------------|----------------------------------------------------------------------------------------------------|
| Parameter<br>Description | <i>acl-id</i> : Indicates the ID of an ACL.<br><i>comment</i> : Indicates the comment. The value is a string of 1 to 100 characters. A comment longer than 100 characters will be truncated to 100 characters.<br>sn: Indicates the ID of ACE |
| Command<br>Mode          | Configuration mode                                                                                                    |
| Usage Guide              | Run this command to configure the comment for a specified ACE in the ACL. If sn is not configured, the comment is configured for the last ACE.                                                                                                |

#### Adding ACEs to an ACL

For details about how to add ACEs to an ACL, see the earlier descriptions about the IP ACL, MAC extended ACL, expert extended ACL, or IPv6 ACL.

#### **Configuring Comments for ACEs**

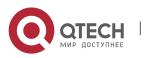

### 1. Configuring the ACL

| Command                  | Remark comment                                                                                                    |
|--------------------------|----------------------------------------------------------------------------------------------------|
| Parameter<br>Description | <i>comment</i> : Indicates the comment. The value is a string of 1 to 100 characters. A comment longer than 100 characters will be truncated to 100 characters. |
| Command<br>Mode          | ACL configuration mode                                                                                                    |
| Usage Guide              | Run this command to configure the comment for a specified ACE.                                                                                                  |

Use either of the following two methods to configure a comment for an ACE:

| Command                  | access-list acl-id remark comment                                                                                                    |
|--------------------------|----------------------------------------------------------------------------------------------------|
| Parameter<br>Description | <i>acl-id</i> : Indicates the ID of an ACL.<br><i>comment</i> : Indicates the comment. The value is a string of 1 to 100 characters. A comment longer than 100 characters will be truncated to 100 characters. |
| Command<br>Mode          | Global configuration mode                                                                                                    |
| Usage Guide              | Run this command to configure the comment for a specified ACE.                                                                                                    |

# 1.6 Monitoring

### Clearing

| Description                                            | Command                                          |
|--------------------------------------------------------|--------------------------------------------------|
| Clears the ACL packet matching counters.               | clear counters access-list [ acl-id   acl-name ] |
| Clears the counters of packets matching the deny ACEs. | clear access-list counters [acl-id  acl-name]    |

### Displaying

| Description                                                                                                    | Command                                              |
|----------------------------------------------------------------------------------------------------|------------------------------------------------------|
| Displays the basic ACLs.                                                                                                    | show access-lists [ acl-id   acl-ame ] [summary]     |
| Displays the redirection ACEs bound to a specified interface. If the interface is not specified, redirection ACEs bound to all interfaces are displayed. | show redirect [ interface interface-name ]           |
| Displays the ACL configurations applied to an interface.                                                                                                 | show access-group [interface interface-name ]        |
| Displays the IP ACL configurations applied to an interface.                                                                                              | show ip access-group [interface interface-name ]     |
| Displays the MAC extended ACL configurations applied to an interface.                                                                                    | show mac access-group [interface interface-name ]    |
| Displays the expert extended ACL configurations applied to an interface.                                                                                 | show expert access-group [interface interface-name ] |

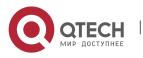

### 1. Configuring the ACL

| Displays the IPv6 ACL configurations applied to an interface.    | show ipv6 traffic-filter [interface interface-name ] |
|------------------------------------------------------------------|------------------------------------------------------|
| Displays the TCAM information or the specified TCAM information. | show acl res [ dev dev-num [ slot slot-num]]         |

### Debuggin

g

System resources are occupied when debugging information is output. Therefore, disable debugging immediately after use.

| Description                                 | Command                    |
|---------------------------------------------|----------------------------|
| Debugs the ACL running process.             | debug acl acld event       |
| Debugs the ACL clients.                     | debug acl acld client-show |
| Debugs the ACLs created by all ACL clients. | debug acl acld acl-show    |

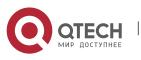

Руководство пользователя 2. Configuring QoS

# 2 CONFIGURING QOS

## 2.1 Overview

Quality of Service (QoS) indicates that a network can provide a good service capability for specified network communication by using various infrastructure technologies.

When the network bandwidth is sufficient, all data streams can be properly processed; when network congestion occurs, all data streams may be discarded. To meet users' requirements for different applications and different levels of service quality, a network must be able to allocate and schedule resources based on users' requirements and provide different levels of service quality for different data streams. To be specific, the network can process real-time and important data packets in higher priorities, and process non-real-time and common data packets in lower priorities and even discard the data packets upon network congestion.

The "doing the best" forwarding mechanism used by traditional networks cannot meet the requirements any longer and then QoS comes into being. QoS-enabled devices provide transmission QoS quality service. A transmission priority can be assigned to data streams of a type to identify the importance of the data streams. Then, the devices provide forwarding policies for different priorities, congestion mitigation and other mechanisms to provide special transmission services for these data streams. A network environment configured with QoS can provide predictability for network performance, effectively allocate network bandwidth, and reasonably utilize network resources.

### 2.2 Applications

| Application                                   | Description                                                                                                    |
|-----------------------------------------------|----------------------------------------------------------------------------------------------------|
| Interface Rate Limit + Priority<br>Relabeling | Based on different service requirements for a campus network, provide rate control<br>and priority-based processing for outgoing traffic of the teaching building,<br>laboratories and dormitory building. |
| Priority Relabeling + Queue<br>Scheduling     | Provide priority-based processing and bandwidth control for traffic of internal access to servers of an enterprise.                                                                                        |

### 2.2.1 Interface Rate Limit + Priority Relabeling

### Scenario

To meet the service requirements of normal teaching, a school puts forwards the following requirements:

- Control the Internet access traffic under 100M and discard packets out of control.
- Control the outgoing traffic of the dormitory building under 50M and discard packets out of control.
- Control the rate of packets with DSCP priority 7 sent from laboratories under 20M, and change the DSCP priorities of these packets whose rates exceed 20M to 16.
- Control the outgoing traffic of the teaching building under 30M and discard packets out of control.

Figure 2-1

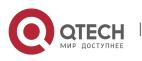

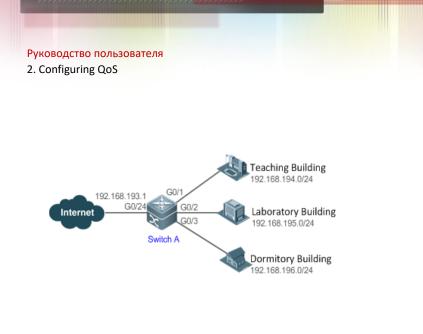

RemarksA school connects GigabitEthernet 0/24 of Switch A to the Internet in the uplink and connects GigabitEthernet<br/>0/1, GigabitEthernet 0/2 and GigabitEthernet 0/3 of Switch A to the teaching building, laboratory<br/>(192.168.195.0) and dormitory building (192.168.196.0) in the downlink respectively.

### Deployme

nt

- Configure the QoS interface rate limit for the interface G0/24 of Switch A for connecting the Internet. Configure the QoS rate limit for packets sent from the dormitory building on Switch A.
- Set the rate limit for packets with the DSCP priority 7 sent from the laboratory to 20M and relabel the DSCP priority of packets out of the rate limit to 16.
- Configure the QoS rate limit for packets sent from the teaching building on Switch A.

### 2.2.2 Priority Relabeling + Queue Scheduling

### Scenario

Configure priority relabeling and queue scheduling to meet the following requirements:

- When the R&D department and market department access servers, the priorities of the server packets are as follows: mail server > file server > salary query server.
- No matter when the HR management department accesses the Internet or servers, the switch processes the corresponding packets in the highest priority.
- Since network congestion often occurs in switch running, in order to ensure smooth business operation, WRR queue scheduling must be used to schedule IP packets for the R&D and market departments to access the mail database, file database, and salary query database based on the ratio of 6:2:1.

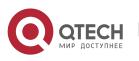

2. Configuring QoS

Figure 2-2

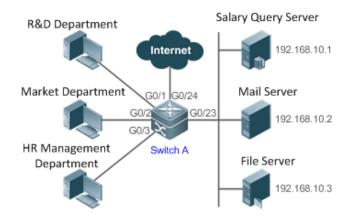

**Remarks** The R&D, market and HR management departments access the interfaces GigabitEthernet 0/1, GigabitEthernet 0/2 and GigabitEthernet 0/3 of Switch A respectively. The salary query server, mail server and file server are connected to GigabitEthernet 0/23 of Switch A.

### Deployme

nt

- Configure the CoS values of data streams for accessing different servers to ensure that the switch processes packets for different servers in different priorities.
- Set the default CoS value of the interface to a specific value to ensure that the switch processes packets sent by the HR management department in the highest priority.
- Configure WRR queue scheduling to ensure that data packets are transmitted in a specific quantity ratio.

# 2.3 Features

Basic

Concept

### **DiffServ**

The Differentiated Services (DiffServ) Mode is an IETF system based on which QoS is implemented in QTECH products. The DiffServ system classifies all packets transmitted in a network into different types. The classification information is included in layer-2/3 packet headers, including 802.1P, IP and IP DSCP priorities.

In a DiffServ-compliant network, all devices apply the same transmission service policy to packets containing the same classification information and apply different transmission service policies to packets containing different classification information. Classification information of packets is either assigned by hosts or other devices in the network or assigned based on different application policies or different packet contents. Based on the classification information carried by packets, a device may provide different transmission priorities for different packet streams, reserve bandwidth for a kind of packet streams, discard certain packets with lower priorities, or take some other actions.

#### **Note:** 802.1P(PRI) priority

The 802.1 P priority is located at the header of a layer-2 packet with the 802.1Q header, and is used in scenarios where layer-3 headers do not need to be analyzed and QoS needs to be implemented at layer 2. Figure 2-3 shows the structure of a layer-2 packet.

Figure 2-3

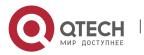

62

| Destination<br>Address | Source<br>Address | 802.1Q<br>header |           | Data          | FCS(CRC-<br>32) |
|------------------------|-------------------|------------------|-----------|---------------|-----------------|
|                        |                   | TPID T           | CI        |               |                 |
| 6 bytes                | 6 bytes           | 4 byte           | s 2 bytes | 46~1500 bytes | 4 bytes         |

As shown in Figure 1-3, the 4-byte 802.1Q header contains 2-byte Tag Protocolldentifier (TPID) whose value is 0x8100 and 2-byte Tag ControlInformation (TCI). The first three bits of the TCI indicate the 802.1P priority.

#### **IP** priority (IP PRE) and DSCP priority

The priorities of IP packets are identified by the IP PRE and DSCP priority. The Type Of Service (ToS) field of the IPv4 header comprises 8 bits; where the first three bits indicate the IP precedence (IP PRE), ranging from 0 to 7. RFC 2474 redefines the ToS field of the IPv4 header, which is called the Differentiated Services (DS) field. The Differentiated Services Code Point (DSCP) priority is identified by the first 6 bits (bits 0 to 5) of the DS field, and by the first 6 bits of the Traffic Class field in the IPv6 header. Figure 2-4 shows the locations of the IP PRE and DSCP priorities in IPv4/IPv6 packets.

Figure 2-4

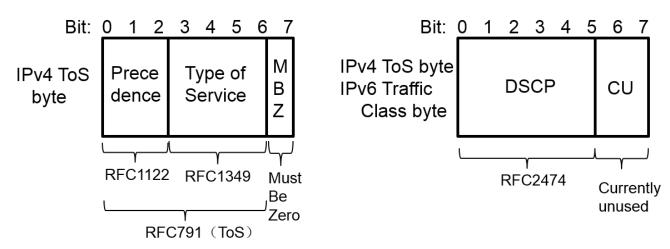

#### **N** CoS

Class of Service (COS). QTECH products convert packet priorities into CoS values to identity the local priorities of the packets and determine the input queue ID when packets are sent from the output interface.

#### Overview

| Feature                          | Description                                                                                                    |
|----------------------------------|----------------------------------------------------------------------------------------------------|
| Stream Classification            | Stream classification uses certain rules to identify packets with same characteristics and is the prerequisite and basis for distinguishing network services.                               |
| Priority Labeling and<br>Mapping | Label packet priorities with specified values and map the values to corresponding CoS values.                                                                                               |
| Traffic Supervision              | Supervise the specification of traffic flowing into a network, limit the traffic within a reasonable range, and discard the traffic out of the limit or modify the priority of the traffic. |
| Congestion<br>Management         | Determine the sequence of data packets sent from an interface based on the priorities of the data packets and ensure that key services can be processed in time when congestion occurs.     |

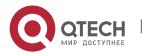

www.qtech.ru

### 2. Configuring QoS

| Congestion<br>MitigationMonitor the usage of the output interface queue and reduce the network load by actively<br>discarding packets and adjusting the network traffic when network congestion occurs. |
|----------------------------------------------------------------------------------------------------|
|----------------------------------------------------------------------------------------------------|

### 2.3.1 Stream Classification

Stream classification uses certain rules to identify packets with same characteristics and is the prerequisite and basis for distinguishing network services. Stream classification rules are used to distinguish different packets in the network and specify different QoS parameters for packets at different service levels.

### Working Principle

Stream classification rules can be matching the PRE or DSCP priorities of IP packets or classifying packets by identifying packet content through an ACL. You can define the binding between multiple streams and stream behaviors by using commands to form policies which can be applied to interfaces for stream classification and processing.

### **V** QoS policy

A QoS policy comprises three elements: class, stream behavior and policy.

Class

A class identifies streams and comprises the class name and class rules. You can define the class rules by using commands to classify packets.

Stream behavior

Stream behaviors define the QoS actions taken for packets, including priority labeling and traffic supervision for packets.

Policy

A policy binds a specific class and specific stream behaviors and comprises the policy name, names of the classes bound, and stream behaviors. You can bind a specified class and stream behaviors by using a QoS policy and apply the policy to one or more interfaces.

### **U** QoS logical interface group

You can specify a series of interfaces as a QoS logical interface group (including both APs and Ethernet interfaces) and associate polices with the logical interface group for QoS processing. Take rate limit for stream behaviors for example. For packets that meet the rate limit conditions, all interfaces in the same logical interface group share the bandwidth specified by the policy.

Related Configura tion

#### **\** Creating a class

No class is defined by default.

You can run the class-map command to create a class and enter the class configuration mode.

#### Matching an ACL

No rules are defined for a class by default.

In the class configuration mode, you can run the **match acess-group** command to define a class rule as matching an ACL. You need to create ACL rules first.

### **\** Creating a policy

No policy is defined by default.

You can run the **policy-map** command to create a policy and enter the policy configuration mode.

#### **Associating a class**

A policy is not associated with any class by default.

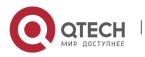

#### 2. Configuring QoS

In the policy configuration mode, you can run the **class** command to associate a class and enter the policy-class configuration mode.

#### **Binding a stream behavior**

A class is not bound to any stream behavior by default.

In the policy-class configuration mode, you can run the **set** command to modify the CoS, DSCP or VID values of a specified stream; where, the CoS value ranges from 0 to 7, the DSCP value ranges from 0 to 63 and the VID value ranges from 1 to 4094. You can run the **police** command to limit the bandwidth and process streams out of the limit for specified streams. The bandwidth limit ranges are determined by products.

#### **U** Configuring a logical interface group

No logical interface group is defined and an interface is not added to any logical interface group by default.

In the global configuration mode, you can run the **virtual-group** command to create a logical interface group. In the interface configuration mode, you can run the **virtual-group** command to add an interface to a logical interface group. If this logical interface group is not created, you can create the logical interface group and add the interface to the group. You can create 128 logical interface groups, ranging from 1 to 128.

#### Applying a policy to an interface

No policy is applied to an interface by default.

In the interface configuration mode, you can run the **service-policy** command to apply a policy in the input/output directions of the interface. In the global configuration mode, you can run the **service-policy** command to apply a policy in the input/output directions of all interfaces.

### 2.3.2 Priority Labeling and Mapping

Priorities are used to label the scheduling weights of packets or the priorities of the packets in forwarding. Different packet types have different priority types including 802.1P(PRI), IP PRE and DSCP priorities. Priority labeling and mapping refer to labeling packet priorities with specified values and mapping the values to corresponding CoS values.

#### Working Principle

After data streams of packets enter a device interface, the device assigns priorities to the packets based on the trust mode configured for the interface. The following describes several trust modes:

When the interface trust mode is untrust, which means not trusting the priority information carried in packets:

Modify the CoS value according to the default CoS value (0, which is configurable), COS-DSCP mapping table and DSCP-COS mapping table of the interface and put the packets into queues based on the final CoS value. For output packets carrying the 802.1Q tag, the packet priority will be modified to the corresponding CoS value.

When the interface trust mode is trusting CoS:

For packets carrying the 802.1Q tag, modify the CoS value according to the PRI value, CoS-DSCP mapping table, and DSCP-CO mapping table, and put the packets into queues based on the final CoS value. For output packets carrying the 802.1Q tag, the packet priority will be modified to the corresponding CoS value.

For packets not carrying the 802.1Q tag, modify the CoS value according to the default CoS value (0, which is configurable), COS-DSCP mapping table and DSCP-COS mapping table of the interface, and put the packets into queues based on the final CoS value. For output packets carrying the 802.1Q tag, the packet priority will be modified to the corresponding CoS value.

When the interface trust mode is trusting DSCP:

For non-IP packets, the processing is the same as that for trusting CoS.

For IP packets, modify the CoS value according to the DSCP value of the packets and the DSCP-CoS mapping table and put the packets into queues based on the final CoS value.

When the interface trust mode is trusting IP PRE:

For non-IPv4 packets, the processing is the same as that for trusting CoS.

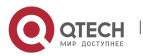

2. Configuring QoS

For IPv4 packets, obtain and modify the DSCP priority of the packets according to the IP PRE value of the packets and the IP-PRE-DSCP mapping table, obtain the CoS value according to the DSCP-CoS mapping table, and then put the packets into queues based on the final CoS value.

When the trust mode and the applied policy of an interface work together:

When the trust mode and the applied policy of an interface work together, the trust mode has a lower priority than the policy and the CoS priority can be obtained according to the DSCP-CoS mapping table.

If a policy is applied to the interface but the policy does not has a configuration for modifying the DSCP and CoS values, the processing will be performed based on the trust mode of the interface.

### Related Configura tion

#### **Solution** Configuring the trust mode of an interface

The default trust mode of an interface is untrust.

In the interface configuration mode, run the **mls qos trust** command to modify the trust mode. The trust mode can be trusting CoS, trusting DSCP or trusting IP PRE.

#### **Configuring the default CoS value of an interface**

The default CoS value of an interface is 0.

In the interface configuration mode, run the **mls qos cos** command to modify the default CoS value of the interface, which ranges from 0 to 7.

#### **Labeling the priority of streams**

The priorities of streams are not relabeled by default.

In the policy-class configuration mode, run the **set** command to modify the CoS, DSCP and VID values of streams. The CoS value ranges from 0 to 7, the DSCP value ranges from 0 to 63, and the VID value ranges from 1 to 4094.

#### **Solution** Configuring CoS-to-DSCP Map

By default, the CoS values 0, 1, 2, 3, 4, 5, 6 and 7 are mapped to the DSCP values 0, 8, 16, 24, 32, 40, 48 and 56 respectively.

Run the mls qos map cos-dscp command to configure the COS-DSCP mapping. The DSCP value ranges from 0 to 63.

#### **Solution** Configuring DSCP-to-CoS Map

By default, DSCP 0 to 7 are mapped to CoS 0, DSCP 8 to 15 mapped to CoS 1, DSCP 16 to 23 mapped to CoS2, DSCP 24 to 31 mapped to CoS 3, DSCP 32 to 39 mapped to CoS 4, DSCP 40 to 47 mapped to CoS 5, DSCP 48 to 55 mapped to CoS 6, and DSCP 56 to 63 mapped to CoS 7.

Run the **mls qos map dscp-cos** command to configure the DSCP-CoS mapping. The CoS value ranges from 0 to 7 and the DSCP value ranges from 0 to 63.

### 2.3.3 Traffic Supervision

Supervise the specification of traffic flowing into a network, limit the traffic within a reasonable range, and discard the traffic out of the limit or modify the priority of packets. In addition, the total traffic of an interface can be monitored and the traffic out of the limit will be discarded.

### Working

#### Principle

Traffic supervision is used to monitor the specification of traffic flowing into a network and conduct preset supervision actions based on different assessment results. These actions can be:

- Forwarding: Normally forward packets within the traffic limit.
- Discarding: discard packets out of the traffic limit.
- Changing the priority and forwarding: modify the priorities of packets out of the traffic limit and then forward the packets.

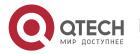

2. Configuring QoS

Directly discard packets out of the total traffic limit of an interface.

### Related Configura tion

### **U** Configuring the action to be conducted for traffic out of limit

No action to be conducted for traffic out of limit is configured by default.

In the policy-class configuration mode, run the **police** command to configure the action to be conducted for traffic out of limit to discarding traffic out of limit, or modifying the CoS value or DSCP value. The traffic limit range is determined by products. When the traffic is out of the limit, you can modify the CoS value in the range of 0 to 7 and the DSCP value in the range of 0 to 63.

### **U** Configuring the total traffic limit for an interface

The total traffic limit for an interface is not configured by default.

In the interface configuration mode, run the **rate-limit** command to configure the total traffic limit for an interface in the input and output directions. The traffic limit range is determined by products.

### 2.3.4 Congestion Management

When the receiving rate of packets exceeds the sending rate of packets, congestion will occur on the sending interface. If no sufficient buffer is provided to store these packets, the packets may be lost. The congestion management mechanism determines the sequence of data packets to be sent from an interface based on the priorities of the data packets. The congestion management function allows for congestion control by increasing the priorities of important data packets. When congestion occurs, the important data packets are sent in higher priorities to ensure that key services are implemented in time.

#### Working Principle

A queue scheduling mechanism is used for congestion management and the process is as follows:

- After each packet passes all QoS processing in a switch, the packet will obtain a CoS value finally.
- At the output interface, the device classifies the packets into corresponding sending queues based on the CoS values.
- The output interface selects packets in a queue for sending based on various scheduling policies (SP, WRR, DRR, WFQ, SP+WRR, SP+DRR, SP+WFQ).

#### Scheduling policy

The queue scheduling policies include SP, WRR, DRR, WFQ, SP+WRR, SP+DRR and SP+WFQ.

- Strict-Priority (SP) scheduling means scheduling packets strictly following queue IDs. Before sending packets each time, check whether a queue with the first priority has packets to be sent. If yes, the packets in this queue are sent first. If not, check whether a queue with the second priority has packets. Follow the same rules for packets in other queues.
- Weighted Round Robin (WRR) scheduling means scheduling queues in turn to ensure that all queues have certain service time. For example, a 1000 Mbps interface has 8 output queues. The WRR configures a weighted value (5, 5, 10, 20, 20, 10, 20 and 10, which indicate the proportions of obtained resources) for each queue. This scheduling method ensures that a queue with the lowest priority is assigned with at least 50 Mbps bandwidth, which avoids that packets in the queue with the lowest priority are not served for long time when the SP scheduling method is used.
- Deficit Round Robin (DRR) scheduling is similar to the WRR, but applies weight values based on bytes, but not based on time slices.
- Weighted Fair Queueing (WFQ) scheduling provides dynamic and fair queuing and applies weighted values based on bytes, similar to the DRR. When encountering an empty queue, the DRR will shift to the next queue for transmission immediately. If a queue misses its transmission time, the queue must wait for the next time, which is the difference between the WFQ and DRR; therefore, the WFQ is more suitable for processing data packets with variable lengths than the DRR.

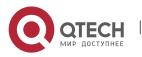

- SP+WRR scheduling means configuring the SP scheduling for one or more sending queues and configuring the WRR scheduling for the other queues. Among SP queues, only after all packets in the SP queue with the first priority are sent, the packets in the SP queue with the second priority can be sent. Among SP and WRR queues, only after the packets in all SP queues are sent, the packets in WRR queues can be sent.
- SP+WFQ scheduling means configuring the SP scheduling for one or more sending queues and configuring the WFQ scheduling for the other queues. Among SP queues, only after all packets in the SP queue with the first priority are sent, the packets in the SP queue with the second priority can be sent. Among SP and WFQ queues, only after the packets in all SP queues are sent, the packets in WFQ queues can be sent.
- SP+WFQ scheduling means configuring the SP scheduling for one or more sending queues and configuring the WFQ scheduling for the other queues. Among SP queues, only after all packets in the SP queue with the first priority are sent, the packets in the SP queue with the second priority can be sent. Among SP and WFQ queues, only after the packets in all SP queues are sent, the packets in WFQ queues can be sent.

### **V** QoS multicast queue

On some products, interface queues are classified into unicast queues and multicast queues. There are 8 unicast queues. All known unicast packets enter corresponding unicast queues for forwarding based on their priorities. There are 1 to 8 multicast queues (depending on products. Certain products do not support multicast queues). Except for known unicast packets, all packets (such as broadcast packets, multicast packets, unknown unicast packets, and mirroring packets) enter corresponding multicast queues for forwarding based on their priorities. Similar to unicast queues, you can configure priority mappings and scheduling algorithms for multicast queues. The **Cos-to-Mc-Queue** command can be used to configure mapping from priorities to multicast queues. At present, multicast queues support the SP, WRR and SP+WRR scheduling algorithms.

### Scheduling policy and round robin weight for output queues on an interface

The scheduling policies and round robin weight for output queues are based on global configurations. Some products support both global configurations and interface-based configurations. Interface-based configurations have higher priorities than global configurations. The global scheduling policy works with the corresponding global round robin weight whereas the interface scheduling policy works with the interface round robin weight. If only the global scheduling policy or interface scheduling policy is configured but no corresponding round robin weights are configured, the default round robin weights will work with the scheduling policy.

### **Queue bandwidth**

Some products allow for configuring the guaranteed minimum bandwidth and the limited maximum bandwidth for a queue. A queue configured with the guaranteed minimum bandwidth ensures that the bandwidth for this queue is not smaller than the configured value. A queue configured with the limited maximum bandwidth ensures that the bandwidth for this queue is not greater than the configured value and packets out of the bandwidth limit will be discarded. The bandwidth limits for unicast and multicast queues are configured together on some products whereas configured separately on some other products. In addition, some products allow for configuring bandwidth only for unicast queues.

#### **Queue ECN**

With the combination of the WERD technology and explicit congestion notification (ECN) technology, a terminal device can perceive network congestion and notify the source device of the congestion. Upon receiving the notification, the source device reduces the packet sending rate to prevent aggravated congestion.

- Both the ECN and WRED functions must be configured to enable the queue ECN function.
- After the queue ECN function is enabled (namely, the ECN field in packets is set to **01** or **10**), when queue congestion occurs, the device changes the ECN field to **CE** (**11**), instead of discarding packets randomly according to the WRED template.
- After the queue ECN function is enabled, the device sets the ECN field to **CE** only when the packet rate reaches the lower discarding threshold specified in the WRED template.

Related Configura tion

**U** Configuring CoS-to-Queue Map

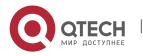

#### 2. Configuring QoS

By default, the CoS values 0, 1, 2, 3, 4, 5, 6 and 7 are mapped to the queues 1, 2, 3, 4, 5, 6, 7 and 8 respectively.

Run the **priority-queue cos-map** command to configure the CoS-to-queue mapping. The CoS value ranges from 0 to 7 and the queue value ranges from 1 to 8.

#### **Solution** Configuring the scheduling policy for an output queue

By default, the scheduling policy for a global output queue is WRR and no scheduling policy is configured for an interface.

Run the **mis qos scheduler** command to configure the output scheduling policy for a queue. Configurable scheduling policies include SP, WRR and DRR. You can also run the **priority-queue** command to configure the scheduling policy as SP.

#### **2** Configuring the round robin weight corresponding to the WRR scheduling policy for an output queue

By default, the weight of a global or interface-based queue is 1:1:1:1:1:1:1:1:

Run the **wrr-queue bandwidth** command to configure the round robin weight corresponding to the WRR scheduling policy for an output queue. The configurable weight range is determined by products.

A higher weight means longer output time.

#### Configuring the round robin weight corresponding to the DRR scheduling policy for an output queue

By default, the weight of a global or interface-based queue is 1:1:1:1:1:1:1:1.

Run the **drr-queue bandwidth** command to configure the round robin weight corresponding to the DRR scheduling policy for an output queue. The configurable weight range is determined by products.

A higher weight means more packet bytes that can be sent.

#### 2 Configuring the round robin weight corresponding to the WFQ scheduling policy for an output queue

By default, the weight of a global or interface-based queue is 1:1:1:1:1:1:1:1:

Run the **wfq-queue bandwidth** command to configure the round robin weight corresponding to the WFQ scheduling policy for an output queue. The configurable weight range is determined by products.

A higher weight means more packet bytes that can be sent.

#### **Solution** Configuring the bandwidth for a queue

Run the **qos queue** command to configure the guaranteed minimum bandwidth and the limited maximum bandwidth for each queue. The queue value ranges from 1 to 8 and the guaranteed minimum bandwidth and limited maximum bandwidth value ranges are determined by products. Supported queue types are determined by products.

#### **Solution** Configuring the Queue ENC

Run the **qos queue** *queue\_num* **ecn** command to enable ECN on all queues. (Queue range: 1 to 8)

### 2.3.5 Congestion Mitigation

Monitor the usage of the output interface queue and reduce the network load by actively discarding packets and adjusting the network traffic when network congestion occurs.

### Working

Principle

Mitigate congestion by effectively monitoring the network traffic and forecasting occurrence of congestion. Packets need to be discarded to mitigate congestion. Discarding policies include Tail-Drop, Random Early Detection (RED), and Weighted Random Early Detection (WRED).

#### **L** Tail-Drop

Traditional packet loss policies include Tail-Drop. Tail-Drop is effective for all traffic and cannot distinguish service levels. When congestion occurs, data packets at the tail of a queue will be discarded until the congestion is removed.

#### **Network RED and WRED**

Hosts running TCP will decrease the rate of sending packets to respond to massive packet loss. After congestion is removed, the hosts increase the rate of sending packets. In this way, Tail-Drop may cause TCP Global Synchronization. When a queue

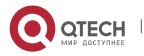

#### 2. Configuring QoS

discards multiple TCP packets simultaneously, multiple TCP connections enter the congestion mitigation and slow startup state simultaneously, and the traffic is reduced and adjusted. When congestion is removed, traffic peaks may appear. The process repeats constantly, the network traffic goes up and down suddenly, and the line traffic always fluctuates between the lowest quantity and the highest quantity. When TCP global synchronization occurs, the connection bandwidth cannot be adequately used, which causes bandwidth waste.

To avoid this circumstance, you can use the RED/WRED packet discarding policy. This policy provides a mechanism for discarding packets in random, which avoids TCP global synchronization. When packets of a TCP connection are discarded and sent at a lower rate, packets of other TCP connections are still sent at higher rates. In this way, there are always some TCP connections whose packets are sent at higher rates, which increases the utilization of line bandwidth.

When WRED is used, you can set the lower threshold value and maximum discarding probability for a queue. When the queue length is smaller than the lower threshold value, WRED does not discard packets. When the queue length is between the higher and lower threshold values, WRED discards packets in random (the longer the queue length, the higher probability of packet discarding. There is a maximum discarding probability). When the queue length is greater than the higher threshold value, WRED discarding probability.

Different from RED, WRED uses priorities to distinguish discarding policies. RED is a special example of WRED. When all CoS values of an interface are mapped to the same lower and higher threshold values, WRED becomes RED.

Related Configura tion

#### **Lead In the Second Second Sec**

The default packet discarding policy is Tail-Drop.

You can run the **queueing wred** command to enable the WRED function.

#### **Solution** Configuring the lower threshold

When 2 groups of lower thresholds in the unit of percentage are supported, the default values are 100 and 80 (the number of threshold groups are determined by products). Some products support configuration in the unit of cell (the default value is determined by products).

In the interface configuration mode, you can run the **wrr-queue random-detect min-threshold** command to configure the lower thresholds in the unit of percentage for packets discarded by WRED in each queue. The queue value ranges from 1 to 8. The lower threshold ranges from 1 to 100.

In the interface configuration mode, you can run the **wrr-queue random-detect min-threshold cell** command to configure the lower thresholds in the unit of cell for packets discarded by WRED in each queue. The queue value range varies from products.

### **\** Configuring the higher threshold

When 2 groups of lower thresholds in the unit of percentage are supported, the default values are 100 and 100 (the number of threshold groups are determined by products). Some products support configuration in the unit of cell (the default value is determined by products).

In the interface configuration mode, you can run the **wrr-queue random-detect max-threshold** command to configure the higher thresholds in the unit of percentage for packets discarded by WRED in each queue. The queue value ranges from 1 to 8. The higher threshold ranges from the minimum value of lower threshold to the maximum value of higher threshold.

In the interface configuration mode, you can run the **wrr-queue random-detect max-threshold cell** command to configure the higher thresholds in the unit of cell for packets discarded by WRED in each queue. The queue value ranges from 1 to 8. The higher threshold ranges from the minimum value of lower threshold to the maximum value of higher threshold.

When the queue length is smaller than the lower threshold, WRED does not discard packets. When the queue length is between the lower and higher thresholds, WRED discards packets in random.

#### Configuring the maximum discarding probability

When 2 groups of maximum discarding probabilities are supported, the default values are 100 and 80 (the number of threshold value groups are determined by products).

In the interface configuration mode, you can run the **wrr-queue random-detect probability** command to configure the maximum discarding probabilities for packets discarded by WRED in each queue. The queue value ranges from 1 to 8. The maximum discarding probability ranges from 1 to 100.

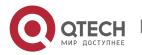

#### 2. Configuring QoS

#### Adjusting the average queue length for discarding probability

When packets are forwarded, WRED determines the discarding probability based on the average queue length of the output queue.

When the queue length is between the lower threshold and higher threshold, WRED starts to discard packets randomly. A longer queue leads to a higher discarding probability that is less than the maximum discarding probability. When the queue length is greater than the higher threshold, packets are discarded at the maximum discarding probability.

By default, the average queue length is determined by products. You can configure the sampling interval and weight of to-bediscarded packets to affect the calculation result of the average queue length.

The sampling weight indicates the weight factor of sampled data updates. A larger sampling weight indicates a longer update interval of the average queue length and a larger average queue length. In interface configuration mode, you can run the **wrr-queue random-detect sample-weight** command to configure the sampling weight factor of each queue. The value range is determined by products.

#### Configuring the CoS-to-threshold mapping

By default, all CoS values are mapped to the first group of threshold values (the number of threshold groups is determined by products).

In the interface configuration mode, you can run the **wrr-queue cos-map** command to configure the CoS-to-threshold group mapping. The CoS value ranges from 0 to 7 and the number of threshold groups is determined by products. Multiple groups of lower threshold values and maximum discarding probabilities can be configured. By configuring the CoS-to-threshold group mapping, you can select the effective threshold group mapped to a CoS value, for example, CoS 0 mapped to the first threshold group, and CoS 1 mapped to the second threshold group. If the packets of CoS 0 and 1 are added to queue 1 for scheduling, the packets of CoS 0 are processed based on the lower threshold values and maximum discarding probabilities in the first group and the packets of CoS 1 are processed based on the lower threshold values and maximum discarding probabilities in the second group.

When all CoS values of an interface are mapped to the same group of threshold values, the enabled WRED becomes RED.

### 2.3.6 Queue Display and Configuration

By default, the display and configuration mode of all queues on the device is 1–8.

#### **U** Changing the queue display and configuration mode

In global configuration mode, you can run the **qos-queue compatible enable** command to change the queue display and configuration mode of all queues on the device to 0–7.

### 2.3.7 Packet Priority Modification

By default, the priority of a packet is changed to that configured on a device when the packet is sent out from the device. For example, an L2 packet whose priority is 4 is sent. The ingress direction is associated with the policy-map. If the packet matches the policy, the CoS value in the packet is set to 2. When the packet is captured in the egress, the packet priority is 2.

### **Disabling packet priority modification**

In global configuration mode, run the **mls qos remark disable** command to disable packet priority modification, that is, when a packet is sent out from a device, the priority of the packet is the same as that when the packet is sent to the device.

### 2.4 Limitations

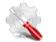

The QoS trust mode cannot be configured on SVIs.

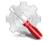

- For the QSW-6900 series products, members of a logical port group must be on the same device.
- Members to be added to a logical port group must be physical ports or Aggregate Ports (APs).

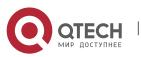

2. Configuring QoS

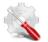

The deny entry in an ACL matching a class-map does not take effect.

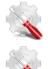

- The QSW-6900 series products do not support VID modification.
- When QoS is applied to the outbound direction, the QSW-6900 series products change the DSCP value of packets whose bandwidth exceeds the limit but keep the CoS value unchanged. When QoS is applied to the inbound direction, the QSW-6900 series products change the DSCP value and CoS value of packets whose bandwidth exceeds the limit.
- The QSW-6900 series products change both the DSCP value while changing the CoS value of packets whose bandwidth exceeds the limit. After none-tos is set, the QSW-6900 series products do not change the DSCP value when changing the CoS value.
- The QSW-6900 series products do not support the **none-tos** option when CoS is configured.
- On the QSW-6900 series products, bandwidth limit is based on the actual bandwidth, including the load generated by the preamble and interframe gap. The preamble and interframe gap carried in each packet occupy 20 bytes.
- The QSW-6900 series products support the minimum rate limit granularity of 8 Kbps. The rate limit granularity varies with the rate limit settings. The following table lists the relationships between rate limits and granularities.

| Rate Limit Range | 64 Kbps to 2 Gbps | 2 Gbps to 4 Gbps   | 4 Gbps to 8 Gbps   |
|------------------|-------------------|--------------------|--------------------|
| Granularity      | 8 Kbps            | 16 Kbps            | 32 Kbps            |
| Rate Limit Range | 8 Gbps to 16 Gbps | 16 Gbps to 32 Gbps | 32 Gbps to 40 Gbps |
| Granularity      | 64 Kbps           | 128 Kbps           | 256 Kbps           |

For the second parameter (burst traffic) in the QoS rate-limit policy, if the parameter value is excessively small, the actual rate may be excessively small in the case of burst traffic. If the parameter value is excessively large, the actual rate may be excessively large. You can use the following recommended configuration as required: (1) If the configured rate limit is smaller than 1024 Kbps, the recommended burst-size value is 1024 KBytes. (2) If the configured rate limit is smaller than 10240 Kbps, it is recommended to set the burst-size value to be the same as the rate limit or use the maximum value (the allowable burst-size value of the products may be smaller than 10240 KBytes).

(3) If the configured rate limit is greater than 10240 Kbps, it is recommended to set the burst-size value to the allowable maximum value of the device.

- For the second parameter in the QoS rate-limit policy, when the rate limit is relatively large, the second parameter needs to be adjusted accordingly. Otherwise, the rate limit may be inaccurate.
- For 10G or 40G ports, it is recommended to set the burst-size to 32 or a larger value.

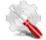

- The QSW-6900 series products support applying the policy map to the outbound direction.
- When a policy is applied to an AP of the QSW-6900 series products, member ports of the AP must meet the following condition so that the configured bandwidth limit is the bandwidth shared by all member ports of the AP: Member ports of the AP must belong to the same QSW-6900 device.
- On the QSW-6900 series products, a class-map needs to be associated with an ACL, and therefore all restrictions configured in an ACL are available to the QoS function. For details, see the ACL configuration guide.
- Policy maps cannot be applied to SVIs.
- Policy maps can be configured in the output direction but cannot be configured on APs.
- Policy maps configured in the output direction do not support re-marking the CoS value of packets. The CoS value of packets is not re-marked when the DSCP value of the packets is re-marked.

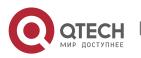

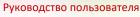

2. Configuring QoS

- QoS is not supported on logical port groups in the output direction.
- The Virtual Switching Link (VSL) ports of the QSW-6900 series products adopt the Strict Priority (SP) + Deficit Round Robin (DRR) scheduling algorithm by default. Queue 7 adopts the SP scheduling and the weights of other queues are all 1, which cannot be modified by users.

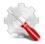

When the QoS egress rate limit is configured on the QSW-6900 series products, the first 32 ports do not share the rate limit with subsequent ports. As a result, QoS is applied to the SVIs. If a SVI contains the first 32 ports and subsequent ports, the egress rate limit is doubled for packets that are transmitted by the first 32 ports and subsequent ports.

For example, member ports of VLAN 1 contain Gi0/1, Gi/2, Gi0/33, and Gi0/34, and the QoS rate limit of 10 Mbps is applied to VLAN 1. The actual rate limit of packets that are transmitted by Gi0/1, Gi/2, Gi0/33, and Gi0/34 is actually 20 Mbps. Gi0/1 and Gi/2 share the rate limit of 10 Mbps while Gi0/33 and Gi0/34 share the rate limit of another 10 Mbps.

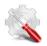

You can run only the show run command to check whether the WRED function is enabled globally.

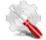

- The lower threshold and maximum drop probability of a queue form one WRED configuration group. The number of supported WRED configuration groups varies with the limit. The QSW-6900 series products support a maximum of 120 WRED configuration groups.
- It is not recommended that the configured number of WRED configuration groups exceed 120. The extra WRED configuration groups may result in improper running.
- If the lower threshold is 100%, the WRED function is disabled.

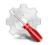

- The QSW-6900 series products support mapping configuration on physical ports.
- Administrators can configure the DSCP-CoS and CoS-threshold mappings to implement the DSCP-threshold mapping.
- Administrators can configure the CoS-threshold and CoS-queue mappings to implement the queue-threshold mapping.

# 2.5 Configuration

| Configuration                        | Description and Command                                            |                                                                                                    |  |
|--------------------------------------|--------------------------------------------------------------------|----------------------------------------------------------------------------------------------------|--|
| Configuring Stream<br>Classification | (Optional) It is used to create stream classification information. |                                                                                                    |  |
|                                      | class-map                                                          | Creates a class.                                                                                    |  |
|                                      | match access-group                                                 | Matches ACL rules.                                                                                  |  |
|                                      | policy-map                                                         | Creates a policy.                                                                                   |  |
|                                      | class                                                              | Associates a class.                                                                                 |  |
|                                      | police                                                             | Binds the bandwidth limit for streams and<br>the action for processing packets out of the<br>limit. |  |
|                                      | set                                                                | Binds the behaviors for modifying the CoS, DSCP and VID values of streams.                          |  |

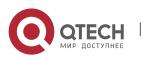

## 2. Configuring QoS

|                                                          | virtual-group                                                                                                  | Creates a logical interface group and adds interfaces to the logical interface group.                   |
|----------------------------------------------------------|----------------------------------------------------------------------------------------------------|----------------------------------------------------------------------------------------------------|
|                                                          | service-policy                                                                                                 | Applies a policy to an interface.                                                                       |
| Configuring Priority Labeling<br>and Mapping for Packets | (Optional) It is used to configure the trust mode, default CoS value and various mappings for an interface.    |                                                                                                    |
|                                                          | mls qos trust                                                                                                  | Modifies the trust mode of an interface.                                                                |
|                                                          | mls qos cos                                                                                                    | Modifies the default CoS value of the interface.                                                        |
|                                                          | mls qos map cos-dscp                                                                                           | Configures the CoS-to-DSCP mapping.                                                                     |
|                                                          | mls qos map dscp-cos                                                                                           | Configures the DSCP-to-CoS mapping.                                                                     |
| <u>Configuring Interface Rate</u><br>Limit               | (Optional) It is used to configure the rate                                                                    | limit for an interface.                                                                                 |
|                                                          | rate-limit                                                                                                    | Configures the traffic limit for an interface.                                                          |
| Configuring Congestion<br>Management                     | (Optional) It is used to configure the CoS-to-queue mapping, queue scheduling policies and round robin weight. |                                                                                                    |
|                                                          | priority-queue cos-map                                                                                         | Configures the CoS-to-queue mapping.                                                                    |
|                                                          | priority-queue                                                                                                 | Configures the output scheduling policy for a queue to SP.                                              |
|                                                          | mls qos scheduler                                                                                              | Configures the output scheduling policy for a queue.                                                    |
|                                                          | wrr-queue bandwidth                                                                                            | Configures the round robin weight<br>corresponding to the WRR scheduling<br>policy for an output queue. |
|                                                          | drr-queue bandwidth                                                                                            | Configures the round robin weight<br>corresponding to the DRR scheduling policy<br>for an output queue. |
|                                                          | wfq-queue bandwidth                                                                                            | Configures the round robin weight<br>corresponding to the WFQ scheduling<br>policy for an output queue. |
|                                                          | qos queue                                                                                                    | Configures the guaranteed minimum bandwidth and limited maximum bandwidth for a queue.                  |
|                                                          | qos queue ecn                                                                                                  | Enables the queue ECN function.                                                                         |
| Configuring Congestion<br>Mitigation                     | (Optional) It is used to prevent network congestion by setting packet discarding.                              |                                                                                                    |
|                                                          | queueing wred                                                                                                  | Enables the WRED function.                                                                              |
|                                                          | wrr-queue random-detect sample-weight                                                                          | Configure the sampling weight of packets to be discarded by WRED.                                       |

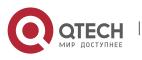

#### 2. Configuring QoS

|                                                     | wrr-queue random-detect min-threshold                                                                     | Configures the lower threshold value for packets discarded by WRED.                        |
|-----------------------------------------------------|----------------------------------------------------------------------------------------------------|--------------------------------------------------------------------------------------------|
|                                                     | wrr-queue random-detect max-threshold                                                                     | Configures the higher threshold for packets discarded by WRED (in the unit of percentage). |
|                                                     | wrr-queue random-detect min-threshold cell                                                                | Configures the lower threshold for packets discarded by WRED (in the unit of cell).        |
|                                                     | wrr-queue random-detect max-threshold cell                                                                | Configures the higher threshold for packets discarded by WRED (in the unit of cell).       |
|                                                     | wrr-queue random-detect probability                                                                       | Configures the maximum discarding probability for packets discarded by WRED.               |
|                                                     | wrr-queue cos-map                                                                                         | Configures the threshold-to-CoS mapping.                                                   |
| Configuring Queue Display<br>and Configuration Mode | (Optional) It is used to set the queue display and configuration mode of all queues on the device to 0–7. |                                                                                            |
|                                                     | qos-queue compatible enable                                                                               | Enables the queue display and configuration mode of all queues on the device to 0–7.       |
| Disabling Packet Priority<br>Modification           | (Optional) It is used to disable packet priority modification.                                            |                                                                                            |
|                                                     | mls qos remark disable                                                                                    | Disables packet priority modification.                                                     |

# 2.5.1 Configuring Stream Classification

## Configura

# tion

#### Effect

- Create a class and match classification rules.
- Create a policy, bind a class and stream behaviors, and associate with an interface.

#### Notes

- The class and policy names cannot comprise more than 31 characters.
- Interface configurations allow for only AP and Ethernet interface configurations. Certain products support policies applied to SVI interfaces through the service-policy command. When both physical interfaces and SVI interfaces are configured with policies, the priority of the physical interfaces is higher than that of the SVI interfaces.
- If run the service-policy command in global configuration mode, policies will be applied to all interfaces which can be configured with policies.

# Configura tion Steps

- **\** Creating a class and matching ACL rules
- Optional.
- Create a class. In the class configuration mode, match ACL, IP PRE or DSCP.
- **\** Creating a policy

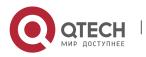

2. Configuring QoS

- Optional.
- Create a policy. In the policy configuration mode, bind the class and stream behaviors.
- **U** Creating a logical interface group and adding interfaces to the logical interface group
- Optional.
- Create a logical interface group and add interfaces to the logical interface group.
- Applying a policy to an interface
- Optional.
- Associate a configured policy with a specified interface or logical interface group.

#### Verificati

on

- Run the show class-map command to check whether the class is successfully created and whether rules are successfully matched.
- Run the show policy-map command to check whether the policy is successfully created and whether the class and stream behaviors are successfully bound.
- Run the show mls qos interface command to check whether the interface is associated with the policy.
- Run the **show virtual-group** command to check the interfaces in the logical interface group.
- Run the show mls qos virtual-group command to check whether the logical interface group is associated with the policy.

# Related

## Command

S

#### **\** Creating a class

| Command                  | class-map class-map-name                                                                                               |
|--------------------------|----------------------------------------------------------------------------------------------------|
| Parameter<br>Description | <i>class-map-name</i> : Indicates the name of a class to be created. The name cannot comprise more than 31 characters. |
| Command<br>Mode          | Global configuration mode                                                                                              |
| Usage Guide              | -                                                                                                    |

#### Matching an ACL

| Command                  | match access-group access-list-number                                      |
|--------------------------|----------------------------------------------------------------------------|
| Parameter<br>Description | <i>access-list-number</i> : Indicates the number of the ACL to be matched. |
| Command<br>Mode          | Class configuration mode                                                   |
| Usage Guide              | -                                                                          |

#### **\** Creating a policy

| Command                  | policy-map policy-map-name                                                                                               |
|--------------------------|----------------------------------------------------------------------------------------------------|
| Parameter<br>Description | <i>policy-map-name</i> : Indicates the name of a policy to be created. The name cannot comprise more than 31 characters. |

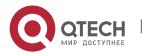

2. Configuring QoS

| Command<br>Mode | Global configuration mode |
|-----------------|---------------------------|
| Usage Guide     | -                         |

## Associating a class

| Command                  | class class-map-name                                                    |
|--------------------------|-------------------------------------------------------------------------|
| Parameter<br>Description | <i>class-map-name</i> : Indicates the name of a class to be associated. |
| Command<br>Mode          | Policy configuration mode                                               |
| Usage Guide              | -                                                                       |

#### **D** Binding the behaviors for modifying the CoS, DSCP and VID values of streams

| Command                  | <pre>set { ip dscp new-dscp   cos new-cos [ none-tos ]}</pre>                                                                                                    |
|--------------------------|----------------------------------------------------------------------------------------------------|
| Parameter<br>Description | <b>ip dscp</b> <i>new-dscp</i> : Changes the DSCP value of streams to new-dscp, ranging from 0 to 63.<br><b>cos</b> <i>new-cos</i> : Changes the CoS value of streams to new-cos, ranging from 0 to 7.<br><b>none-tos</b> : Does not change the DSCP value of packets when changing the CoS value of the packets.<br><b>vid</b> <i>new-vid</i> : Changes the VLAN ID of streams to new-vid, ranging from 1 to 4094. |
| Command<br>Mode          | Class configuration mode                                                                                                    |
| Usage Guide              | -                                                                                                    |

## **D** Binding the bandwidth limit for streams and the action for processing packets out of the limit

| Command                  | police rate-bps burst-byte [ exceed-action { drop   dscp new-dscp   cos new-cos [ none-tos ] } ]                                                                                                    |
|--------------------------|----------------------------------------------------------------------------------------------------|
| Parameter<br>Description | <ul> <li>rate-bps: Indicates the bandwidth limit per second (KBits). The value range is determined by products.</li> <li>burst-byte: Indicates the burst traffic limit (Kbytes). The value range is determined by products.</li> <li>drop: Discards packets out of the bandwidth limit.</li> <li>dscp new-dscp: Changes the DSCP value of packets out of the bandwidth limit to new-dscp, ranging from 0 to 63.</li> <li>cos new-cos: Changes the CoS value of packets out of the bandwidth limit to new-cos, ranging from 0 to 7.</li> <li>none-tos: Does not change the DSCP value of packets when changing the CoS value of the packets.</li> </ul> |
| Command<br>Mode          | Class configuration mode                                                                                                    |
| Usage Guide              | -                                                                                                    |

## **U** Creating a logical interface group and adding interfaces to the logical interface group

| Command                  | virtual-group virtual-group-number                                                                                                    |
|--------------------------|----------------------------------------------------------------------------------------------------|
| Parameter<br>Description | <i>virtual-group-number</i> : Indicates the logical interface group number, ranging from 1 to 128.                                                                                                    |
| Command<br>Mode          | Create the logical interface group in the global configuration mode, add the interface to the logical interface group in the interface configuration mode. If no logical interface group exists, you need to create a logical interface group first and then add interfaces to the logical interface group. |

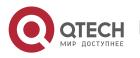

#### 2. Configuring QoS

Usage Guide

## Applying a policy to an interface

-

| Command                  | <pre>service-policy { input   output } policy-map-name</pre>                                                                                                    |
|--------------------------|----------------------------------------------------------------------------------------------------|
| Parameter<br>Description | input: Indicates the input direction of the interface.<br>output: Indicates the output direction of the interface.<br>policy-map-name: Indicates the name of the policy applied to the interface. |
| Command<br>Mode          | Interface configuration mode/Global configuration mode/Logical port group mode                                                                                                    |
| Usage Guide              | -                                                                                                    |

#### Configura

tion

# Example

#### **U** Creating four stream classes and matching ACL, IP PRE and DSCP

| Configuration<br>Steps | <ul> <li>Create ACL rules.</li> <li>Create four stream classes and match ACL, IP PRE and DSCP.</li> </ul> |
|------------------------|----------------------------------------------------------------------------------------------------|
|                        | QTECH# configure terminal<br>QTECH(config)# access-list 11 permit host 192.168.23.61                      |
|                        | QTECH(config)# class-map cmap1<br>QTECH(config-cmap)# match access-group 11<br>QTECH(config-cmap)# exit   |
| Verification           | Check whether the created ACL rules and stream class rules are successful.                                |
|                        | QTECH# show access-lists<br>ip access-list standard 11<br>10 permit host 192.168.23.61                    |
|                        | QTECH# show class-map<br>Class Map cmap1<br>Match access-group 11                                         |

# 2.5.2 Configuring Priority Labeling and Mapping for Packets

## Configura tion Effect

- Configure the trust mode and default CoS value of an interface.
- Configure the CoS-to-DSCP and DSCP-to-CoS mappings.

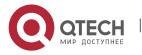

2. Configuring QoS

#### Notes

Interface configurations allow for only AP and Ethernet interface configurations.

#### Configura tion Steps

- **D** Configuring the trust mode and default CoS value of an interface
- Optional.
- In the interface configuration mode, configure the trust mode and default CoS value of an interface.
- **Solution** Configuring the CoS-to-DSCP and DSCP-to-CoS mappings
- Optional.
- Configure various mappings.

#### Verificati

on

- Run the show mls qos interface command to display the trust mode and default CoS value of the interface.
- Run the **show mls qos maps** command to display the CoS-to-DSCP and DSCP-to-CoS mappings.

#### Related

#### Command

S

### **U** Configuring the trust mode of an interface

| Command                  | mls qos trust { cos   ip-precedence   dscp }                                                                                                    |
|--------------------------|----------------------------------------------------------------------------------------------------|
| Parameter<br>Description | <ul> <li>cos: Configures the trust mode of an interface to CoS.</li> <li>ip-precedence: Configures the trust mode of an interface to IP PRE.</li> <li>dscp: Configures the trust mode of an interface to DSCP.</li> </ul> |
| Command<br>Mode          | Interface configuration mode                                                                                                    |
| Usage Guide              | -                                                                                                    |

#### **Solution** Configuring the default CoS value of an interface

| Command                  | mls qos cos default-cos                                                                             |
|--------------------------|----------------------------------------------------------------------------------------------------|
| Parameter<br>Description | <i>default-cos</i> : Configures the default CoS value, ranging from 0 to 7. The default value is 0. |
| Command<br>Mode          | Interface configuration mode                                                                        |
| Usage Guide              | -                                                                                                   |

#### Configuring CoS-to-DSCP MAP

| Command                  | mls qos map cos-dscp dscp1dscp8                                                                                                    |
|--------------------------|----------------------------------------------------------------------------------------------------|
| Parameter<br>Description | <i>dscp1dscp8</i> : Indicates the DSCP values mapped to the CoS values. The default CoS values 0~7 are mapped to DSCP 0, 8, 16, 24, 32, 40, 48 and 56 respectively. The DSCP value ranges from 0 to 63. |

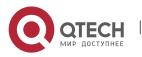

## 2. Configuring QoS

| Command<br>Mode | Global configuration mode |
|-----------------|---------------------------|
| Usage Guide     | -                         |

# **Configuring DSCP-to-CoS MAP**

| Command                  | mls qos map dscp-cos dscp-list to cos                                                                                                    |
|--------------------------|----------------------------------------------------------------------------------------------------|
| Parameter<br>Description | <i>dscp-list</i> : Indicates the DSCP list mapped to the CoS values. The default DSCP 0~7 are mapped to CoS 0, DSCP 8~15 mapped to CoS 1, DSCP 16~23 mapped to CoS 2, DSCP 24~31 mapped to CoS 3, DSCP 32~39 mapped to CoS 4, DSCP 40~47 mapped to CoS 5, DSCP 48~55 mapped to CoS 6, and DSCP 56~63 mapped to CoS 7. The DSCP value ranges from 0 to 63. <i>cos</i> : Indicates the CoS values mapped to the dscp-list, ranging from 0 to 7. |
| Command<br>Mode          | Global configuration mode                                                                                                    |
| Usage Guide              | -                                                                                                    |

## Configura tion Example

#### **U** Configuring the trust mode and default CoS value of an interface

| Configuration<br>Steps | <ul> <li>Modify the trust mode of the interface gigabitEthernet 0/0 to DSCP.</li> <li>Change the default CoS value of the interface gigabitEthernet 0/1 to 7.</li> </ul> |
|------------------------|----------------------------------------------------------------------------------------------------|
|                        | QTECH# configure terminal                                                                                                    |
|                        | QTECH(config)# interface gigabitEthernet 0/0                                                                                                    |
|                        | QTECH(config-if-GigabitEthernet 0/0)# mls qos trust dscp                                                                                                    |
|                        | QTECH(config-if-GigabitEthernet 0/0)# exit                                                                                                    |
|                        | QTECH(config)# interface gigabitEthernet 0/1                                                                                                    |
|                        | QTECH(config-if-GigabitEthernet 0/1)# mls qos cos 7                                                                                                    |
|                        | QTECH(config-if-GigabitEthernet 0/1)# exit                                                                                                    |
|                        |                                                                                                    |
| Verification           | • Check whether the trust mode and default CoS value are successfully configured for the interface.                                                                      |
|                        | QTECH# show mls qos interface gigabitEthernet 0/0                                                                                                    |
|                        | Interface: GigabitEthernet 0/0                                                                                                    |
|                        | Ratelimit input:                                                                                                    |
|                        | Ratelimit output:                                                                                                    |
|                        | Attached input policy-map:                                                                                                    |
|                        | Attached output policy-map:                                                                                                    |
|                        | Default trust: dscp                                                                                                    |
|                        | Default cos: 0                                                                                                    |
|                        | QTECH# show mls qos interface gigabitEthernet 0/1                                                                                                    |

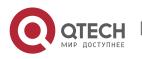

## 2. Configuring QoS

| Interface: GigabitEthernet 0/1 |  |
|--------------------------------|--|
| Ratelimit input:               |  |
| Ratelimit output:              |  |
| Attached input policy-map:     |  |
| Attached output policy-map:    |  |
| Default trust: none            |  |
| Default cos: 7                 |  |
|                                |  |

# **U** Configuring the CoS-to-DSCP and DSCP-to-CoS mappings

| Configuration<br>Steps | <ul> <li>Configure CoS-to-DSCP to map CoS 0, 1, 2, 3, 4, 5, 6, and 7 to DSCP 7, 14, 21, 28, 35, 42, 49, and 56 respectively.</li> <li>Configure DSCP-to-CoS to map DSCP 0, 1, 2, 3, and 4 to CoS 4 and DSCP 11, 12, 13 and 14 to CoS 7.</li> </ul> |
|------------------------|----------------------------------------------------------------------------------------------------|
|                        | QTECH# configure terminal                                                                                                    |
|                        | QTECH(config)# mls qos map cos-dscp 7 14 21 28 35 42 49 56                                                                                                    |
|                        | QTECH(config)# mls qos map dscp-cos 0 1 2 3 4 to 4                                                                                                    |
|                        | QTECH(config)# mls qos map dscp-cos 11 12 13 14 to 7                                                                                                    |
| Verification           | Check whether all mappings are successfully configured.                                                                                                    |
|                        | QTECH# show mls qos maps cos-dscp                                                                                                    |
|                        | cos dscp                                                                                                    |
|                        |                                                                                                    |
|                        | 0 7                                                                                                    |
|                        | 1 14 2 21                                                                                                    |
|                        | 3 28                                                                                                    |
|                        | 4 35                                                                                                    |
|                        | 5 42                                                                                                    |
|                        | 6 49                                                                                                    |
|                        | 7 56                                                                                                    |
|                        | QTECH# show mls qos maps dscp-cos                                                                                                    |
|                        | dscp cos dscp cos dscp cos                                                                                                    |
|                        |                                                                                                    |
|                        | 0 4 1 4 2 4 3 4                                                                                                    |
|                        | 4 4 5 0 6 0 7 0                                                                                                    |
|                        | 8 1 9 1 10 1 11 7                                                                                                    |
|                        | 12 7 13 7 14 7 15 1                                                                                                    |
|                        | 16 2 17 2 18 2 19 2                                                                                                    |
|                        | 20 2 21 2 22 2 23 2                                                                                                    |

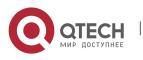

www.qtech.ru

2. Configuring QoS

| 1 |    |   |    |   |    |   |    |   |
|---|----|---|----|---|----|---|----|---|
|   | 24 | 3 | 25 | 3 | 26 | 3 | 27 | 3 |
|   | 28 | 3 | 29 | 3 | 30 | 3 | 31 | 3 |
|   | 32 | 4 | 33 | 4 | 34 | 4 | 35 | 4 |
|   | 36 | 4 | 37 | 4 | 38 | 4 | 39 | 4 |
|   | 40 | 5 | 41 | 5 | 42 | 5 | 43 | 5 |
|   | 44 | 5 | 45 | 5 | 46 | 5 | 47 | 5 |
|   | 48 | 6 | 49 | 6 | 50 | 6 | 51 | 6 |
|   | 52 | 6 | 53 | 6 | 54 | 6 | 55 | 6 |
|   | 56 | 7 | 57 | 7 | 58 | 7 | 59 | 7 |
|   | 60 | 7 | 61 | 7 | 62 | 7 | 63 | 7 |
|   |    |   |    |   |    |   |    |   |

# 2.5.3 Configuring Interface Rate Limit

# Configura

# tion

Effect

Configure the traffic limit for an interface.

#### Notes

The configuration is supported only by Ethernet interfaces.

# Configura

# tion Steps

- **U** Configuring the traffic limit for an interface
- Optional.
- Configure the limit on the traffic and burst traffic for an interface.

#### Verificati

on

Run the **show mls qos rate-limit** command to display the rate limit information about the interface.

#### Related

## Command

S

### **U** Configuring the traffic limit for an interface

| Command                  | <pre>rate-limit { input   output } bps burst-size</pre>                                                                                                    |
|--------------------------|----------------------------------------------------------------------------------------------------|
| Parameter<br>Description | <ul> <li>input: Indicates the input direction of the interface.</li> <li>output: Indicates the output direction of the interface.</li> <li>bps: Indicates the bandwidth limit per second (Kbits). The value range is determined by products.</li> <li>burst-size: Indicates the burst traffic limit (Kbytes). The value range is determined by products.</li> </ul> |
| Command<br>Mode          | Interface configuration mode                                                                                                    |
| Usage Guide              | -                                                                                                    |

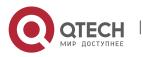

## Configura tion Example

# **Y** Typical application – Interface rate limit + priority relabeling

| Configuration<br>Steps | <ul> <li>For Internet access by using the output interface, configure the output traffic limit on the interface G0/24, and set the bandwidth limit to 102,400 Kbits per second and burst traffic limit to 256 Kbytes per second.</li> <li>For the dormitory building, configure the input traffic limit on the interface G0/3, and set the bandwidth limit to 51,200 Kbits per second and burst traffic limit to 256 Kbytes per second.</li> <li>For the teaching building, configure the input traffic limit on the interface G0/1, and set the bandwidth limit to 30,720 Kbits per second and burst traffic limit to 256 Kbytes per second.</li> <li>For the laboratory, create the class cmap_dscp7 to match DSCP priority 7, create the policy pmap_test to associate with cmap_dscp7, bind the stream behavior of changing the DSCP value for packets whose rates exceed 20M to 16, apply pmap_test to the interface G0/2, and configure the interface to trusting DSCP.</li> </ul> |
|------------------------|----------------------------------------------------------------------------------------------------|
|                        | QTECH# configure terminal<br>QTECH(config)# interface gigabitEthernet 0/24<br>QTECH(config-if-GigabitEthernet 0/24# rate-limit output 102400 256<br>QTECH(config-if-GigabitEthernet 0/24)# exit<br>QTECH(config)# interface gigabitEthernet 0/3<br>QTECH(config-if-GigabitEthernet 0/3# rate-limit input 51200 256<br>QTECH(config-if-GigabitEthernet 0/3)# exit<br>QTECH(config)# interface gigabitEthernet 0/1<br>QTECH(config)# interface gigabitEthernet 0/1<br>QTECH(config-if-GigabitEthernet 0/1# rate-limit input 30720 256<br>QTECH(config-if-GigabitEthernet 0/1)# exit                                                                                                    |
|                        | QTECH(config)# class-map cmap_dscp7<br>QTECH(config-cmap)# match ip dscp 7<br>QTECH(config-cmap)# exit<br>QTECH(config)# policy-map pmap_test<br>QTECH(config)# policy-map pmap_test<br>QTECH(config-pmap)# class cmap_dscp7<br>QTECH(config-pmap-c)# police 20480 128 exceed-action dscp 16<br>QTECH(config-pmap-c)# exit<br>QTECH(config-pmap)# exit<br>QTECH(config-pmap)# exit<br>QTECH(config-if-GigabitEthernet 0/2<br>QTECH(config-if-GigabitEthernet 0/2# service-policy input pmap_test<br>QTECH(config-if-GigabitEthernet 0/2)# mls qos trust dscp<br>QTECH(config-if-GigabitEthernet 0/2)# exit                                                                                                    |
| Verification           | <ul> <li>Check whether the interface rate limit is successfully configured.</li> <li>Check whether the class and policy are successfully created and successfully applied to the interface.</li> </ul>                                                                                                    |

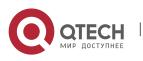

#### 2. Configuring QoS

| QTECH# show mls qos rate-limit                    |
|---------------------------------------------------|
| Interface: GigabitEthernet 0/1                    |
| rate limit input Kbps = 30720 burst = 256         |
| Interface: GigabitEthernet 0/3                    |
| rate limit input Kbps = 51200 burst = 256         |
| Interface: GigabitEthernet 0/24                   |
| rate limit output Kbps = 102400 burst = 256       |
|                                                   |
| QTECH# show class-map cmap_dscp7                  |
| Class Map cmap_dscp7                              |
| Match ip dscp 7                                   |
| QTECH# show policy-map pmap_test                  |
| Crecht show policy-map phap_test                  |
| Policy Map pmap_test                              |
| Class cmap_dscp7                                  |
| police 20480 128 exceed-action dscp 16            |
| QTECH# show mls qos interface gigabitEthernet 0/2 |
| Interface: GigabitEthernet 0/2                    |
| Ratelimit input:                                  |
| Ratelimit output:                                 |
| Attached input policy-map: pmap_test              |
| Attached output policy-map:                       |
| Default trust: dscp                               |
| Default cos: 0                                    |
|                                                   |

# 2.5.4 Configuring Congestion Management

## Configura tion Effect

- Configure the CoS-to-queue mapping.
- Configure the scheduling policy and round robin weight for an output queue.
- Configure the guaranteed minimum bandwidth and limited maximum bandwidth for a queue.
- Enables the queue ECN function.

#### Notes

- Interface configurations allow for only AP and Ethernet interface configurations.
- Both the ECN and WRED functions must be configured to enable the queue ECN function.

# Configura

# tion Steps

**U** Configuring the CoS-to-unicast and CoS-to-multicast mappings

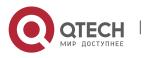

- 2. Configuring QoS
- Optional.
- Configure the CoS-to-queue mappings. On products supporting multicast queues, you can configure the CoS-to-multicast queue mapping.
- 2 Configuring the scheduling policies and round robin weight for unicast and multicast output queues
- Optional.
- Configure the scheduling policy for an output queue and modify the round robin weight. On products supporting multicast queues, you can configure the scheduling policies and round robin weights for multicast queues.
- **U** Configuring the guaranteed minimum bandwidth and limited maximum bandwidth for a queue
- Optional.
- Configure the guaranteed minimum bandwidth and limited maximum bandwidth for a queue.

#### **L** Enabling the queue ECN

- Optional.
- Enable the queue ECN function.

#### Verificati

on

- Run the **show mls qos queueing** command to display the output queue information.
- Run the show mls qos scheduler command to display the scheduling policy for the output queue.
- Run the **show qos bandwidth** command to display the queue bandwidth.

#### Related

#### Command

S

# **Section** Configuring CoS-to-Queue MAP

| Command                  | priority-queue cos-map qid cos0 [ cos1 [ cos2 [ cos3 [ cos4 [ cos5 [ cos6 [ cos7 ] ] ] ] ] ]                                                                                                    |
|--------------------------|----------------------------------------------------------------------------------------------------|
| Parameter<br>Description | <i>qid</i> : Indicates the queue ID to be mapped, ranging from 1 to 8.<br><i>cos0~cos7</i> : Indicates the CoS values to be mapped to the qid. The default CoS values 0~7 are mapped to queues 1~8. The value range is 0 to 7. |
| Command<br>Mode          | Global configuration mode                                                                                                    |
| Usage Guide              | -                                                                                                    |

#### **Configuring the scheduling policy for an output queue to SP**

| Command                  | priority-queue            |
|--------------------------|---------------------------|
| Parameter<br>Description | -                         |
| Command<br>Mode          | Global configuration mode |
| Usage Guide              | -                         |

#### **U** Configuring the scheduling policy for an output queue

| Command | mls qos scheduler { sp   rr   wrr   drr   wfq } |
|---------|-------------------------------------------------|
|         |                                                 |

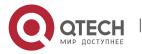

#### 2. Configuring QoS

| Parameter<br>Description | <ul> <li>sp: Sets the scheduling algorithm for an output queue to SP.</li> <li>rr: Sets the scheduling algorithm for an output queue to RR.</li> <li>wrr: Sets the scheduling algorithm for an output queue to WRR.</li> <li>drr: Sets the scheduling algorithm for an output queue to DRR.</li> <li>wfq: Sets the scheduling algorithm for an output queue to WFQ.</li> </ul> |
|--------------------------|----------------------------------------------------------------------------------------------------|
| Command<br>Mode          | Global/Interface configuration mode                                                                                                    |
| Usage Guide              | -                                                                                                    |

## **U** Configuring the scheduling policy and round robin weight for an output queue

| Command                  | { drr-queue   wrr-queue   wfq-queue } bandwidth weight1weight8                                                                                                    |
|--------------------------|----------------------------------------------------------------------------------------------------|
| Parameter<br>Description | <ul> <li>drr-queue: Configures the round robin weight corresponding to the DRR scheduling policy for an output queue.</li> <li>wrr-queue: Configures the round robin weight corresponding to the WRR scheduling policy for an output queue.</li> <li>wfq-queue: Configures the round robin weight corresponding to the WFQ scheduling policy for an output queue.</li> <li>wfq-queue: Indicates the round robin weight of queues 1 to 8. The value range is determined by products. The value 0 indicates that the queue uses the SP scheduling algorithm. The default weight for global/interface queues is 1:1.</li> </ul> |
| Command<br>Mode          | Global/Interface configuration mode                                                                                                    |
| Usage Guide              | -                                                                                                    |

# **U** Configuring the guaranteed minimum bandwidth and limited maximum bandwidth for a queue

| Command                  | <pre>qos queue queue-id bandwidth { minimum   maximum } bandwidth</pre>                                                                                                    |
|--------------------------|----------------------------------------------------------------------------------------------------|
| Parameter<br>Description | <ul> <li>queue: Configures the guaranteed minimum bandwidth or limited maximum bandwidth for devices that allow for configuring both the unicast and multicast queue bandwidth limits.</li> <li>queue-id: Indicates the queue ID to be configured, ranging from 1 to 8.</li> <li>minimum bandwidth: Indicates the guaranteed minimum bandwidth Kbps. The value range is determined by products. It is not configured by default.</li> <li>maximum bandwidth: Indicates the limited maximum bandwidth Kbps. The value range is determined by products. It is not configured by default.</li> </ul> |
| Command<br>Mode          | Interface configuration mode                                                                                                    |
| Usage Guide              | -                                                                                                    |

# Lenabling the queue ECN

| Command                  | qos queue queue-id ecn                                                               |
|--------------------------|--------------------------------------------------------------------------------------|
| Parameter<br>Description | <i>queue-id</i> : ID of the queue. Range: 1 to 8.                                    |
| Command<br>Mode          | Interface configuration mode                                                         |
| Usage Guide              | Both the ECN and WRED functions must be configured to enable the queue ECN function. |

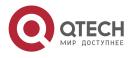

## Configura tion

Example

**D** Configuring the CoS-to-queue mapping and modifying the scheduling policy and its round robin weight

| Configuration<br>Steps | <ul> <li>Configure the CoS-to-queue mapping to the mapping from the CoS values 0, 1, 2, 3, 4, 5, 6, and 7 to queues 1, 2, 5, 5, 5, 7, and 8.</li> <li>Configure the output scheduling policy for a queue to DRR and the round robin weight to 2:1:1:1:6:6:6:8.</li> </ul> |
|------------------------|----------------------------------------------------------------------------------------------------|
|                        | QTECH# configure terminal                                                                                                    |
|                        | QTECH(config)# priority-queue cos-map 1 2 5 5 5 7 8                                                                                                    |
|                        | QTECH(config)# mls qos scheduler drr                                                                                                    |
|                        | QTECH(config)# drr-queue bandwidth 2 1 1 1 6 6 6 8                                                                                                    |
| Verification           | <ul> <li>Check whether the CoS-to-queue mapping is successfully created, and whether the output scheduling policy and round robin weight are successfully configured for the queue.</li> </ul>                                                                            |
|                        | QTECH# show mls qos scheduler                                                                                                    |
|                        | Global Multi-Layer Switching scheduling                                                                                                    |
|                        | Deficit Round Robin                                                                                                    |
|                        | QTECH# show mls qos queueing                                                                                                    |
|                        | CoS-to-queue map:                                                                                                    |
|                        | cos qid                                                                                                    |
|                        |                                                                                                    |
|                        | 0 1                                                                                                    |
|                        | 1 2                                                                                                    |
|                        | 2 5                                                                                                    |
|                        | 3 5                                                                                                    |
|                        | 4 5                                                                                                    |
|                        | 5 5                                                                                                    |
|                        | 6 7                                                                                                    |
|                        | 7 8                                                                                                    |
|                        | wrr bandwidth weights:                                                                                                    |
|                        | qid weights                                                                                                    |
|                        |                                                                                                    |
|                        | 1 1                                                                                                    |
|                        | 2 1                                                                                                    |
|                        | 3 1                                                                                                    |
|                        | 4 1                                                                                                    |
|                        | 5 1                                                                                                    |

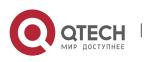

2. Configuring QoS

| 6           | 1                    |
|-------------|----------------------|
| 7           | 1                    |
| 8           | 1                    |
|             |                      |
| dri         | r bandwidth weights: |
|             | d weights            |
|             |                      |
| 1           | 2                    |
| 2           |                      |
| 3           |                      |
| 4           |                      |
| 5           |                      |
| 6           |                      |
| 7           |                      |
| 8           |                      |
| -           |                      |
| wf          | q bandwidth weights: |
|             | d weights            |
|             |                      |
| 1           |                      |
| 2           |                      |
| _           |                      |
| 3           | 1                    |
| 3<br>4      |                      |
| 4           | 1                    |
| 4<br>5      | 1 1                  |
| 4<br>5<br>6 | 1<br>1<br>1          |
| 4<br>5      | 1<br>1<br>1<br>1     |

# Lenabling the queue ECN

| Configuration<br>Steps | • Enables ECN on queue 1 of interface gigabitEthernet 0/1. |
|------------------------|------------------------------------------------------------|
|                        | QTECH# configure terminal                                  |
|                        |                                                            |
|                        | QTECH(config)# queueing wred                               |
|                        | QTECH(config)# interface gigabitEthernet 0/1               |
|                        | QTECH(config-if-GigabitEthernet 0/1)# qos queue 1 ecn      |
|                        | QTECH(config-if-GigabitEthernet 0/1)# exit                 |
|                        |                                                            |
|                        |                                                            |

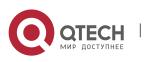

2. Configuring QoS

Verification

Run the show run command to check the result.

| Configuration<br>Steps | <ul> <li>Create ACLs for accessing various servers and create classes for matching these ACLs.</li> <li>Create policies for associating with the classes and specify new CoS values for packets accessing various servers. Associate the CoS values with the input interfaces for the R&amp;D and market departments and configure the interfaces to trusting CoS.</li> <li>Configure the default CoS value for the HR management department interface to the highest priority 7 to ensure that packets from the HR management department are sent in the highest priority.</li> <li>Configure the output scheduling policy to WR and the round robin weight to 1:1:1:2:6:1:1:0 for the queues. This means that the SP scheduling algorithm is used for packets of the HR management department, and the packets of the R&amp;D and market departments for accessing the mail database, file database and salary query database are scheduled based on the ratio of 6:2:1.</li> </ul> |
|------------------------|----------------------------------------------------------------------------------------------------|
|                        | QTECH# configure terminal                                                                                                    |
|                        | QTECH(config)# ip access-list extended salary                                                                                                    |
|                        | QTECH(config-ext-nacl)# permit ip any host 192.168.10.1                                                                                                    |
|                        | QTECH(config-ext-nacl)# exit                                                                                                    |
|                        | QTECH(config)# ip access-list extended mail                                                                                                    |
|                        | QTECH(config-ext-nacl)# permit ip any host 192.168.10.2                                                                                                    |
|                        | QTECH(config-ext-nacl)# exit                                                                                                    |
|                        | QTECH(config)# ip access-list extended file                                                                                                    |
|                        | QTECH(config-ext-nacl)# permit ip any host 192.168.10.3                                                                                                    |
|                        | QTECH(config-ext-nacl)# exit                                                                                                    |
|                        | QTECH(config)# class-map salary                                                                                                    |
|                        | QTECH(config-cmap)# match access-group salary                                                                                                    |
|                        | QTECH(config-cmap)# exit                                                                                                    |
|                        | QTECH(config)# class-map mail                                                                                                    |
|                        | QTECH(config-cmap)# match access-group mail                                                                                                    |
|                        | QTECH(config-cmap)# exit                                                                                                    |
|                        | QTECH(config)# class-map file                                                                                                    |
|                        | QTECH(config-cmap)# match access-group file                                                                                                    |
|                        | QTECH(config)# policy-map toserver                                                                                                    |
|                        | QTECH(config-pmap)# class mail                                                                                                    |
|                        | QTECH(config-pmap-c)# set cos 4                                                                                                    |
|                        | QTECH(config-pmap-c)# exit                                                                                                    |
|                        | QTECH(config-pmap)# class file                                                                                                    |
|                        | QTECH(config-pmap-c)# set cos 3                                                                                                    |
|                        | QTECH(config-pmap-c)# exit                                                                                                    |
|                        | QTECH(config-pmap)# class salary                                                                                                    |
|                        |                                                                                                    |

# **Y** Typical application – Priority relabeling + queue scheduling

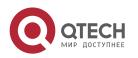

## 2. Configuring QoS

|              | QTECH(config-pmap-c)# set cos 2                                                                                                    |
|--------------|----------------------------------------------------------------------------------------------------|
|              | QTECH(config-pmap-c)# end                                                                                                    |
|              | QTECH(config)# interface gigabitEthernet 0/1                                                                                                    |
|              | QTECH(config-if-GigabitEthernet 0/1)# service-policy input toserver                                                                                      |
|              | QTECH(config-if-GigabitEthernet 0/1)# mls qos trust cos                                                                                                  |
|              | QTECH(config-if-GigabitEthernet 0/1)# exit                                                                                                    |
|              | QTECH(config)# interface gigabitEthernet 0/2                                                                                                    |
|              |                                                                                                    |
|              | QTECH(config-if-GigabitEthernet 0/2)# service-policy input toserver                                                                                      |
|              | QTECH(config-if-GigabitEthernet 0/2)# mls qos trust cos                                                                                                  |
|              | QTECH(config-if-GigabitEthernet 0/2)# exit                                                                                                    |
|              | QTECH(config)# interface gigabitEthernet 0/3                                                                                                    |
|              | QTECH(config-if-GigabitEthernet 0/3)# mls qos cos 7                                                                                                    |
|              |                                                                                                    |
|              | QTECH(config)#wrr-queue bandwidth 1 1 1 2 6 1 1 0                                                                                                    |
|              | QTECH(config)#mls qos scheduler wrr                                                                                                    |
|              |                                                                                                    |
| Verification | Check whether the ACLs are successfully created and whether the classes are successfully                                                                 |
|              | <ul> <li>associated with the ACLs.</li> <li>Check whether the policies are successfully created, whether the classes and stream behaviors are</li> </ul> |
|              | successfully bound, and whether policies are successfully applied to the interfaces.                                                                     |
|              | • Check whether the default CoS value is successfully configured for the interface and whether the                                                       |
|              | scheduling policy and the round robin weight are successfully configured.                                                                                |
|              | QTECH# show access-lists                                                                                                    |
|              |                                                                                                    |
|              | ip access-list extended file                                                                                                    |
|              | 10 permit ip any host 192.168.10.3                                                                                                    |
|              |                                                                                                    |
|              | ip access-list extended mail                                                                                                    |
|              | 10 permit ip any host 192.168.10.2                                                                                                    |
|              | ip access-list extended salary                                                                                                    |
|              | 10 permit ip any host 192.168.10.1                                                                                                    |
|              |                                                                                                    |
|              | QTECH# show class-map                                                                                                    |
|              | Class Map salary                                                                                                    |
|              | Match access-group salary                                                                                                    |
|              | Class Map mail                                                                                                    |
|              | Match access-group mail                                                                                                    |
|              |                                                                                                    |

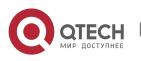

#### 2. Configuring QoS

Class Map file Match access-group file QTECH# show policy-map Policy Map toserver Class mail set cos 4 Class file set cos 3 Class salary set cos 2 QTECH# show mls qos interface gigabitEthernet 0/1 Interface: GigabitEthernet 0/1 Ratelimit input: Ratelimit output: Attached input policy-map: toserver Attached output policy-map: Default trust: cos Default cos: 0 QTECH# show mls qos interface gigabitEthernet 0/2 Interface: GigabitEthernet 0/2 Ratelimit input: Ratelimit output: Attached input policy-map: toserver Attached output policy-map: Default trust: cos Default cos: 0 QTECH# show mls qos interface gigabitEthernet 0/3 Interface: GigabitEthernet 0/2 Ratelimit input: Ratelimit output: Attached input policy-map: Attached output policy-map: Default trust: none Default cos: 7 QTECH# show mls qos scheduler Global Multi-Layer Switching scheduling

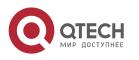

## 2. Configuring QoS

|    | eighted Round Robin              |
|----|----------------------------------|
| QT | ECH# QTECH#show mls qos queueing |
| Со | S-to-queue map:                  |
| со | s qid                            |
|    |                                  |
| 0  |                                  |
| 1  |                                  |
| 2  |                                  |
| 3  |                                  |
| 4  |                                  |
| 5  | 6                                |
| 6  |                                  |
| 7  | 8                                |
| wr | r bandwidth weights:             |
|    | d weights                        |
|    |                                  |
| 1  | 1                                |
| 2  | 1                                |
| 3  | 1                                |
| 4  | 2                                |
| 5  | 6                                |
| 6  | 1                                |
| 7  | 1                                |
| 8  | 0                                |
|    | a hann da statuta ann talana.    |
|    | r bandwidth weights:             |
| qi | d weights                        |
|    |                                  |
| 1  | 1                                |
| 2  | 1                                |
| 3  | 1                                |
| 4  | 1                                |
| 5  | 1                                |
| 6  | 1                                |
| 7  | 1                                |
| 8  | 1                                |
| wf | q bandwidth weights:             |
|    | d weights                        |
|    |                                  |

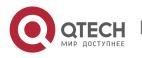

2. Configuring QoS

| 1 1 |
|-----|
| 2 1 |
| 3 1 |
| 4 1 |
| 5 1 |
| 6 1 |
| 7 1 |
| 8 1 |
|     |

92

# 2.5.5 Configuring Congestion Mitigation

#### Configura tion Effect

- Configure the lower and higher threshold value for WRED. When the length of packets in a queue is smaller than the lower threshold value, WRED does not discard packets.
  - Configure the maximum discarding probability. When the length of packets in the queue is between the lower and higher threshold values, WRED discards packets in random. The maximum probability for discarding packets is configured.
  - Configure the CoS-to-threshold mapping.

#### Notes

Interface configurations allow for only AP and Ethernet interface configurations.

# Configura

tion Steps

- **Solution** Enabling the WRED function
- Optional.
- Enable the WRED function if necessary.
- **\U00e9** Configuring the lower threshold value
- Optional.
- Configure the lower threshold value if necessary.
- **\** Configuring the higher threshold
- Optional.
- Configure the higher threshold if necessary.
- **Solution** Configuring the maximum discarding probability
- Optional.
- Configure the maximum discarding probability if necessary.
- Adjusting the average queue length for discarding probability
- Optional.
- Configure the sampling interval and weight of the average queue length if necessary.
- **U** Configuring the CoS-to-threshold mapping

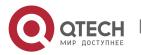

#### 2. Configuring QoS

- Optional.
- Configure the CoS-to-threshold mapping if necessary.

#### Verificati

on

- Run the **show queueing wred interface** command to display the WRED configuration.
- Run the show qos wred-ecn statistics command to display the statistics of packets discarded by WRED and packets marked by ECN.

## Related Command

S

## **Lead Interstation Example 1 Example 1 Example 2 Example 2 Example 3 Example 3**

| Command                  | queueing wred             |
|--------------------------|---------------------------|
| Parameter<br>Description | -                         |
| Command<br>Mode          | Global configuration mode |
| Usage Guide              | -                         |

## **Solution** Configuring the lower threshold (in the unit of percentage)

| Command                  | wrr-queue random-detect min-threshold queue_id thr1 [ thr2 ]                                                                                                    |
|--------------------------|----------------------------------------------------------------------------------------------------|
| Parameter<br>Description | <i>queue_id</i> : Indicates the queue ID for an interface, ranging from 1 to 8.<br><i>thrN</i> : Supports 2 groups of lower thresholds, ranging from 1 to the specified higher threshold.                                                                                                    |
| Command<br>Mode          | Interface configuration mode                                                                                                    |
| Usage Guide              | Because the maximum value of the configuration range is equal to the current higher threshold, you need to pay attention to the setting of the higher threshold when configuring the lower threshold.<br>The threshold for packets to be discarded by WRED can be configured in the unit of percentage or cell.<br>The latter configured mode prevails. |

# **D** Configuring the higher threshold (in the unit of percentage)

| Command                  | wrr-queue random-detect max-threshold queue_id thr1 [ thr2 ]                                                                                                    |
|--------------------------|----------------------------------------------------------------------------------------------------|
| Parameter<br>Description | <i>queue_id</i> : Indicates the ID of a queue on an interface, ranging from 1 to 8.<br><i>thrN</i> : Supports 2 groups of higher thresholds, ranging from the specified lower threshold to 100.                                                                                                    |
| Command<br>Mode          | Interface configuration mode                                                                                                    |
| Usage Guide              | Because the minimum value of the configured range is equal to the current lower threshold, you need to consider the lower threshold when configuring the higher threshold.<br>The threshold for packets to be discarded by WRED can be configured in the unit of percentage or cell. The latter configured mode prevails. |

#### **Solution** Configuring the lower threshold (in the unit of cell)

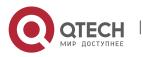

#### 2. Configuring QoS

| Command                  | wrr-queue random-detect cell min-threshold queue_id thr1 [ thr2 ]                                                                                                    |
|--------------------------|----------------------------------------------------------------------------------------------------|
| Parameter<br>Description | <i>queue_id</i> : Indicates the ID of a queue on an interface, ranging from <b>1</b> to <b>8</b> .<br><i>thrN</i> : Supports 2 groups of lower thresholds, ranging from 1 to the specified higher threshold.<br>The default value is determined by products.                                                                                                    |
| Command<br>Mode          | Interface configuration mode                                                                                                    |
| Usage Guide              | Whether this command is available is determined by products.<br>Because the maximum value of the configuration range is equal to the current higher threshold, you need<br>to pay attention to the setting of the higher threshold when configuring the lower threshold.<br>The threshold for packets to be discarded by WRED can be configured in the unit of percentage or cell. The<br>latter configured mode prevails. |

# **D** Configuring the higher threshold (in the unit of cell)

| Command                  | wrr-queue random-detect cell max-threshold queue_id thr1 [ thr2 ]                                                                                                    |
|--------------------------|----------------------------------------------------------------------------------------------------|
| Parameter<br>Description | <ul> <li>queue_id: Indicates the ID of a queue on an interface, ranging from 1 to 8.</li> <li>thrN: Supports 2 groups of higher thresholds, ranging from the set lower threshold to the maximum higher threshold.</li> <li>The default value is determined by products.</li> </ul>                                                                                                    |
| Command<br>Mode          | Interface configuration mode                                                                                                    |
| Usage Guide              | Whether this command is available is determined by products.<br>Because the minimum value of the configuration range is equal to the current lower threshold, you need<br>to consider the lower threshold when configuring the higher threshold.<br>The threshold for packets to be discarded by WRED can be configured in the unit of percentage or cell. The<br>latter configured mode prevails. |

## **U** Configuring the maximum discarding probability

| Command                  | wrr-queue random-detect probability queue_id prob1 [ prob2 ]                                                                                                    |
|--------------------------|----------------------------------------------------------------------------------------------------|
| Parameter<br>Description | <i>queue_id</i> : Indicates the queue ID for an interface, ranging from 1 to 8.<br><i>probN</i> : Supports 2 groups of maximum discarding probabilities, ranging from 1 to 100. |
| Command<br>Mode          | Interface configuration mode                                                                                                    |
| Usage Guide              | -                                                                                                    |

## Adjusting the average queue length for discarding probability – sampling weight

| Command                  | wrr-queue random-detect sample-weight queue_id weight                                                                                                    |
|--------------------------|----------------------------------------------------------------------------------------------------|
| Parameter<br>Description | <i>queue_id</i> : Indicates the ID of a queue on an interface, ranging from 1 to 8. <i>weight</i> : Indicates the weight factor, ranging from 0 to 15. The value range may vary with products. |
| Command<br>Mode          | Interface configuration mode                                                                                                    |
| Usage Guide              | Whether this command is available is determined by products.                                                                                                    |

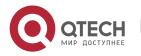

#### 2. Configuring QoS

Because the configured sampling interval takes effect on the discarding function of WRED in interface configuration mode, it is recommended to configure the sampling interval after the higher and lower thresholds for packets to be discarded by WRED. Use this command together with the sampling interval configuration command for packets to be discarded by WRED, to precisely adjust the discarding function of WRED.

#### **Configuring the CoS-to-threshold mapping**

| Command                  | wrr-queue cos-map threshold_id cos1 [ cos2 [ cos3 [ cos4 [ cos5 [ cos6 [ cos7 [ cos8 ] ] ] ] ] ]                                                                                                    |
|--------------------------|----------------------------------------------------------------------------------------------------|
| Parameter<br>Description | <i>threshold_id</i> : Indicates the threshold group ID, ranging from 1 to 2. Two threshold groups are supported. <i>cos1cos8</i> : Indicates the CoS values to be mapped to the threshold group, ranging from 0 to 7. By default, all CoS values are mapped to the first threshold group. |
| Command<br>Mode          | Interface configuration mode                                                                                                    |
| Usage Guide              | -                                                                                                    |

# Configura

tion Example

# Lenabling the WRED function and configuring the lower threshold value, maximum discarding probability, and the Costo-threshold mappings (assuming that there are 2 groups of threshold values for a product)

| Configuration<br>Steps | <ul> <li>Enable the WRED function.</li> <li>Configure the lower threshold values for queue 2 of the interface gigabitEthernet 0/2 to 10 and 20.</li> <li>Configure the higher threshold values for queue 2 of the interface gigabitEthernet 0/2 to 60 and 90.</li> <li>Configure the maximum discarding probabilities for queue 2 of the interface gigabitEthernet 0/2 to 60 and 80.</li> <li>Configure the CoS values 0, 1, 2, and 3 on the interface gigabitEthernet 0/2 to use the threshold group 2.</li> </ul> |
|------------------------|----------------------------------------------------------------------------------------------------|
|                        | QTECH# configure terminal                                                                                                    |
|                        | QTECH(config)# queueing wred                                                                                                    |
|                        | QTECH(config)# interface gigabitEthernet 0/2                                                                                                    |
|                        | QTECH(config-if-GigabitEthernet 0/2)# wrr-queue random-detect min-threshold 2 10 20                                                                                                    |
|                        | QTECH(config-if-GigabitEthernet 0/2)#wrr-queue random-detect max-threshold 2 60 90                                                                                                    |
|                        | QTECH(config-if-GigabitEthernet 0/2)# wrr-queue random-detect probability 2 60 80                                                                                                    |
|                        | QTECH(config-if-GigabitEthernet 0/2)# wrr-queue random-detect probability 2 60 80                                                                                                    |
|                        | QTECH(config-if-GigabitEthernet 0/2)# wrr-queue cos-map 2 0 1 2 3                                                                                                    |
|                        |                                                                                                    |
| Verification           | <ul> <li>Check whether the WRED function is enabled, whether the threshold values are successfully<br/>configured, and whether the CoS-to-threshold mapping is successfully configured.</li> </ul>                                                                                                    |
|                        | QTECH# show running-config                                                                                                    |

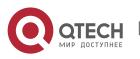

## 2. Configuring QoS

| Building configuration                                                                |
|---------------------------------------------------------------------------------------|
| Current configuration : 1654 bytes                                                    |
|                                                                                       |
| version 11.0(1C2B1)(09/11/13 00:16:26 CST -ngcf78)                                    |
| queueing wred                                                                         |
|                                                                                       |
| QTECH# show queueing wred interface gigabitEthernet 0/2                               |
| qid max_cell_1 min_cell 1 max_1 min_1 prob_1 max_cell_2 min_cell 2 max_2 min_2 prob_2 |
|                                                                                       |
| 1 120000 120000 0 0 0 120000 120000 1 1 1                                             |
| 2 120000 120000 60 10 60 120000 120000 90 20 80                                       |
| 3 120000 120000 0 0 0 120000 120000 1 1 1                                             |
| 4 120000 120000 0 0 0 120000 120000 1 1 1                                             |
| 5 120000 120000 0 0 0 120000 120000 1 1 1                                             |
| 6 120000 120000 0 0 0 120000 120000 1 1 1                                             |
| 7 120000 120000 0 0 0 120000 120000 1 1 1                                             |
| 8 120000 120000 0 0 0 120000 120000 1 1 1                                             |
|                                                                                       |
|                                                                                       |
|                                                                                       |
| cos qid threshold_id                                                                  |
|                                                                                       |
| 0 1 2                                                                                 |
|                                                                                       |
| 2 5 2                                                                                 |
| 3 5 2                                                                                 |
| 4 5 1                                                                                 |
| 5 5 1<br>6 7 1                                                                        |
| 7 8 1                                                                                 |
| / 0 1                                                                                 |
| Check the packets discarded by WRED and packets marked by ECN.                        |
|                                                                                       |
| QTECH#show qos wred-ecn statistics                                                    |
| Wred ecn stats result:                                                                |
| Port WredDropped EcnSended                                                            |
|                                                                                       |
| TFGigabitEthernet 0/1 0 0                                                             |
| TFGigabitEthernet 0/2 0 0                                                             |
| TFGigabitEthernet 0/3 0 0                                                             |

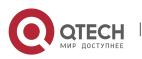

2. Configuring QoS

| 1                      |   |   |
|------------------------|---|---|
| TFGigabitEthernet 0/4  | 0 | 0 |
| TFGigabitEthernet 0/5  | 0 | 0 |
| TFGigabitEthernet 0/6  | 0 | 0 |
| TFGigabitEthernet 0/7  | 0 | 0 |
| <b>.</b> .             |   |   |
| TFGigabitEthernet 0/8  | 0 | 0 |
| TFGigabitEthernet 0/9  | 0 | 0 |
| TFGigabitEthernet 0/10 | 0 | 0 |
| TFGigabitEthernet 0/11 | 0 | 0 |
| TFGigabitEthernet 0/12 | 0 | 0 |
|                        |   |   |

# 2.5.6 Configuring Queue Display and Configuration Mode

# Configura

# tion Effect

Configure the queue display and configuration mode to change the display and configuration mode of all queues on the device from 1–8 to 0–7.

#### Notes

After the queue display and configuration mode is configured, the configured queue-related commands change automatically.

## Configura

#### tion Steps

- Setting the queue display and configuration mode to 0–7
- Optional.
- Set the queue display and configuration mode to 0–7 if necessary.

#### Verificati

on

Run the **show running-config** command to display the configurations.

# Related

# Command

S

#### Setting the queue display and configuration mode to 0−7

| Command                  | qos-queue compatible enable |
|--------------------------|-----------------------------|
| Parameter<br>Description | N/A                         |
| Command<br>Mode          | Global configuration mode   |
| Usage Guide              | N/A                         |

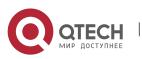

#### Configura tion Example

▶ Setting the queue display and configuration mode to 0–7

| Enable global QOS.                                                      |
|-------------------------------------------------------------------------|
| QTECH# configure terminal<br>QTECH(config)# qos-queue compatible enable |
|                                                                         |
| • Check whether the configuration succeeded.                            |
| QTECH# show running-config                                              |
| Building configuration                                                  |
| Current configuration : 1654 bytes                                      |
| version 11.0(1C2B1)(09/11/13 00:16:26 CST -ngcf78)                      |
|                                                                         |

# 2.5.7 Disabling Packet Priority Modification

# Configura

# tion Effect

After packet priority modification is disabled, the priority of a packet when it is sent out from a device is the same as that when the packet is sent to the device.

#### Notes

# Configura

tion Steps

## **Disabling packet priority modification**

- Optional.
- To ensure that the priority of a packet when it is sent out from a device is the same as that when it is sent to the device, disable packet priority modification.

## Verificati

on

Run the **show running-config** command to display the configurations.

# Related

# Command

- S
- **Disabling packet priority modification**

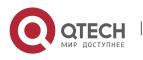

#### 2. Configuring QoS

| Command                  | mls qos remark disable    |
|--------------------------|---------------------------|
| Parameter<br>Description | N/A                       |
| Command<br>Mode          | Global configuration mode |
| Usage Guide              | N/A                       |

# Configura tion

## Example

# **Disabling packet priority modification**

| Configuration<br>Steps | Disable packet priority modification.                            |
|------------------------|------------------------------------------------------------------|
|                        | QTECH#configure terminal<br>QTECH(config)#mls qos remark disable |

# 2.6 Monitoring

# Clearing

| Description                                                                        | Command                                                   |
|------------------------------------------------------------------------------------|-----------------------------------------------------------|
| Clear the statistics of packets<br>discarded by WRED and packets<br>marked by ECN. | clear qos wred-ecn statistics [ interfaces interface-id ] |

## Displaying

| Description                                               | Command                                                                 |
|-----------------------------------------------------------|-------------------------------------------------------------------------|
| Displays stream classification information.               | show class-map [ class-map-name ]                                       |
| Displays QoS policy information.                          | <pre>show policy-map [ policy-map-name [ class class-map-name ] ]</pre> |
| Displays the policy applied to an interface.              | show policy-map interface interface-id                                  |
| Displays logical interface group information.             | <pre>show virtual-group [ virtual-group-number   summary]</pre>         |
| Displays the policy applied to a logical interface group. | show mls qos virtual-group [ virtual-group-number   policers ]          |
| Displays various mappings.                                | show mls qos maps [ cos-dscp   dscp-cos   ip-prec-dscp ]                |
| Displays interface rate limit information.                | show mls qos rate-limit [ interface interface-id ]                      |

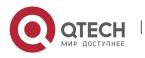

#### 2. Configuring QoS

| Displays the QoS queue, scheduling policy and round robin weight information.  | show mls qos queueing [ interface interface-id ]         |
|--------------------------------------------------------------------------------|----------------------------------------------------------|
| Displays the scheduling information of an output queue.                        | show mls qos scheduler [ interface interface-id ]        |
| Displays the configurations of WRED.                                           | show queueing wred interface interface-id                |
| Displays the QoS information of an interface.                                  | show mls qos interface interface-id [ policers ]         |
| Displays the bandwidth information of an interface.                            | show qos bandwidth [ interfaces interface-id ]           |
| Display the statistics of packets discarded by WRED and packets marked by ECN. | show qos wred-ecn statistics [ interfaces interface-id ] |

# Debuggin

#### g

System resources are occupied when debugging information is output. Therefore, disable debugging immediately after use.

| Description                          | Command                              |
|--------------------------------------|--------------------------------------|
| Debugs the QoS library.              | debug qos lib [ event   message ]    |
| Debugs the QoS communication server. | debug qos server [ event   message ] |
| Debugs QoS user command processing.  | debug qos mls                        |
| Debugs VMSUP configurations.         | debug qos vmsup                      |

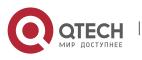

Руководство пользователя 3. Configuring MMU

# **3 CONFIGURING MMU**

# 3.1 Overview

The Memory Management Unit (MMU) means that the chip buffer is distributed reasonably so that the switching equipment can better deal with all kinds of burst flows.

Flows not steady all the time and various burst flows exist on the network. When the network flow is steady and the bandwidth is sufficient, all the data flows are processed better; when burst flows exist on the network, data flows may be discarded even if the average flow rate does not exceed the bandwidth.

Data packets that enter the switching equipment are stored in the buffer of switching equipment before being forwarded. Normally, data packets stay for a short period of time in the buffer and will be forwarded in microseconds; when there is a burst flow, if the instantaneous rate of burst flow exceeds the processing capacity of the switching equipment, the data packets that cannot be processed in time will be piled up in the switching equipment and packet loss will take place once the buffer is insufficient. In this case, the MMU can be used to reasonably configure the buffer and allocate different buffer sizes to respective services, with a view to optimizing the network.

# 3.2 Applications

| Application                                                   | Description                                                                                                  |
|---------------------------------------------------------------|----------------------------------------------------------------------------------------------------|
| Configuring Large Buffer Application<br>Based on Egress Queue | An enterprise needs a buffer large enough in the SkyDrive service to avoid packet loss for the service flow. |

# 3.2.1 Configuring Large Buffer Application Based on Egress Queue

#### Scenario

An enterprise needs a buffer large enough in the SkyDrive service to avoid packet loss for the service flow. As shown in the following figure, equipment A is connected to 5 clients and 35 service servers, where 15 service servers virtualize 15 front end servers.

The main service flow is as follows:

- The client server sends a request packet to the front end server.
- The front end server sends the received request packet to the service server.
- After receiving the request packet, the service server sends a response packet to the front end server.
- After receiving the response packet, the front end server sends it to the client server.
- After receiving the response packet, the client indicates that a session is created successfully.

A many-to-one flow transmission mode exists under this service model:

- The request flows of multiple clients are sent to one front end server.
- The request flows of multiple front end servers are sent to one service server.
- The response flows of multiple service servers are sent to one front end server.
- The response flows of multiple front end servers are sent to one client.

These flows are transmitted through equipment A basically, easily leading to network congestion. Such a problem can be fixed by configuring a large buffer on the equipment.

Figure 3-1

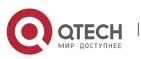

Руководство пользователя

3. Configuring MMU

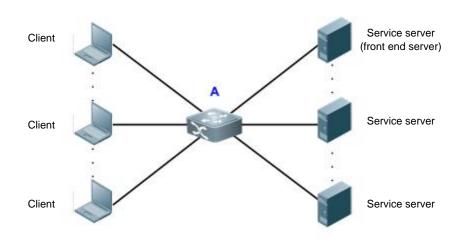

#### Deployme

nt

- In all the service ports (namely, the ports connecting clients to servers), configure the shared buffer of the queue where the service is as 100%.
- In all the service ports, configure the minimum value for the guaranteed buffer of the queue not in use.
- In all the ports not in use, configure the minimum value for the guaranteed buffers of all the queues.

For the specific configuration, see the configuration examples in "Configuration".

# 3.3 Features

Basic

Concepts

#### L Cell

Cell is a buffer unit, i.e., the minimum unit for the switching equipment to store packets. The size of each cell varies with the product. One packet can use multiple cells, while one cell can be used by only one packet.

#### **N** Port group

All the ports physically belonging to one switching chip are collectively called a port group, the buffer of switching equipment is managed in the port group. Take the board card as an example, this version has two switching chips, so there are two port groups. The first 20 ports belong to Port Group 1, and the back 20 ports belong to Port Group 2.

#### **Egress queue**

Port egress queues are classified into unicast queues and multicast queues (the number of queues depends on the product). Logically the switching chip is divided into the ingress (incoming direction) and egress (outgoing direction). The egress queue is in the egress direction. Before packets go out of the egress, the enqueue operation needs to be performed for them at the egress queue. Some of our products implement buffer management based on the egress queue.

Figure 3-2

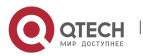

#### 3. Configuring MMU

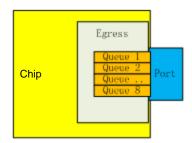

Currently there are three types of egress queue models:

- There are 8 unicast queues and 8 multicast queues at the egress. The well-known unicast packets follow the unicast queue, and all the other packets follow the multicast queue.
- There are 8 unicast queues and 4 multicast queues at the egress. The well-known unicast packets follow the unicast queue, and all the other packets follow the multicast queue.
- There are only 8 queues at the egress, without differentiating unicast and multicast.

#### **Overview**

| Feature           | Description                                                                                                    |
|-------------------|----------------------------------------------------------------------------------------------------|
| Buffer Adjustment | The buffer is adjusted based on the queue. It is the foundation of MMU.                                               |
| Buffer Monitoring | Buffer monitoring actually means monitoring on the use of the buffer capacity, which facilitates buffer adjustment.   |
| Queue Counting    | The received and sent packets of each queue are counted so that the buffer adjustment result can be displayed easily. |

## 3.3.1 Configuring Buffer Adjustment

Buffer adjustment means that the queue of each service has different buffer sizes through some adjustment of the queue buffer so that each service is treated differently and services at different priorities are served differently.

# Working

Principle

#### **W**orking mechanism of caching in hardware

In terms of hardware, the buffer is managed in the input direction and output direction. The processing mechanism is shown below:

Figure 3-3

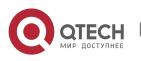

3. Configuring MMU

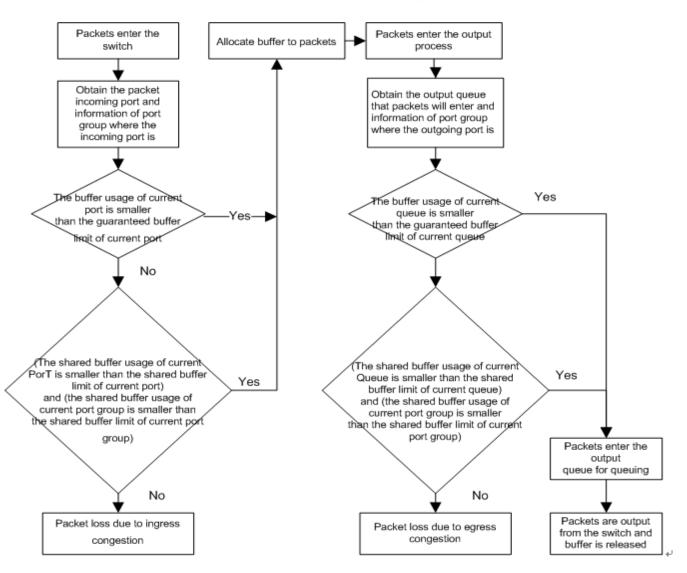

During buffer management, the input direction is adjusted to the maximum value to prevent packet loss in the input direction and make packet loss take place in the output direction. Therefore, adjustment is not opened for the buffer in the input direction, and CLI provides buffer adjustment in the output direction only, including the queue guaranteed buffer and queue shared buffer. Buffer adjustment configures the guaranteed buffer threshold and shared buffer threshold of queues to allocate different buffer sizes to queues.

#### **U** Guaranteed buffer

Guaranteed buffer is also called exclusive buffer. This part of buffer is distributed based on each queue. The guaranteed buffer of a queue can be used by this queue only. A fixed guaranteed buffer is allocated to each queue by default. This part of queue enables this queue to forward packets at the normal line rate under the stable flow.

#### Shared buffer

In the total buffer of port group, the remaining part is the total shared buffer after the guaranteed buffer of each queue is deducted. The shared buffer can be used by all the queues. A shared queue threshold can be set for each queue. This threshold restricts the maximum shared buffer quantity that can be used by this queue. When the shared buffer sum configured for each queue in the port group exceeds the total shared queue of port group, the "First Come First Served" buffer occupancy mechanism is adopted.

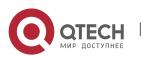

#### 3. Configuring MMU

# 3.3.2 Configuring Buffer Monitoring

Buffer monitoring implements monitoring on the use amount of each queue and shared buffer, with a view to providing data support for network optimization and reasonable buffer configuration.

# Working

# Principle

Buffer monitoring adopts the polling mode to read the buffer use amount of each queue and the use situation of total buffer regularly and display the buffer use situation of current equipment in real time.

#### **Description** Port group buffer utilization alarm threshold

When the buffer utilization of port group exceeds this threshold, syslog will be printed to remind the user.

#### **Queue buffer utilization alarm threshold**

When the buffer utilization of queue exceeds this threshold, syslog will be printed to remind the user.

#### **U** Buffer monitoring data sampling interval

Buffered monitoring data is sampled at a certain interval, and the interval can be configured based on user requirements.

# 3.3.3 Configuring Queue Counting

Queue counting monitors the forwarding and packet loss data of each queue to provide data support for network optimization and reasonable buffer configuration.

#### Working Principle

The queue adopts the polling mode to read the number of forwarded packets/number of bytes and the number of lost packets/number of bytes of each queue regularly, and then use the data to calculate each kind of statistics of the queue.

#### **\** Queue packet loss alarm

The device analyzes statistics on discarded packets to judge whether packet loss occurs on a queue. After packet loss occurs on a queue, the device displays a packet loss alarm according to the packet loss alarm configuration.

#### **Queue packet loss alarm frequency**

Only *N* packet loss alarms can be displayed within a certain period of *T*. You can configure the period (*T*) and number of alarms (*N*) to adjust the display of packet loss alarms.

# 3.4 Limitations

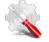

The cell size varies with products.

| Card Type    | Cell Size (Byte) |
|--------------|------------------|
| QSW-6900-56F | 256              |
| QSW-6900-64H | 208              |

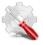

Products cache and manage packets based on the queue type. See the table below.

| Card Type    | Queue Type for Cache Management                                                 |
|--------------|---------------------------------------------------------------------------------|
| QSW-6900-56F | Outbound direction: output unicast/multicast; inbound direction: priority group |
| QSW-6900-64H | Outbound direction: output unicast/multicast; inbound direction: priority group |

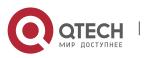

3. Configuring MMU

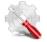

The default value of guaranteed cache varies with products. See the table below.

| Card Type    | Output Unicast | Output Multicast | Priority Group |
|--------------|----------------|------------------|----------------|
| QSW-6900-56F | 8              | 8                | 8              |
| QSW-6900-64H | 8              | 8                | 8              |

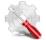

The default value of shared cache varies with products. See the table below.

| Card Type    | Output Unicast | Output Multicast | Priority Group |
|--------------|----------------|------------------|----------------|
| QSW-6900-56F | 100%           | 15%              | 100%           |
| QSW-6900-64H | 100%           | 15%              | 100%           |

# 3.5 Configuration

| Configuration                                                | Description and Command                    |                                                          |  |
|--------------------------------------------------------------|--------------------------------------------|----------------------------------------------------------|--|
| Buffer Adjustment                                            | (Optional) It is used to configure buffer. |                                                          |  |
|                                                              | mmu queue-guarantee                        | Configures egress queue guaranteed buffer.               |  |
|                                                              | mmu queue-threshold                        | Configures egress queue shared buffer.                   |  |
|                                                              | mmu pg-guarantee                           | Configures ingress PG guaranteed buffer.                 |  |
|                                                              | mmu ingress-threshold                      | Configures ingress PG shared buffer.                     |  |
|                                                              | mmu headroom-threshold                     | Configures the PG-based headroom buffer size.            |  |
|                                                              | mmu pg-headroom                            | Configures the global headroom buffer size.              |  |
| Buffer Monitoring (Optional) It is used to configure buffer. |                                            |                                                          |  |
|                                                              | mmu usage-warn-limit                       | Configures the buffer utilization alarm threshold        |  |
|                                                              | mmu sample-period                          | Configures the buffer monitoring data sampling interval. |  |
| Cut-through Mode                                             | mmu cut-through                            | Configures the cut-through transmission mode.            |  |
| Packet Loss Alarm                                            | mmu queue-loss-warn {unicast  multicast}   | Configures the queue packet loss alarm.                  |  |
|                                                              | mmu queue-loss-warn frequency              | Configures the packet loss alarm frequency.              |  |

# 3.5.1 Configuring Buffer Adjustment

Configura tion Effect

Configure guaranteed buffer so that the queue can share this part of buffer exclusively.

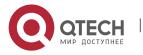

3. Configuring MMU

Configure shared buffer so as to control the shared buffer use amount of the queue.

#### Notes

Configuration on the interface can be made on the physical port only.

#### Configura tion Steps

- **U** Configuring egress queue guaranteed buffer
- Optional.
- In interface configuration mode, use the mmu queue-guarantee command to configure guaranteed buffer for each queue and ensure that the buffer configuration range varies with the product.
- Use the no or default command of this command to restore the default value of buffer.

| Command                  | mmu queue-guarantee output { unicast   multicast } [queue-id1 [queue-id2 [queue-idN] ] set value                                                                                                    |
|--------------------------|----------------------------------------------------------------------------------------------------|
| Parameter<br>Description | output: performs buffer management on the egress queue<br>unicast: performs buffer management on the egress unicast queue<br>multicast: performs buffer management on the egress multicast queue<br>queue-id: queue ID, in the range from 1 to 8<br>value: number of guaranteed buffers, in cells; the range depends on the product. |
| Defaults                 | A fixed number of guaranteed buffers are allocated to each queue by default. The specific configuration depends on the product.                                                                                                    |
| Command<br>Mode          | Interface configuration mode                                                                                                    |
| Usage Guide              | The effective way of this command varies with the product.                                                                                                    |

#### **\** Configuring egress queue shared buffer

- Optional.
- Use the no or default command of this command to restore the default value of buffer.

| Command                  | mmu queue-threshold output { unicast   multicast } [queue-id1 [queue-id2 [queue-idN] ] set thr%                                                                                                    |
|--------------------------|----------------------------------------------------------------------------------------------------|
| Parameter<br>Description | output: performs buffer management on the egress queue<br>unicast: performs buffer management on the egress unicast queue<br>multicast: performs buffer management on the egress multicast queue<br>queue-id: queue ID, in the range from 1 to 8<br>thr%: percentage, in the range from 1 to 100                                                                                                  |
| Defaults                 | <ul> <li>A shared buffer use threshold is allocated to each queue by default. This threshold is a percentage. The calculation method of the maximum available shared buffer for the queue is as follows:<br/>Maximum available shared buffer for the queue = Total number of shared buffers of the port group *<br/>Threshold percentage<br/>The default value depends on the product.</li> </ul> |
| Command<br>Mode          | Interface configuration mode                                                                                                    |
| Usage Guide              | The effective way of this command varies with the product.                                                                                                    |

#### **U** Configuring ingress PG guarantee buffer

Optional.

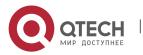

## 3. Configuring MMU

#### Use the **no** or **default** form of the command to restore the default value of buffer.

| Command                  | mmu pg-guarantee pg { priority -id1 [priority-id2 [priority -idN] } set value                 |
|--------------------------|-----------------------------------------------------------------------------------------------|
| Parameter<br>Description | <i>priority -idN</i> : ingress PG No.<br><i>Value</i> : guarantee buffer configuration value. |
| Defaults                 | The default value depends on the product.                                                     |
| Command<br>Mode          | Interface configuration mode                                                                  |
| Usage Guide              | The effective way of this command varies with the product.                                    |

## **U** Configuring ingress PG shared buffer

- Optional.
- Use the **no** or **default** form of the command to restore the default value of buffer.

| Command                                                                                                    | mmu ingress-threshold pg [pg-id0 [pg-id1 [pg-id N]] set thr%                                                                                                    |
|----------------------------------------------------------------------------------------------------|----------------------------------------------------------------------------------------------------|
| Parameterpg-idN: priority group ID.Descriptionth%: Total shared buffer x Threshold percentage = Maximum available buffer for the queue |                                                                                                    |
| Defaults                                                                                                    | The default value depends on the product.                                                                                                    |
| Command<br>Mode                                                                                                    | Interface configuration mode                                                                                                    |
| Usage Guide                                                                                                    | <ol> <li>The effective way of this command varies with the product.</li> <li>The configuration takes effect only when flow control/Priority-based Flow Control (PFC) is not enabled.</li> <li>The user-configured value is displayed when the <b>show run</b> command is executed, even if the user-configured value is the default value.</li> </ol> |

#### **\)** Configuring ingress PG headroom buffer

- Optional.
- Use the **no** or **default** form of the command to restore the default value of buffer.

| Command                  | mmu headroom-threshold pg [ <b>pg-id0 [pg-id1 [pg-id N] ]</b> set <b>value</b>                                                                                                    |
|--------------------------|----------------------------------------------------------------------------------------------------|
| Parameter<br>Description | <i>pg-idN</i> : priority group ID.<br><i>Value</i> : headroom threshold value, in the unit of cell.                                                                                                    |
| Defaults                 | The default value depends on the product.                                                                                                    |
| Command<br>Mode          | Interface configuration mode                                                                                                    |
| Usage Guide              | <ol> <li>The effective way of this command varies with the product.</li> <li>The user-configured value is displayed when the <b>show run</b> command is executed, even if the user-configured value is the default value.</li> </ol> |

#### **\** Configuring flow control threshold

Optional.

#### Use the **no** or **default** form of the command to restore the default value of buffer.

| Command | mmu xoff-threshold pg [pg-id0 [pg-id1 [pg-id N]] set thr% |  |
|---------|-----------------------------------------------------------|--|
|---------|-----------------------------------------------------------|--|

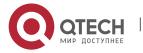

#### 3. Configuring MMU

| Parameter<br>Description | <i>pg-idN</i> : priority group ID.<br><i>Value</i> : headroom threshold value, in the unit of cell.                                                                                                    |  |
|--------------------------|----------------------------------------------------------------------------------------------------|--|
| Defaults                 | The default value depends on the product.                                                                                                    |  |
| Command<br>Mode          | Interface configuration mode                                                                                                    |  |
| Usage Guide              | <ol> <li>The effective way of this command varies with the product.</li> <li>The configuration takes effect only when flow control/PFC is enabled.</li> <li>If flow control/PFC is not enabled, the shared buffer threshold of the PG is according to the value of ingress-threshold.</li> <li>The user-configured value is displayed when the show run command is executed, even if the user-configured value is the default value.</li> </ol> |  |

# **U** Configuring flow control restoration threshold

#### Optional.

#### Use the **no** or **default** form of the command to restore the default value of buffer.

| Command                  | mmu xon-threshold-offset pg [ <b>pg-id0 [pg-id1 [pg-id N] ]</b> set <b>value</b>                                                                                                    |  |
|--------------------------|----------------------------------------------------------------------------------------------------|--|
| Parameter<br>Description | <i>pg-idN</i> : priority group ID.<br><i>Value</i> : headroom threshold value, in the unit of cell.                                                                                                    |  |
| Defaults                 | The default value depends on the product.                                                                                                    |  |
| Command<br>Mode          | Interface configuration mode                                                                                                    |  |
| Usage Guide              | <ol> <li>The effective way of this command varies with the product.</li> <li>The configuration takes effect only when flow control/PFC is enabled.</li> <li>The user-configured value is displayed when the <b>show run</b> command is executed, even if the user-configured value is the default value.</li> </ol> |  |

#### **U** Configuring global headroom threshold

- Optional.
- Use the **no** or **default** form of the command to restore the default value of buffer.

| Command                  | mmu pg-headroom <b>set <i>value</i></b>                                                                                                    |  |
|--------------------------|----------------------------------------------------------------------------------------------------|--|
| Parameter<br>Description | <i>Value</i> : headroom threshold value, in the unit of cell.                                                                                                    |  |
| Defaults                 | The default value depends on the product.                                                                                                    |  |
| Command<br>Mode          | Interface configuration mode                                                                                                    |  |
| Usage Guide              | <ol> <li>The effective way of this command varies with the product.</li> <li>The configuration takes effect only when flow control/PFC is enabled.</li> <li>The user-configured value is displayed when the <b>show run</b> command is executed, even if the user-configured value is the default value.</li> </ol> |  |

#### Verificati

on

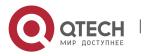

#### 3. Configuring MMU

Use the show running command to check whether the MMU under the corresponding interface is configured successfully.

# 3.5.2 Configuring Buffer Monitoring

# Configura tion

Effect

- Configure the buffer utilization alarm threshold of port group. The log alarm will be printed when the buffer utilization of port group exceeds this configured value.
- Configure the buffer utilization alarm threshold of queue. The log alarm will be printed when the buffer utilization of queue exceeds this configured value.
- Configure the monitoring data sampling interval. The bottom layer samples and reports data according to the configured interval.

#### Notes

Configuration on the interface can be made on the physical port only.

# Configura tion Steps

#### tion Steps

- **U** Configuring the port group buffer utilization alarm threshold
- Optional.
- In the global configuration mode, use the mmu usage-warn-limit command to configure the buffer utilization alarm threshold for the port group.
- Use the no or default command of this command to restore the default value of buffer.

| Command                  | mmu usage-warn-limit set value                                |
|--------------------------|---------------------------------------------------------------|
| Parameter<br>Description | <i>value</i> : percentage, in the range from 1 to 100         |
| Defaults                 | The default value is 0, indicating that no alarm is reported. |
| Command<br>Mode          | Global configuration mode                                     |
| Usage Guide              | This configuration takes effect for all the port groups.      |

#### **U** Configuring the queue buffer utilization alarm threshold

Optional.

In the interface configuration mode, use the mmu usage-warn-limit { unicast | multicast } [queue-id1 [queue-id2 [queue-idN]] set value command to configure the buffer utilization alarm threshold for each queue.

Use the no or default command of this command to restore the default setting.

| Command                  | mmu usage-warn-limit { unicast   multicast } [queue-id1 [queue-id2 [queue-idN] ] set value                                                                                                    |
|--------------------------|----------------------------------------------------------------------------------------------------|
| Parameter<br>Description | unicast: performs buffer management on the egress unicast queue<br>multicast: performs buffer management on the egress multicast queue<br>queue-id: queue ID, in the range from 1 to 8<br>value: percentage, in the range from 1 to 100 |
| Defaults                 | The default value is 0, indicating that no alarm is reported.                                                                                                    |

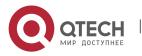

#### 3. Configuring MMU

| Command<br>Mode | Interface configuration mode |
|-----------------|------------------------------|
| Usage Guide     | N/A                          |

#### **U** Configuring the monitoring data sampling interval

- Optional.
- In global configuration mode, use the mmu sample-period { buffer-counter | queue-counter } value command to configure the monitoring data sampling interval for each queue.

#### Use the **no** or **default** form of the command to restore the default setting.

| Command                  | mmu sample-period { buffer-counter   queue-counter } value                                                                                                    |
|--------------------------|----------------------------------------------------------------------------------------------------|
| Parameter<br>Description | <b>buffer-counter</b> : count of occupied buffer.<br><b>queue-counter</b> : count of sent and discarded records in a queue.<br><i>value</i> : sampling interval, in the unit of seconds. |
| Defaults                 | The sampling interval is 5 seconds by default.                                                                                                    |
| Command<br>Mode          | Global configuration mode                                                                                                    |
| Usage Guide              | N/A                                                                                                    |

#### Verificati

on

- Use the show running command to check whether the MMU under the corresponding interface is configured successfully.
- Use the **show queue-buffer** command to check whether the configuration succeeds.

# Configura tion

#### Examples

## **U** Configuring the buffer utilization alarm limit based on port group

| Configuration<br>Steps | • On the switch, configure the buffer utilization alarm threshold of port group as 80%.                                           |
|------------------------|----------------------------------------------------------------------------------------------------|
|                        | QTECH# configure terminal<br>QTECH(config)# mmu usage-warn-limit set 80<br>QTECH(config)#                                         |
| Verification           | Check whether the buffer utilization alarm threshold has been configured successfully QTECH# show run mmu usage-warn-limit set 80 |

#### **U** Configuring the buffer utilization alarm limit based on egress queue

| Configuration<br>Steps | • | Configure the buffer utilization alarm threshold as 70% at the unicast queues 6 and 8 of port 1/1 on the switch. |
|------------------------|---|----------------------------------------------------------------------------------------------------|
|------------------------|---|----------------------------------------------------------------------------------------------------|

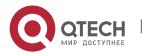

## 3. Configuring MMU

|              | QTECH# configure terminal<br>QTECH(config)# int te1/1<br>QTECH(config-if)#mmu usage-warn-limit unicast 6 8 set 70                                                                                                    |
|--------------|----------------------------------------------------------------------------------------------------|
| Verification | Check whether the buffer utilization alarm threshold has been configured successfully.                                                                                                    |
|              |                                                                                                    |
|              | QTECH#show queue-buffer interface gigabitEthernet 0/9                                                                                                    |
|              | Dev/slot Port-group Total-shared(%) Guarantee-used(%) Share-used(%) Available(%) Warn-limit(%)                                                                                                    |
|              | 1/- 1 74.5271 0.0822 14.7615 85.1562 NA                                                                                                    |
|              | Interface GigabitEthernet 0/9:                                                                                                    |
|              | Type Queue Admin-shared(%) Total-used(%) Available(%) Warn-limit(%) Peak-usage(%) Peak-time                                                                                                    |
|              | Unicast 1 (default) 7.4836 0.0103 NA 7.5041 2015/7/14 20:7:14                                                                                                    |
|              | Unicast 2 (default) 0.0000 7.4938 NA 0.0000 NA                                                                                                    |
|              | Unicast 3 (default) 0.0000 7.4938 NA 0.0000 NA                                                                                                    |
|              | Unicast 4 (default) 0.0000 7.4938 NA 0.0000 NA                                                                                                    |
|              | Unicast 5 (default) 0.0000 7.4938 NA 0.0000 NA                                                                                                    |
|              | Unicast 6 (default) 0.0000 7.4938 70% 0.0000 NA                                                                                                    |
|              | Unicast 7 (default) 0.0000 7.4938 NA 0.0000 NA                                                                                                    |
|              | Unicast 8 (default) 0.0000 7.4938 70% 0.0000 NA                                                                                                    |
|              | Multicast 1 (default) 0.0000 7.4938 NA 0.0000 NA                                                                                                    |
|              | Multicast 2 (default) 0.0000 7.4938 NA 0.0000 NA                                                                                                    |
|              | Multicast 3 (default) 0.0000 7.4938 NA 0.0000 NA                                                                                                    |
|              | Multicast 4 (default) 0.0000 7.4938 NA 0.0000 NA                                                                                                    |
|              | Multicast 5 (default) 0.0000 7.4938 NA 0.0000 NA                                                                                                    |
|              | Multicast 6 (default) 0.0000 7.4938 NA 0.0000 NA                                                                                                    |
|              | Multicast         7         (default)         0.0000         7.4938         NA         0.0000         NA           Multicast         8         (default)         0.0000         7.4938         NA         0.0000         NA |
|              | Multicast 8 (default) 0.0000 7.4938 NA 0.0000 NA                                                                                                    |

#### **U** Configuring the monitoring data sampling interval

| Configuration<br>Steps | • Configure the monitoring data sampling interval in global configuration mode.                                                                                         |
|------------------------|----------------------------------------------------------------------------------------------------|
|                        | QTECH# configure terminal<br>QTECH(config)# mmu sample-period buffer-counter 8<br>QTECH(config)# mmu sample-period queue-counter 10                                     |
| Verification           | Check whether the sampling interval has been configured successfully.     QTECH# show run     mmu sample-period buffer-counter 8     mmu sample-period queue-counter 10 |

# 3.5.3 Configuring the Cut-through Mode

## Configura tion Effect

Enable the cut-through function to reduce the packet forwarding delay.

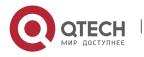

3. Configuring MMU

#### Notes

The cut-through function can be configured only on physical ports.

## Configura tion Steps

#### **\** Configuring guarantee buffer

- Optional.
- In interface configuration mode, run the mmu cut-through command to enable the cut-through function on the interface.
- Use the no or default form of the command to restore the default setting.

| Command                  | mmu cut-through                                            |
|--------------------------|------------------------------------------------------------|
| Parameter<br>Description | N/A                                                        |
| Defaults                 | The cut-through mode is disabled by default.               |
| Command<br>Mode          | Interface configuration mode                               |
| Usage Guide              | The effective way of this command varies with the product. |

# 3.5.4 Configuring the Packet Loss Alarm

# Configura

#### tion Effect

- Enable/Disable the global queue packet loss alarm of all interface queues.
- Enable/Disable the queue packet loss alarm on an interface. The priority of this configuration is higher than the global configuration.
- Configure the packet loss alarm frequency so that only *N* packet loss alarms are displayed in the period of *T*.

#### Notes

This function can be configured in global configuration mode and interface configuration mode.

## Configura tion Steps

#### **Configuring the packet loss alarm**

- Optional.
- In global or interface configuration mode, run the mmu queue-loss-warn {unicast | multicast} [qid1 [qid2 [qidN] ] ] {on | off} command to enable/disable the packet loss alarm function on queues.
- Use the no or default form of this command to restore default configuration. The packet loss alarm function is disabled by default.

| Command                  | [no] mmu queue-loss-warn {unicast   multicast } [qid1 [qid2 [qidN] ] ] {on   off}                                                                                                    |
|--------------------------|----------------------------------------------------------------------------------------------------|
| Parameter<br>Description | Unicast: Indicates a unicast queue.<br><b>multicast</b> : Indicates a multicast queue.<br><i>qid</i> : Indicates the queue ID.<br><b>on</b> : Enables the packet loss alarm.<br><b>off</b> : Disables the packet loss alarm. |
| Defaults                 | The packet loss alarm function is disabled by default.                                                                                                    |

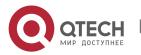

3. Configuring MMU

| Command<br>Mode | Global configuration mode and interface configuration mode. |
|-----------------|-------------------------------------------------------------|
| Usage Guide     | The effective way of this command varies with the product.  |

# **\)** Configuring the Packet Loss Alarm Frequency

- Optional.
- In global configuration mode, run the mmu queue-loss-warn frequency cycle value1 times value2 command to configure the packet loss alarm frequency.

| Command                  | [no] mmu queue-loss-warn frequency cycle value1 times value2                                                                                                    |  |
|--------------------------|----------------------------------------------------------------------------------------------------|--|
| Parameter<br>Description | <i>value1</i> : Indicates the displaying period of the packet loss alarm.<br><i>value2</i> : Indicates the number of packet loss alarms that can be displayed in a period. |  |
| Defaults                 | Up to 30 packet loss alarms can be displayed within 60s by default.                                                                                                    |  |
| Command<br>Mode          | Global configuration mode                                                                                                    |  |
| Usage Guide              | The effective way of this command varies with the product.                                                                                                    |  |

## Use the no or default form of the command to restore the default configuration.

# 3.6 Monitoring

#### Clearing

Running the **clear** command during operation of the equipment may lead to service interruption due to loss of important information.

| Description                                                                       | Command                       |
|-----------------------------------------------------------------------------------|-------------------------------|
| Clears the queue counter value.                                                   | clear queue-counter           |
| Clears the historical peak value of the egress queue buffer                       | clear mmu queue-buffer peaked |
| Clears the historical peak value of the<br>ingress PG buffer                      | clear mmu pg-buffer peaked    |
| Clears the number of times that the occupied buffer exceeds the warning threshold | clear mmu usage-warn-count    |

#### Displaying

| Description                                                | Command                      |
|------------------------------------------------------------|------------------------------|
| Displays the buffer use information of panel interface.    | show queue-buffer interface  |
| Displays the queue counter information of panel interface. | show queue-counter interface |
| Displays the buffer use information of the ingress PG      | show pg-buffer interface     |

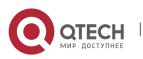

www.qtech.ru

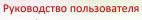

#### 3. Configuring MMU

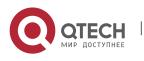